# LeukoStrať

# $CE$  2797 IVD

# **Gebrauchsanleitung LeukoStrat® CDx** *FLT3* **Mutation Assay**

Zum Nachweis der internen Tandem-Duplikation (ITD) und von Mutationen in der Tyrosinkinasedomäne (TKD) im *FLT3*(FMS-Like Tyrosine Kinase 3)-Gen.

*In-vitro*-Diagnostikum

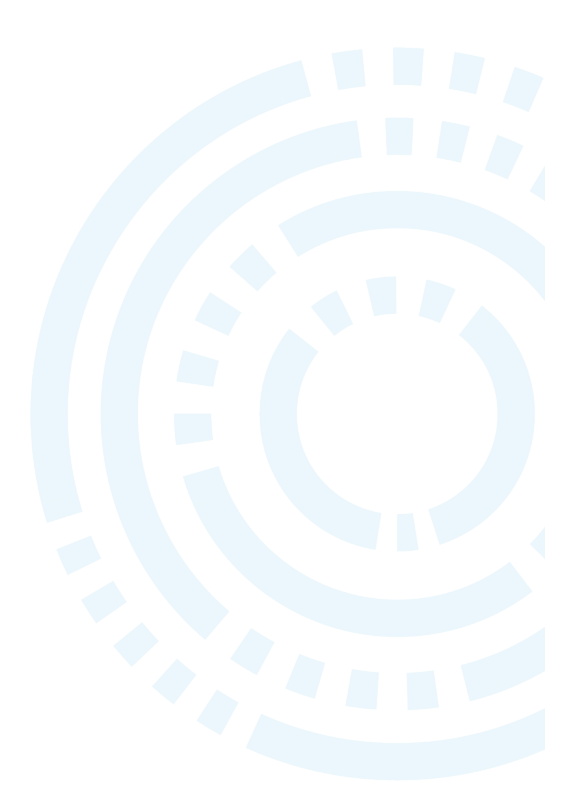

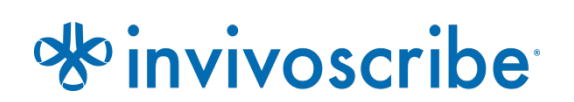

# **Inhaltsverzeichnis**

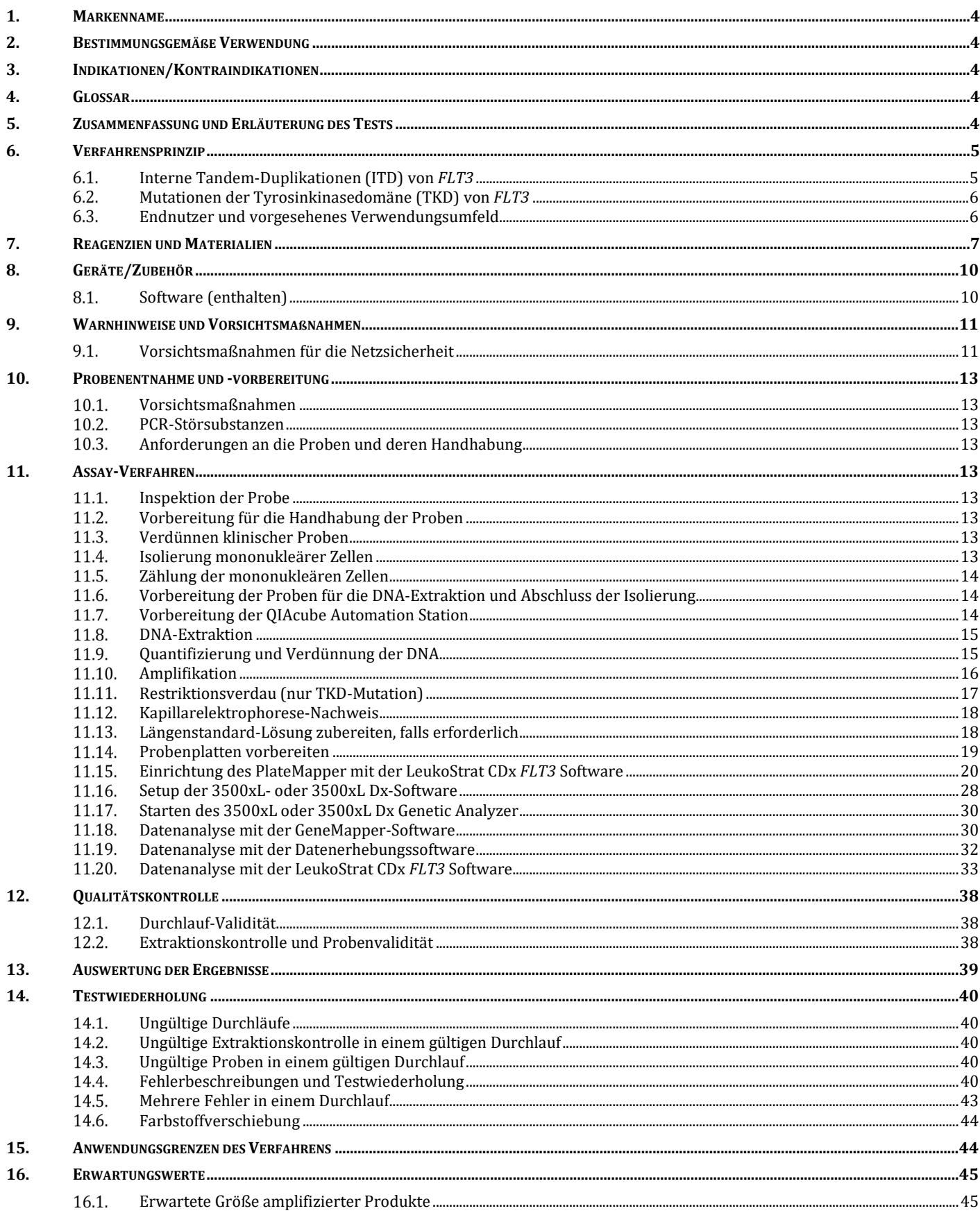

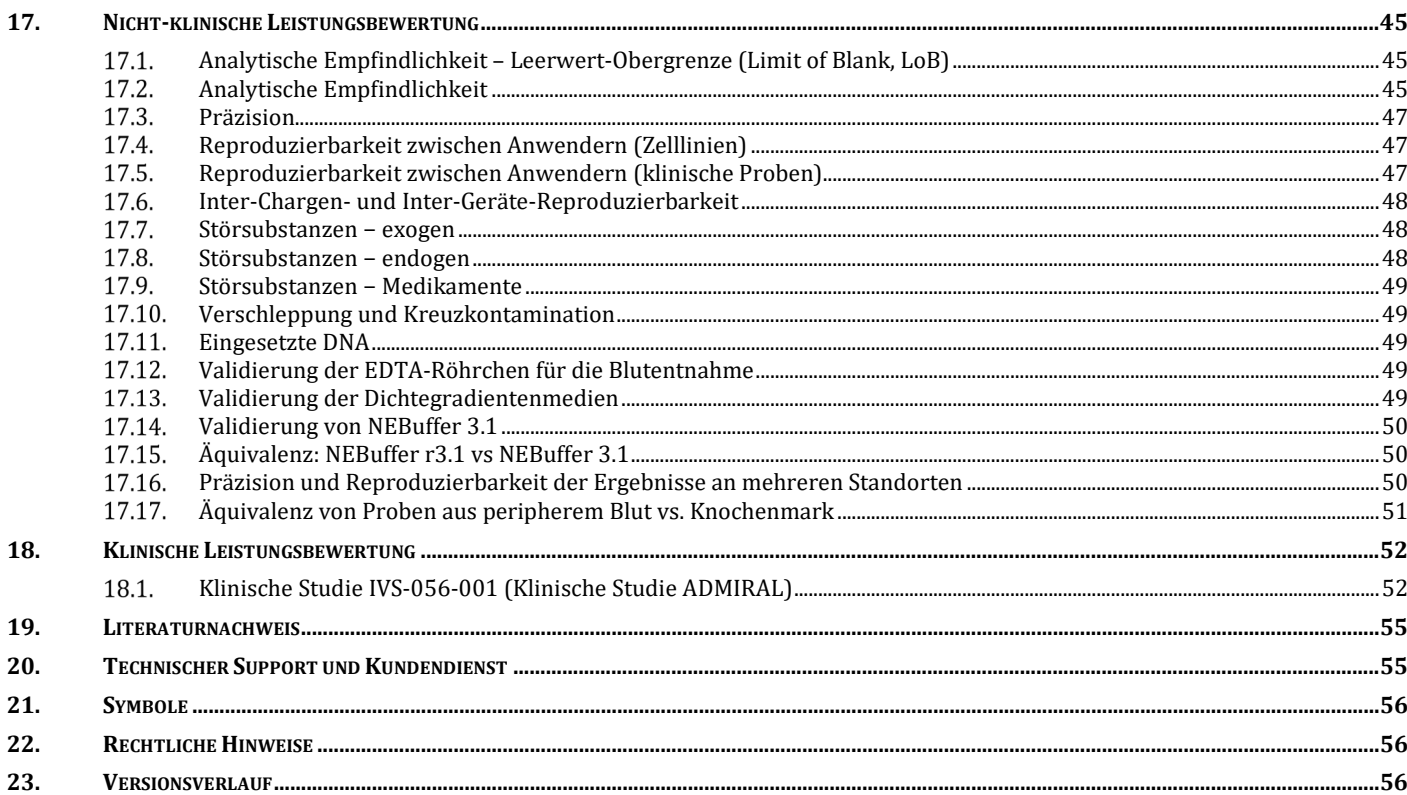

# <span id="page-3-1"></span><span id="page-3-0"></span>**2. Bestimmungsgemäße Verwendung**

Der LeukoStrat CDx *FLT3* Mutation Assay ist ein PCR-basierter Test für die In-vitro-Diagnostik zum Nachweis einer internen Tandem-Duplikation (ITD) und der Tyrosinkinase-Domäne (TKD)-Mutationen D835 und I836 im *FLT3*-Gen in genomischer DNA aus mononukleären Zellen aus peripherem Blut oder Knochenmarkaspiraten von Patienten mit akuter myeloischer Leukämie (AML). Der LeukoStrat CDx *FLT3* Mutation Assay kann als therapiebegleitendes Diagnostikum für das folgende Therapeutikum verwendet werden:

In Regionen, in denen XOSPATA® (Gilteritinibfumarat) erhältlich ist, wird der LeukoStrat CDx *FLT3* Mutation Assay als Hilfsmittel bei der Beurteilung von Patienten mit AML verwendet, bei denen eine Behandlung mit XOSPATA (Gilteritinibfumarat) in Betracht gezogen wird.

Der qualitative, nicht automatisierte Test ist für die Anwendung auf den Genetic Analyzers 3500xL oder 3500xL Dx bestimmt.

# <span id="page-3-2"></span>**3. Indikationen/Kontraindikationen**

<span id="page-3-3"></span>Es liegen keine identifizierten Kontraindikationen vor.

# **4. Glossar**

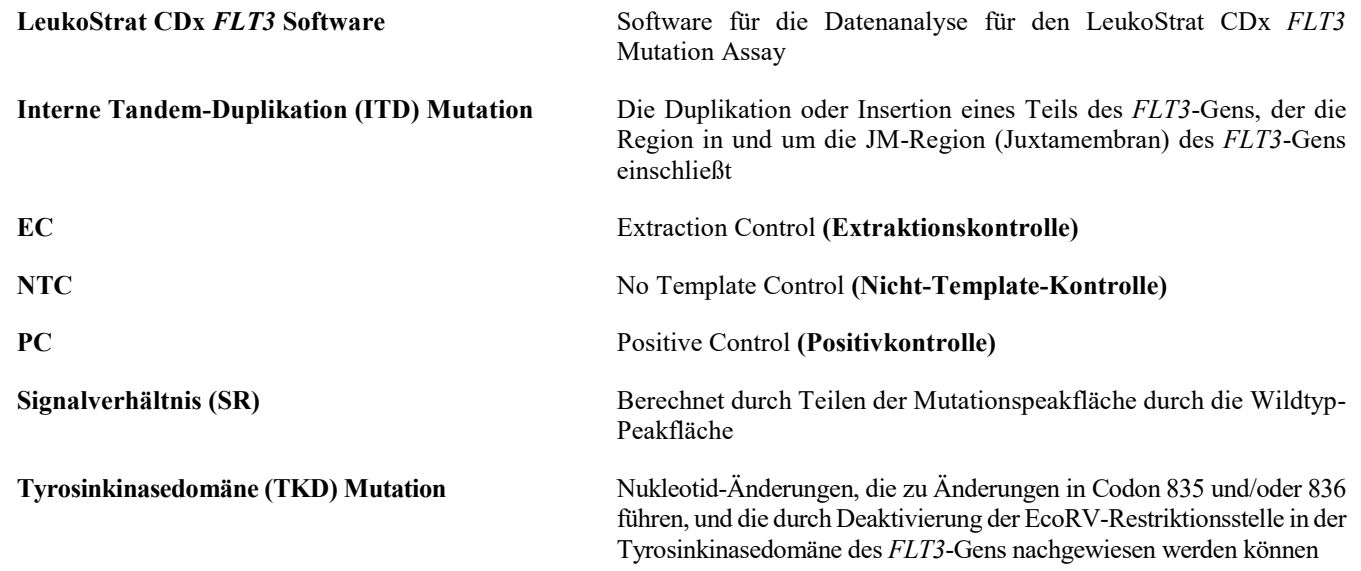

# <span id="page-3-4"></span>**5. Zusammenfassung und Erläuterung des Tests**

Bei akuter myelogener Leukämie (AML) ist die Prognose im Allgemeinen ungünstig. Viele Studien zu AML haben gezeigt, dass das Vorliegen von *FLT3*-aktivierenden Mutationen auf eine ungünstige Prognose hinweist, was diese zu einem attraktiven Target für die Behandlung machen. 1,2 Der LeukoStrat CDx *FLT3* Mutation Assay zielt auf Regionen des *FLT3*-Gens ab, um die interne Tandem Duplikation (ITD) und Mutationen der Tyrosinkinasedomäne (TKD) zu identifizieren, zum Beispiel die Mutationen D835 und I836.

Der LeukoStrat CDx *FLT3* Mutation Assay enthält Reagenzien und Assay-spezifische Software um zu bestimmen, ob *FLT3*- Mutationen in menschlicher DNA vorliegen, die aus mononukleären Zellen aus dem peripheren Blut der Patienten oder aus Knochenmarksproben extrahiert wurde. Die DNA wird mittels PCR amplifiziert, das TKD-Amplikon wird enzymatisch verdaut und die Amplikons werden mittels Kapillarelektrophorese auf dem Genetic Analyzer 3500xL oder 3500xL Dx nachgewiesen. Der *FLT3*-Mutationsstatus wird über die LeukoStrat CDx*FLT3* Software bestimmt. Eine *FLT3*-ITD- und/oder TKD-Mutation wird als Positiv aufgeführt, wenn das Mutation:Wildtyp-Signalverhältnis die Grenze von 0,05 erreicht oder übersteigt (siehe Abschnitt [13:](#page-38-0) *[Auswertung der Ergebnisse](#page-38-0)*). [Abbildung 1](#page-4-2) zeigt den Ablauf des Verfahrens.

# <span id="page-4-0"></span>**6. Verfahrensprinzip**

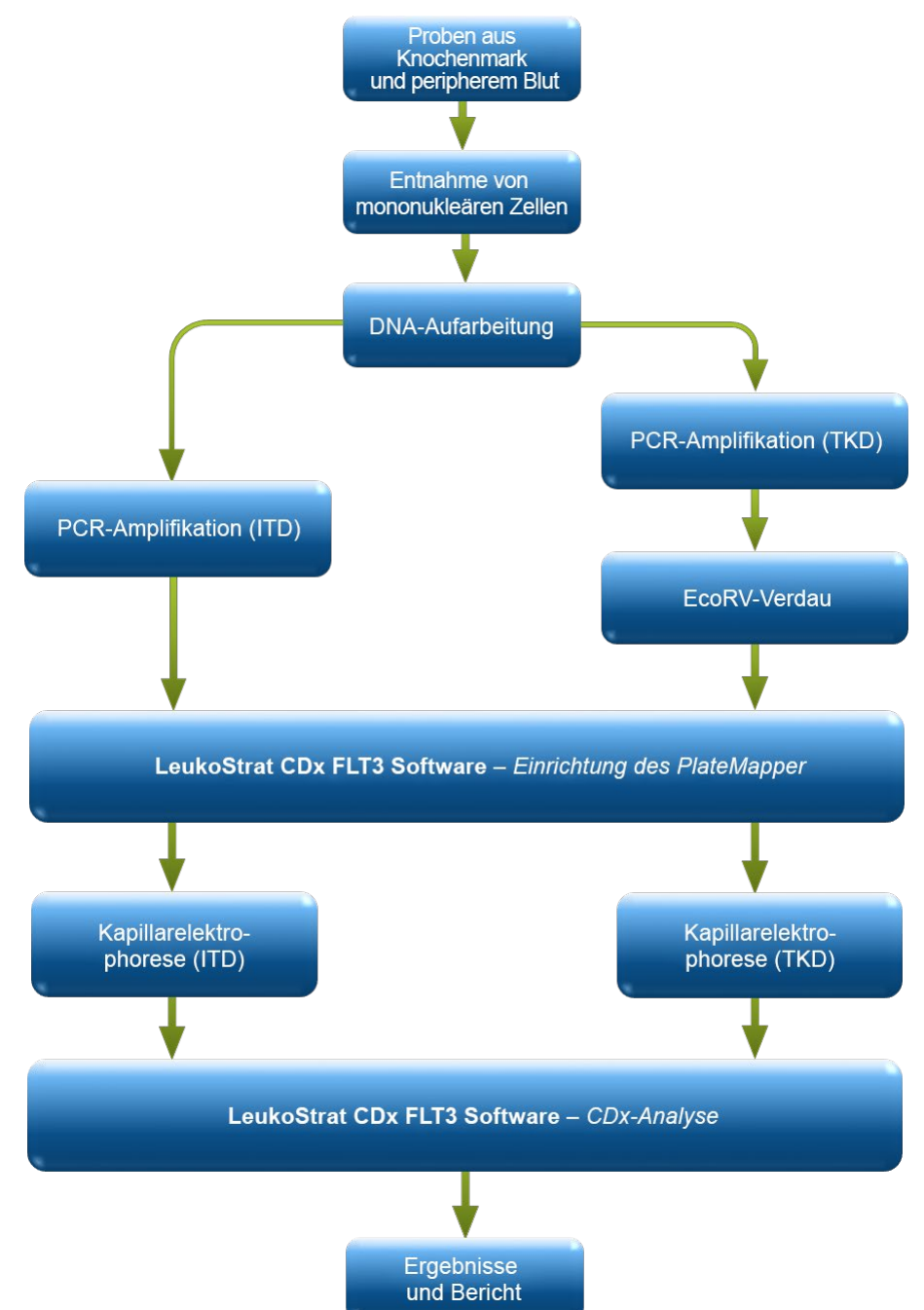

**Abbildung 1:** Zusammenfassende Darstellung des Arbeitsablaufs

#### <span id="page-4-2"></span><span id="page-4-1"></span>6.1. Interne Tandem-Duplikationen (ITD) von *FLT3*

*FLT3*-ITD- oder Längenmutationen werden durch die Duplikation oder Insertion eines Teils des *FLT3*-Gens, der die Region in und um die JM-Region (Juxtamembran) des *FLT3*-Gens einschließt, verursacht. Diese Mutationen variieren in Bezug auf die Position und die Länge der eingesetzten duplizierten DNA-Sequenz. ITD-Mutationen führen zu konstituierender Autophosphorylierung und Aktivierung von *FLT3*. 1

Der LeukoStrat CDx *FLT3* Mutation Assay verwendet Primer in und in der Nähe der JM-Region. Die Vorwärts- und Rückwärtsprimer sind mit verschiedenen Fluorophoren, die zur Bestätigung des Probensignals dienen, fluoreszenzmarkiert. Wildtyp-*FLT3*-Allele werden amplifiziert und ergeben in diesem Assay ein Produkt, das 327 ± 1 bp groß ist. Allele mit ITD-Mutationen ergeben dagegen ein Produkt mit mehr als  $327 \pm 1$  bp [\(Abbildung 2\)](#page-5-2).

#### <span id="page-5-0"></span>6.2. Mutationen der Tyrosinkinasedomäne (TKD) von *FLT3*

*FLT3*-TKD-Mutationen werden durch Nukleinsäure-Substitutionen und/oder -Deletionen hervorgerufen, die eine Änderung der Aminosäure-Sequenz im hoch konservierten katalytischen Zentrum verursachen. TKD-Mutationen, wie z. B. D835- und I836-Substitutionen und -Deletionen, führen zu konstitutiver Autophosphorylierung und Aktivierung von *FLT3.*<sup>2</sup>

Die Wildtyp-Allele des *FLT3*-Gens enthalten eine Restriktionsstelle für EcoRV. Bei Auftreten einer Nukleinsäure-Substitution verschwindet die Restriktionsstelle für das Restriktionsenzym und die EcoRV-Endonuklease kann die DNA an dieser Stelle nicht erkennen und verdauen. Der LeukoStrat CDx *FLT3* Mutation Assay verwendet Primer auf beiden Seiten der TKD-Region. Die *FLT3*-Zielregion wird mittels PCR amplifiziert und danach einem Verdau mit dem Restriktionsenzym EcoRV unterzogen. Einer der PCR-Primer enthält ein Fluorophor und der andere eine gentechnisch hergestellte EcoRV-Erkennungsstelle, sodass sowohl der Wildtyp als auch die mutierten Allele verdaut werden. Das Profil des Verdaus lässt den Verlust der normalen Gensequenz erkennen und bestätigt, dass ein Verdau stattgefunden hat. Wildtyp-Allele des *FLT3*-Gens ergeben nach Verdau Produkte mit 79  $\pm$  1 bp, Mutationsallele dagegen Produkte mit 125  $\pm$  1 bp oder 127  $\pm$  1 bp aus dem originalen unverdauten Amplikonprodukt mit  $145 \pm 1$  bp oder  $147 \pm 1$  bp, wie mit diesem Assay bestimmt wird (Abbildung [2\)](#page-5-2).

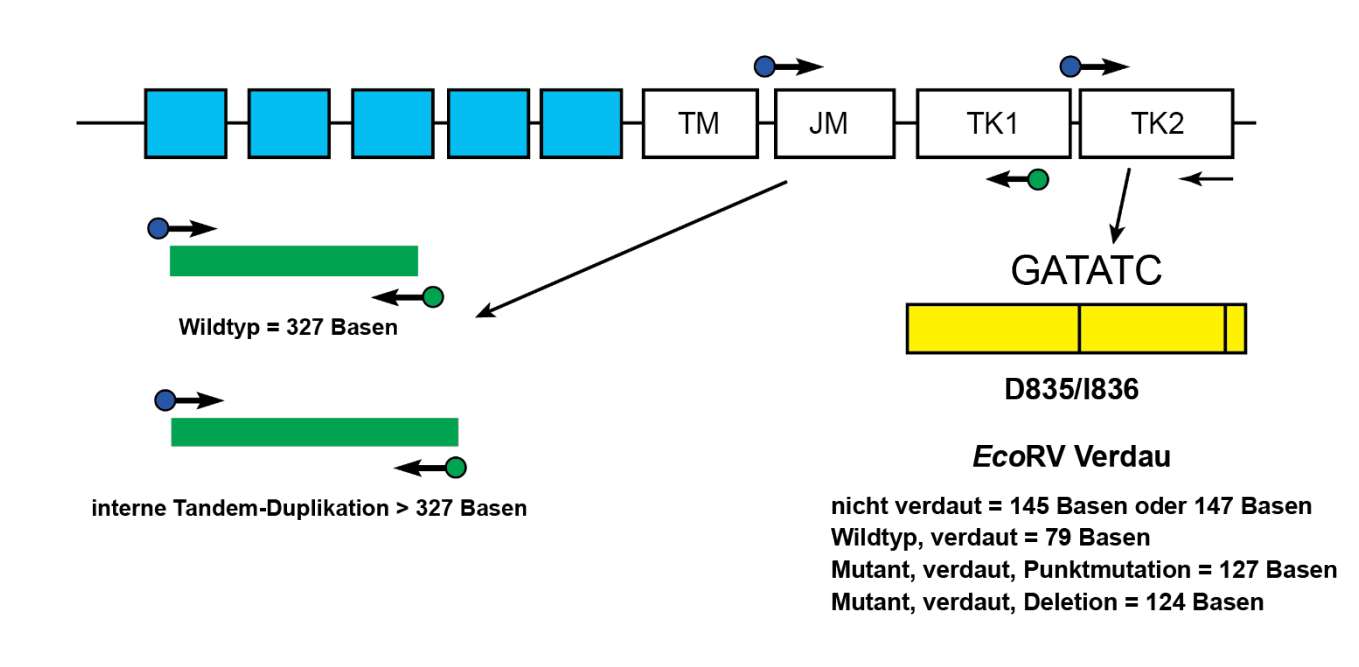

<span id="page-5-2"></span>**Abbildung 2**: Darstellung der FLT3-JM-Region (JM = Juxtamembran, TM = Transmembran) und der Aktivierungsschleife der Tyrosinkinasedomäne (TK = Tyrosinkinase). Schwarze Pfeile repräsentieren die relative Position der Primer, die auf oder um die JM-Region für ITD herum oder die Aktivierungsstelle der Kinasedomäne auf TKD abzielen. Farbige Punkte repräsentieren die Fluorophore der markierten Primer. Der gelbe Kasten hat vertikale schwarze Linien, die die Position des Verdaus mit dem Restriktionsenzym EcoRV markieren.

#### <span id="page-5-1"></span>6.3. Endnutzer und vorgesehenes Verwendungsumfeld

Das Produkt ist nur für die professionelle Verwendung in einem klinischen Labor vorgesehen. Die Verwendung dieses Produkts ist Personal vorbehalten, das in der PCR und der Anwendung des LeukoStrat CDx *FLT3* Mutation Assay geschult ist.

# <span id="page-6-0"></span>**7. Reagenzien und Materialien**

**ANMERKUNG:** Das LeukoStrat CDx *FLT3* Mutation Assay Kit ist bis zum Ablaufdatum auf dem Etikett des Kits verwendbar, wenn es gemäß den Anweisungen in Tabelle 1 gelagert werden.

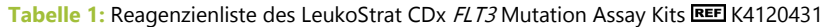

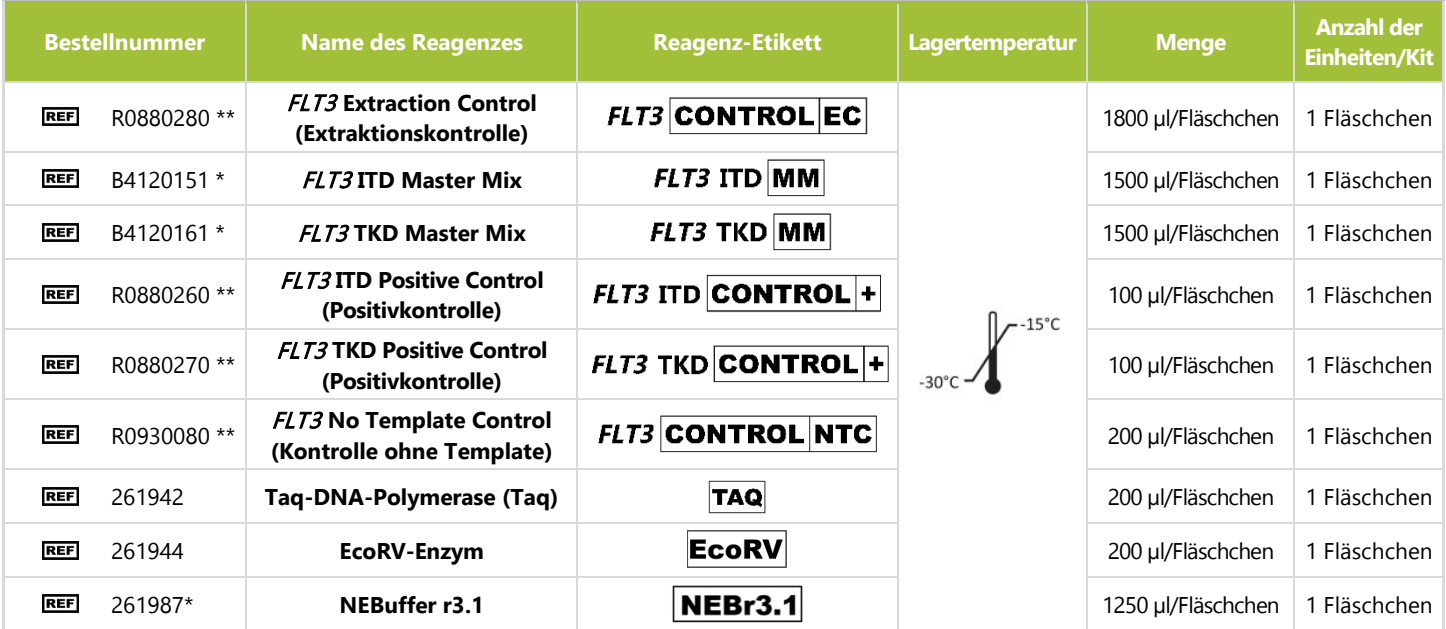

**\***Geöffnete Fläschchen der Master Mixes und des NEBuffer r3.1 können bis zu 4-mal eingefroren und wieder aufgetaut werden.

**\*\***Geöffnete Fläschchen der Kontrollproben können bis zu 8-mal eingefroren und wieder aufgetaut werden.

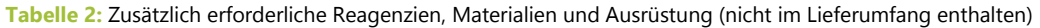

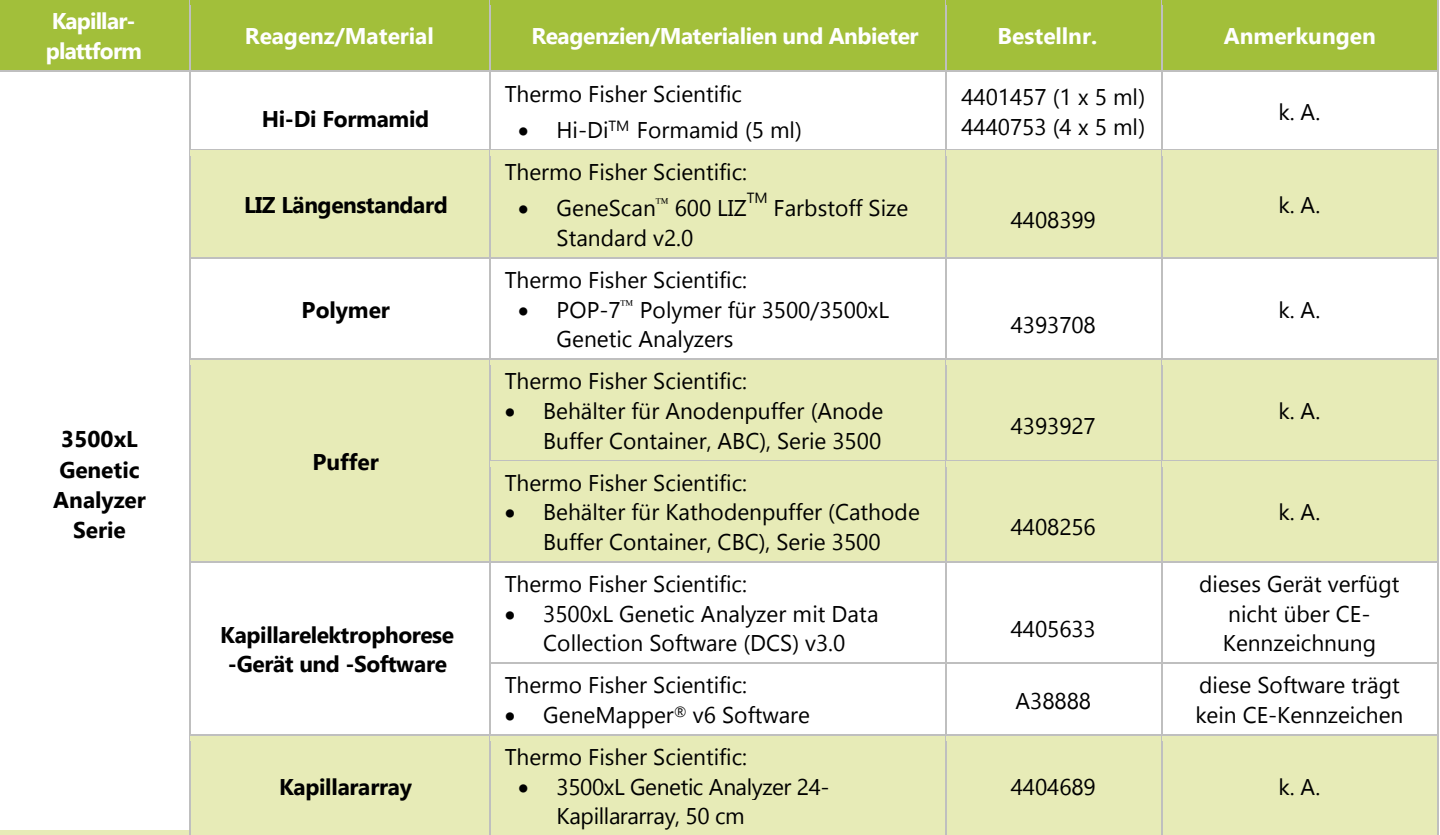

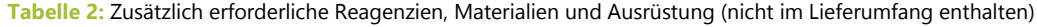

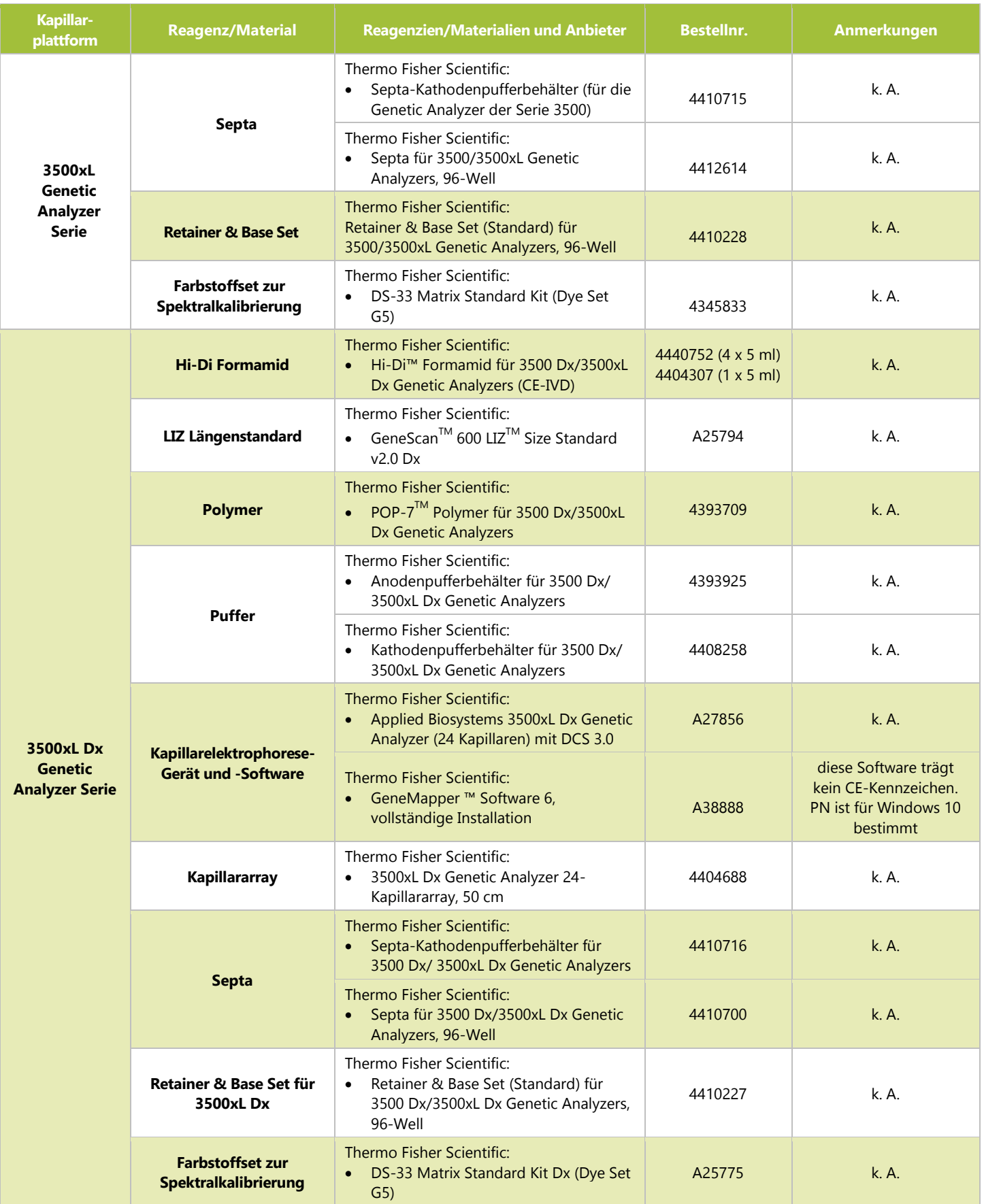

### **Tabelle 2:** Zusätzlich erforderliche Reagenzien, Materialien und Ausrüstung (nicht im Lieferumfang enthalten)

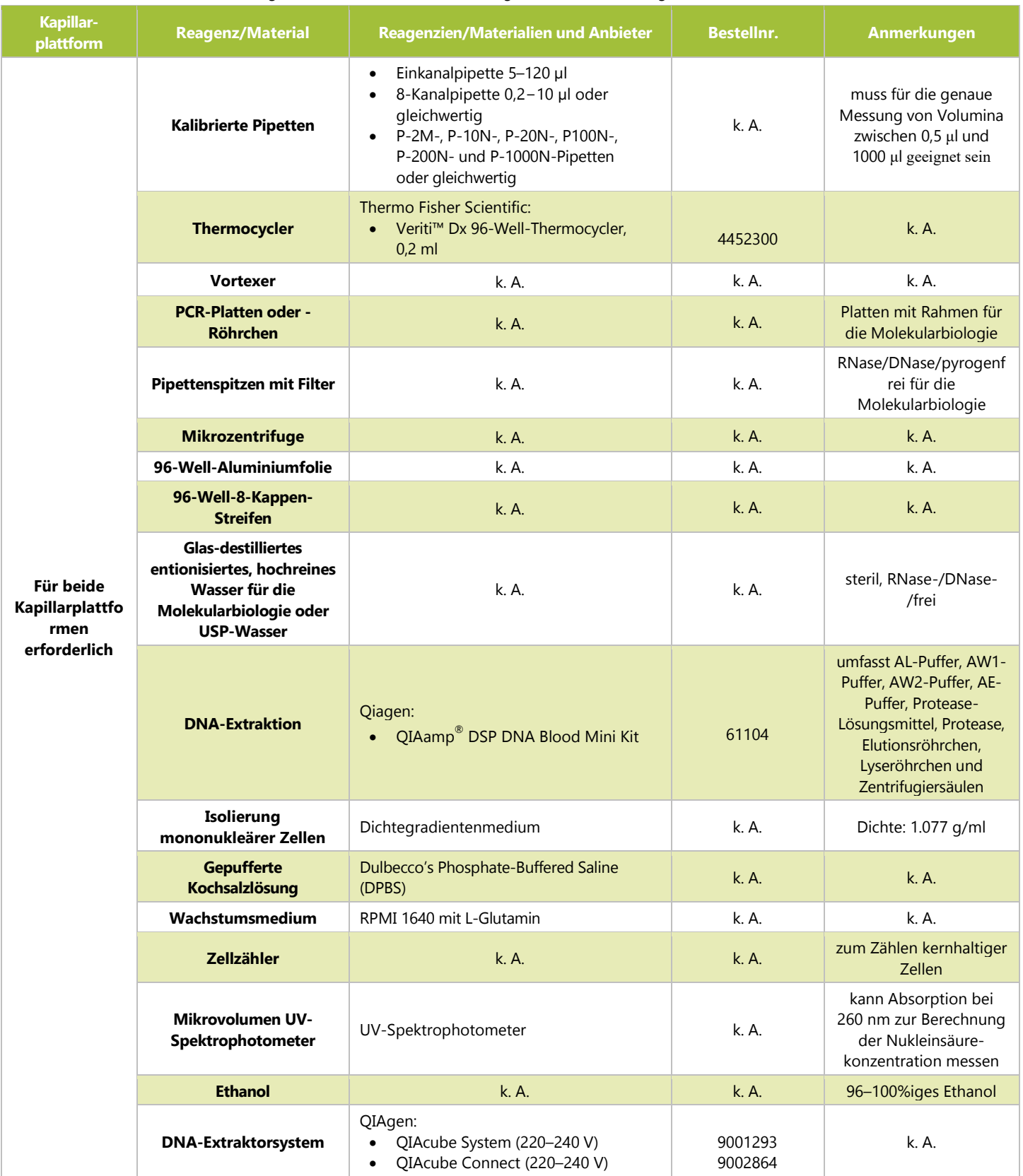

**Tabelle 3:** Allgemeine Laborartikel (nicht im Lieferumfang enthalten)

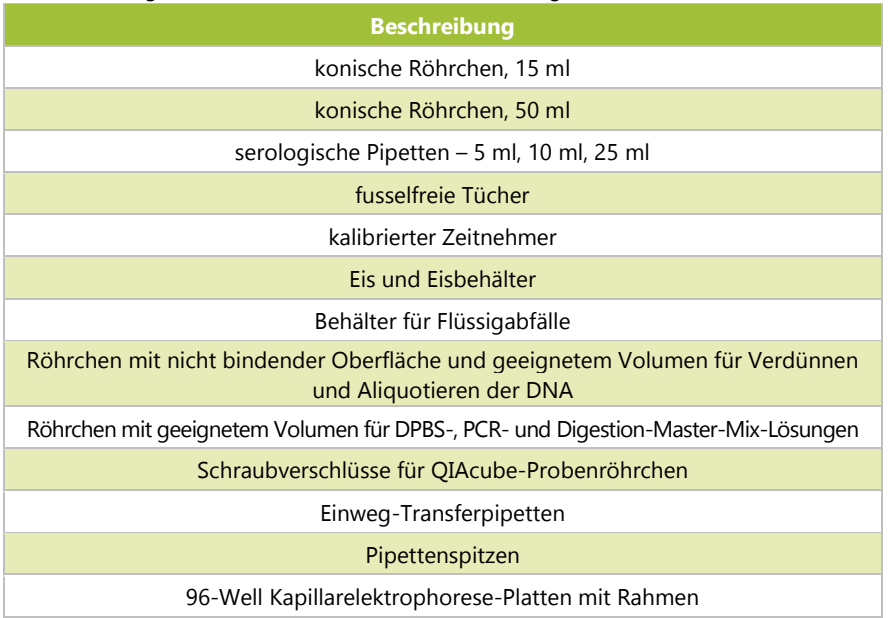

# <span id="page-9-0"></span>**8. Geräte/Zubehör**

**ANMERKUNG:** Dieser Assay ist für die Verwendung mit dem 3500xL oder 3500xL Dx Genetic Analyzer und der assoziierten Datenerhebungssoftware bestimmt, die auf jedem Gerät installiert ist.

**ANMERKUNG:** Die gesamte Ausrüstung ist ordnungsgemäß gemäß den Anweisungen des Herstellers zu warten:

- Kühlgerät für die Aufbewahrung bei 2 °C bis 8 °C
- Gefriergerät für die Aufbewahrung bei -30 °C bis -15 °C
- $\begin{array}{cc}\n\text{Dead-Air-Box} \\
\text{Pinettierhilfe}\n\end{array}$
- Pipettierhilfe
- **Mehrfachpipetten**
- Mehrkanalpipetten, manuell und elektronisch
- Zentrifuge geeignet für 1000 x g mit Ausschwingrotor und Kühlung
- **Zentrifuge geeignet für 1400 x g mit Ausschwingrotor**
- Die oben genannten Geräte und Zubehör sind nicht im Lieferumfang enthalten

#### <span id="page-9-1"></span>8.1. Software (enthalten)

- $8.1.1.$ : K4120441 enthält:
	- LeukoStrat CDx *FLT3* Software v1.1.x.IVD
	- Der Ordner "3500xL Dx Files" enthält:
		- o ITD CDx Assay.xml
		- o TKD CDx Assay.xml
	- Der Ordner "3500xL RUO Files" enthält:
		- o ITD CDx Assay.xml
		- TKD CDx Assay.xml

Die Validierung der LeukoStrat Software-Anwendung wurde mit einer Bildschirmauflösung von 1920 x 1200 und der Bildschirmeinstellung "kleiner – 100 %" durchgeführt. Bei anderen Auflösungen können Anzeigenfehler auftreten.

- 8.1.1.1. Computer-Voraussetzungen:
	- Betriebssystem: WindowsTM 10 Pro oder Windows™ 11 Pro
	- Prozessor: Intel Core 2 Duo oder neuere CPU empfohlen
	- RAM: mindestens 4 GB
	- Verfügbarer Speicherplatz: mindestens 5 GB
	- CD-ROM-Laufwerk
	- Adobe Acrobat Reader 2022 oder 2023

# <span id="page-10-0"></span>**9. Warnhinweise und Vorsichtsmaßnahmen**

- LESEN Sie sich die Gebrauchsanleitung aufmerksam durch, bevor Sie mit dem Assay beginnen, und halten Sie sich strikt an die Anweisungen.
- Der Assay ist nur für die Verwendung mit dem 3500xL oder 3500xL Dx Genetic Analyzer und der assoziierten Datenerhebungssoftware validiert, die auf jedem Instrument installiert ist.
- Das Assay muss in seiner Gesamtheit verwendet werden. Verwenden Sie keine Reagenzien anderer Hersteller.
- Verdünnung, Reduzierung der Amplifikationsreaktionsvolumina und andere Abweichungen vom vorliegenden Protokoll können sich auf die Testergebnisse auswirken und/oder zur Ungültigkeit beschränkter Unterlizenzen führen, die mit dem Erwerb dieses Assay-Kits bereitgestellt werden.
- Reagenzien aus Kits mit unterschiedlichen Chargennummern nicht mischen oder kombinieren.
- Die Materialien sind bei korrekter Aufbewahrung und Handhabung bis zum auf dem Etikett angegebenen Haltbarkeitsdatum stabil. Die Kits nicht nach dem Verfallsdatum verwenden.
- Nicht verwendete Reagenzien und Abfälle gemäß national, bundesstaatlich, staatlich und lokal gültigen Bestimmungen entsorgen.
- Die Anzahl der Einfrier-Auftau-Zyklen der Reagenzien festhalten.
- Sämtliche Laborverfahren sind mit Standardschutzkleidung (Handschuhe, Laborkittel und Augenschutz) durchzuführen. Bei der Handhabung von Proben ist gemäß guter Laborpraxis zu arbeiten und es sind universelle Schutzmaßnahmen zu ergreifen. Nicht mit dem Mund pipettieren. Im Laborbereich nicht essen, trinken oder rauchen. Hände nach dem Umgang mit Proben und Assayreagenzien gründlich waschen. Proben in entsprechend zugelassenen Einrichtungen mit biologischer Sicherheitsstufe handhaben und ausschließlich in zertifizierten biologischen Sicherheitswerkbänken öffnen.
- Aufgrund der analytischen Sensitivität dieses Tests ist die Kontamination der Reagenzien oder Amplifikationsmixe durch Proben, Kontrollen oder amplifiziertes Material unbedingt zu vermeiden. Zwischen Proben und bei der Dispensation von Reagenzien jeweils eine neue, aerosol-beständige Pipettenspitze verwenden. Sämtliche Reagenzien sind auf Anzeichen einer Kontamination hin zu überwachen (z. B. von Negativ-Kontrollen ausgehende positive Signale). Reagenzien, die vermutlich kontaminiert sind, müssen entsorgt werden.
- Zur Minimierung des Kontaminationsrisikos Handschuhe tragen, wenn Proben und Reagenzien verarbeitet werden, und Arbeitsbereiche und Pipetten vor der PCR regelmäßig reinigen.
- Das Autoklavieren kann eine Kontamination mit DNA nicht verhindern. Der Arbeitsablauf im PCR-Labor sollte unidirektional zwischen den verschiedenen Arbeitsbereichen erfolgen; zunächst Probenaufbereitung, dann Amplifikation und abschließend Detektion. Amplifizierte DNA nicht in Bereiche überführen, in denen Proben vorbereitet werden.
- Alle in einem bestimmten Laborbereich verwendeten Pipetten, Pipettenspitzen und anderen Ausstattungen müssen in diesem Laborbereich verbleiben.
- Wann immer möglich, ist zur Vermeidung einer Kontamination mit RNase oder DNase oder einer Kreuzkontamination steriles Einweg-Plastik zu verwenden.
- Alle Geräte und Ausrüstung müssen gemäß den Anweisungen der Hersteller gewartet und kalibriert werden.
- Sobald der Beutel Raumtemperatur erreicht hat, den Hals der POP-7 Polymer-Beutel an der Installationsstelle untersuchen. Sicherstellen, dass die Beutelbefestigung frei von getrocknetem oder kristallisiertem Polymer ist. Bei Kristallisation den Beutel nicht im 3500xL oder 3500xL Dx Instrument installieren, da Kristallisation die Leistungsfähigkeit des LeukoStrat CDx *FLT3* Mutation Assay und des 3500xL oder 3500xL Dx Instruments beeinträchtigen kann. Bei Kristallisation den Beutel nicht im 3500xL oder 3500xL Dx Instrument installieren und den Kundendienst von ThermoFisher kontaktieren.
- Das Versagen der erwarteten Funktion des Geräts oder das Versagen der richtigen Interpretation der Testergebnisse kann zu falschen *FLT3*-Mutationsergebnissen und nachfolgend zu unangemessenen Entscheidungen bezüglich des Patienten-Managements bei der AML-Behandlung führen<sup>3</sup>.
	- o Ein falsch-negatives Testergebnis könnte dazu führen, dass bei einem Patienten mit AML kein potenzieller Nutzen der Behandlung mit Gilteritinibfumarat (XOSPATA®) erzielt wird*.* Der Patient würde jedoch eine intensive Chemotherapie als Therapiestandard bei neu diagnostiziertem AML erhalten.
	- o Patienten mit falsch-positiven Testergebnissen könnten eine Behandlung mit Gilteritinibfumarat (XOSPATA®) ohne voraussichtlichen Nutzen erhalten*.* Bei unerwünschten Ereignissen in Bezug auf diese Behandlungen beziehen Sie sich auf die entsprechende Produktinformation des pharmazeutischen Herstellers.

### **ANMERKUNG:** Bei Verwendung falscher Proben oder Reagenzien oder unsachgemäßer Befolgung der Anweisungen besteht ein Risiko einer zeitlichen Verzögerung der Ergebnisse und dadurch eventuell auch der Behandlung.

 Jeder schwerwiegende Vorfall in Bezug auf das Produkt muss dem Hersteller und der zuständigen Behörde im Mitgliedstaat des Nutzers und/oder Patienten gemeldet werden.

#### <span id="page-10-1"></span> $9.1.$ Vorsichtsmaßnahmen für die Netzsicherheit

Für die Funktion der LeukoStrat CDx *FLT3* Software ist keine Netzwerkverbindung erforderlich. Um die Risiken für die Computer- und Netzsicherheit zu minimieren, wird die Nutzung der Software auf einem eigenständigen Computer ohne

Anschluss an ein Netzwerk empfohlen. Die folgenden Vorsichtsmaßnahmen werden empfohlen, wenn ein Computer mit Netzwerkanschluss verwendet wird, um die Software zu betreiben.

- Computer und Netzwerke unterliegen einem Sicherheitsrisiko, wenn sie nicht gesichert und aktiv aktualisiert werden. Eine ordnungsgemäße Computer- und Netzsicherheit stellt sicher, dass Daten nicht aufgrund von vermeidbaren Netzrisiken gefährdet werden, verloren gehen oder beschädigt werden. Alle Computer mit der neuesten und aktiven Antivirus-Software ausstatten.
- Netzwerkverkehr filtern und mit einer Firewall sichern.
- Daten auf lokalen Computern aufbewahren, um Sicherheitsrisiken für das Netzwerk zu reduzieren, die bei der Übertragung von sensitiven Daten über ein Netzwerk vorhanden sein können.
- Software nur für die Konten lokaler Nutzer ohne Administratorrechte installieren, um eine unberechtigte Nutzung der Software zu verhindern.
- Sicherstellen, dass Windows und Adobe Acrobat Reader immer auf die neuesten verfügbaren Sicherheitspatches aktualisiert sind.
- Jegliche nicht wesentliche Software vom Computer entfernen und den Zugang zum Webbrowser deaktivieren.
- Sicherstellen, dass sich das Betriebssystem des Computers nach einer bestimmten Dauer der Nutzer-Inaktivität (z. B. 5 Min.) selber sperrt.
- Nur Aktualisierungen installieren, die direkt vom Hersteller erworben wurden (d. h. Invivoscribe Inc.). Die Installation der Sicherheitsaktualisierungen folgt dem gleichen Prozess wie die Software-Installation.
- Es wird empfohlen, die Software-Installation und sämtliche Ergebnisse, die von der Software produziert wurden, zu sichern, um Datenverlust zu verhindern.
- Sicherstellen, dass der standardmäßige PDF-Reader in Windows auf Adobe Acrobat Reader eingestellt ist. Das Öffnen von Proben- und Durchlaufberichten in einem Internet-Browser kann zu Netzrisiken für die Patientendaten führen.
- Die LeukoStrat CDx *FLT3* Software wurde mit der folgenden Antivirus-Software validiert:
	- $\circ$  Symantec Endpoint Protection Version 14.3<br>  $\circ$  McAfee Endpoint Security Version 10.7
	- McAfee Endpoint Security Version 10.7
	- o ESET Endpoint Security Version 10.0

# <span id="page-12-0"></span>**10. Probenentnahme und -vorbereitung**

#### <span id="page-12-1"></span> $10.1.$ Vorsichtsmaßnahmen

- Humanproben können potenziell infektiöses Material enthalten. Sämtliche Proben sind im Einklang mit dem Programm der jeweiligen Einrichtung für blutübertragbare Krankheitserreger bzw. gemäß Biosicherheitsstufe 2 zu handhaben.
- Der Assay ist für Blut und Knochenmark validiert, das mit Natriumheparin oder EDTA antikoaguliert wurde.

#### <span id="page-12-2"></span>10.2. PCR-Störsubstanzen

- Divalente Kationen (Chelatbildner)
- Low-Retention-Pipettenspitzen
- EDTA (in geringen Konzentrationen zu vernachlässigen)

#### <span id="page-12-3"></span> $10.3.$ Anforderungen an die Proben und deren Handhabung

- Mindestens 1 ml peripheres Blut oder 0,25 ml Knochenmark, antikoaguliert mit Natrium-Heparin oder EDTA, sind für den LeukoStrat CDx *FLT3* Mutation Assay erforderlich.
- Proben können bei 2 °C bis 8 °C für bis zu 7 Tage vor der Durchführung des Assays gelagert werden.
- Die Integrität der Probenröhrchen und die Inhalte dürfen nicht gefährdet werden (d. h. tiefgefroren während des Versands).

## <span id="page-12-4"></span>**11. Assay-Verfahren**

#### <span id="page-12-5"></span> $11.1.$ Inspektion der Probe

Die Proben mit peripherem Blut und/oder Knochenmarkaspirat auspacken und alle Proben verwerfen, welche die 11.1.1. Anforderungen in Abschnit[t 10.3](#page-12-3) nicht erfüllen.

#### <span id="page-12-6"></span> $11.2.$ Vorbereitung für die Handhabung der Proben

- $11.2.1.$ Die Probenvorbereitung sollte in einem dafür vorgesehen Arbeitsbereich durchgeführt werden.
- 11.2.2. Ungefähr 14 ml des RPMI-1640-Mediums pro Probe in gekennzeichnete konische 50-ml-Röhrchen überführen. Das Medium bei Raumtemperatur mindestens 1,75 Stunden aufwärmen lassen.
	- Wird gekühltes RPMI-1640-Medium in konische 15-ml-Röhrchen aliquotiert, diese bei Raumtemperatur mindestens 45 Minuten lang aufwärmen lassen.
- 11.2.3. Für jede Probe 3 ml Dichtegradientenmedium in ein gekennzeichnetes konisches 15-ml-Röhrchen geben.
	- Wenn das Dichtegradientenmedium bei 2 °C bis 8 °C aufbewahrt wurde, das Dichtegradientenmedium 1 Stunde lang vor Verwendung auf Raumtemperatur aufwärmen lassen.
- $11.2.4.$ Ungefähr 200 µl DPBS pro Probe in ein gekennzeichnetes Röhrchen mit geeignetem Volumen überführen und bei Raumtemperatur mindestens 45 Minuten lang vor der Verwendung aufwärmen lassen.

#### <span id="page-12-7"></span> $11.3.$ Verdünnen klinischer Proben

- **ANMERKUNG:** Anweisungen zur Nutzung des QIAcube für die DNA-Extraktion sind in diesem Handbuch enthalten. Ein QIAcube wird empfohlen, ist aber nicht erforderlich. Falls ein QIAcube verwendet wird, sicherstellen, dass ein Platz für die Extraktionskontrolle reserviert wird.
	- $11.3.1.$ Die Probenröhrchen durch 4- bis 6-maliges Umdrehen mischen. Probenaliquots (1−3 ml peripheres Blut oder 0,25– 0,75 ml Knochenmark) in die eindeutig gekennzeichneten konischen 15-ml-Röhrchen geben.
	- 11.3.2. Jedes Probenaliquot mit RPMI-1640-Medium auf ein Gesamtvolumen von 6 ml auffüllen. Die Röhrchen gut verschließen und sanft durch 3- bis 5-maliges Umdrehen oder Auf- und Abpipettieren mischen, bis die Mischung eine gleichmäßige Konsistenz hat.
	- 11.3.3. Verbleibende Proben können bei 2 °C bis 8 °C aufbewahrt werden.

#### <span id="page-12-8"></span>11.4. Isolierung mononukleärer Zellen

- 11.4.1. Mit einer Transferpipette die Probe mit verdünntem peripherem Blut oder Knochenmark vorsichtig auf dem Dichtegradientenmedium aufbringen. Das Röhrchen mit dem Dichtegradientenmedium neigen und gleichzeitig die Probe langsam aufpipettieren, um ein Mischen der Schichten zu vermeiden.
- 11.4.2. Nach Pipettieren der gesamten Probe das Röhrchen sanft in die vertikale Position aufrichten und gut verschließen.
- 11.4.3. Die 15-ml-Röhrchen mit den folgenden Spezifikationen zentrifugieren und sicherstellen, dass die Bremse ausgeschaltet ist:
	- Zentrifugalbeschleunigung =  $400 \times g$  (rcf)
	- Zeit = 30 Minuten
- Temperatur =  $20 °C$
- Beschleunigung/Abbremsung = Minimum
- 11.4.4. Für jede Probe 6 ml des RPMI-1640-Mediums in ein neues, gekennzeichnetes konisches 15-ml-Röhrchen übertragen.
- 11.4.5. Nach dem Zentrifugieren mit einer Transferpipette langsam die Schicht der mononukleären Zellen aspirieren, dabei nicht mehr als 3 ml aufnehmen.
- 11.4.6. Die aufgenommene Suspension der Schicht der mononukleären Zellen in das entsprechend gekennzeichnete, konische 15-ml-Röhrchen mit 6 ml RPMI-1640-Medium geben. Das Röhrchen verschließen und durch 3- bis 5-maliges Umdrehen sanft mischen.
- 11.4.7. Die konischen Röhrchen mit folgenden Einstellungen zentrifugieren:
	- Zentrifugalbeschleunigung =  $355-364$  x g (rcf)
	- $\text{Zeit} = 10$  Minuten
	- Temperatur =  $20^{\circ}$ C
	- Beschleunigung/Abbremsung = Maximum
- 11.4.8. Die überstehende Flüssigkeit durch einmaliges Umdrehen des Röhrchens abschütten und dann das Röhrchen wieder in die vertikale Position bringen. Das Pellet in der verbleibenden Flüssigkeit durch 10-bis 15-maliges Klopfen an das Röhrchen oder bis das Pellet vollständig resuspendiert ist resuspendieren.
- 11.4.9. 1 ml des RPMI-1640-Mediums zum resuspendierten Pellet hinzufügen. Das Röhrchen verschließen und durch 6- bis 8-maliges Klopfen an das Röhrchen sanft mischen.
- 11.4.10. Die Probenröhrchen in ein Eiswasserbad geben, bis die Zählung der mononukleären Zellen abgeschlossen ist.

#### <span id="page-13-0"></span> $11.5.$ Zählung der mononukleären Zellen

- $11.5.1.$ Mit einem geeigneten Zellzählsystem die mononukleären Zellen zählen.
- 11.5.2. Das Volumen für die Zellzählung so gering wie möglich halten, sodass die DNA für den Assay ausreicht.
	- Die für die Zellzählung verwendete Probe entsorgen.

#### <span id="page-13-1"></span>11.6. Vorbereitung der Proben für die DNA-Extraktion und Abschluss der Isolierung

- Ist die gemessene Konzentration ≤ 5 Millionen Zellen/ml, wird das gesamte Volumen der Zellsuspension verarbeitet. 11.6.1. Mit Schritt [11.6.3](#page-13-3) fortfahren.
- 11.6.2. Ist die gemessene Konzentration > 5 Millionen Zellen/ml, das Probenvolumen berechnen, das 5 Millionen lebende Zellen  $(V_i)$  enthält, da die QIAcube-Zentrifugiersäulen nur  $\leq$  5 Millionen Zellen fassen.
	- 11.6.2.1. Mit der Gleichung  $C_iV_i = C_jV_fV_i$  für jede dieser Proben berechnen.
		- *Ci* = Zellkonzentration (Zellen/ml) der Zählung der mononukleären Zellen
		- $C_f$  = Endkonzentration (5 Millionen Zellen/ml)
		- $V_f$  = Endvolumen (1 ml)
		- $V_i = \frac{5.000.000 \frac{Zellen}{ml} x 1 m}{C_i}$ 
			- $\mathbf{r}_i$
	- 11.6.2.2. Mit der Gleichung *Vf- Vi* das Volumen an RPMI-1640-Medium berechnen, das benötigt wird, um *Vi* auf 1000 µl zu bringen.
	- 11.6.2.3. Die Röhrchen mit den > 5 Millionen Zellen/ml durch 6-bis 8-maliges Klopfen an das Röhrchen sanft mischen.<br>11.6.2.4. Das berechnete Volumen in ein gekennzeichnetes konisches 15-ml-Röhrchen überführen.
	- 11.6.2.4. Das berechnete Volumen in ein gekennzeichnetes konisches 15-ml-Röhrchen überführen.
- <span id="page-13-3"></span>11.6.3. Die konischen 15-ml-Röhrchen mit den Zellsuspensionen mit folgenden Einstellungen zentrifugieren:
	- **Zentrifugalbeschleunigung = 355–364 x g (rcf)**
	- $\blacksquare$  Zeit = 10 Minuten
	- Temperatur =  $20^{\circ}$ C
	- Beschleunigung/Abbremsung = Maximum
- 11.6.4. Mit einer Transferpipette die überstehende Flüssigkeit aspirieren. Ein kleines Volumen des Mediums kann zurückbleiben.
- 10- bis 15-mal an die konischen 15-ml-Röhrchen klopfen oder bis sich die Pellets von den Röhrchen lösen.  $11.6.5.$
- <span id="page-13-4"></span>200 µl DPBS hinzufügen und durch 10- bis 15-maliges Klopfen an das Röhrchen sanft mischen. Die verschlossenen 11.6.6. Proben in das Eiswasserbad geben.

#### <span id="page-13-2"></span>11.7. Vorbereitung der QIAcube Automation Station

**ANMERKUNG:** Anweisungen zur Nutzung des QIAcube für die DNA-Extraktion sind in diesem Handbuch enthalten. Ein QIAcube wird empfohlen, ist aber nicht erforderlich. Die DNA-Extraktion kann mit dem Qiagen DSP DNA Blood Mini Kit ohne einen QIAcube durchgeführt werden.

- $11.7.1.$ Alle Schritte der QIAcube Automation Station, einschließlich Installation, Betrieb, Kalibrierung, Reinigung und Wartung, sollten, soweit nicht anders angegeben, nach den Anweisungen des Herstellers durchgeführt werden.
	- 11.7.1.1. Befolgen Sie die QIAgen-Anweisungen zur Durchführung der Wartung der QIAcube Automation Station, mit einer Ausnahme. Den Dichtigkeitstest monatlich anstelle der angegebenen 6 Monate durchführen.
- 11.7.2. Bereiten Sie die QIAcube Automation Station für den Einsatz vor, indem Sie das Gerät mit Materialien und Reagenzien befüllen.
	- 11.7.2.1. Ein QIAcube kann bis zu 12 Röhrchen verarbeiten; allerdings ist einer der Plätze für die Extraktionskontrolle reserviert (wird als Kontrolle der Extraktion auf Kontamination und als PCR-Negativkontrolle genutzt). Die Verarbeitung von 1 oder 11 Röhrchen ist auf Grund des Ungleichgewichts bei der Beladung der Zentrifuge nicht möglich.
	- 11.7.2.2. Leere Röhrchen, nur mit DPBS gefüllt, können genutzt werden, wenn die Anzahl der erforderlichen Extraktion einschließlich Extraktionskontrolle 11 Röhrchen beträgt.
- 11.7.3. Ein Röhrchen für die Extraktionskontrolle aus der Aufbewahrung bei -30 °C bis -15 °C entnehmen und bei Raumtemperatur auftauen. Extraktionskontrollröhrchen können nach der Verwendung wieder eingefroren werden. Die Anzahl der Einfrier-Auftau-Zyklen festhalten.
- 11.7.4. Das Extraktionskontrollröhrchen bei maximaler Geschwindigkeit 5 bis 15 Sekunden lang vortexen. Sollte sich Flüssigkeit im Verschluss befinden, das Röhrchen 2 bis 5 Sekunden lang zentrifugieren. 200 µl der Extraktionskontrolle in ein Probenröhrchen überführen. Das Extraktionskontrollröhrchen kann verschlossen und bei 2 °C bis 8 °C bis zum Beginn der Extraktion aufbewahrt werden.

#### <span id="page-14-0"></span>11.8. DNA-Extraktion

- **ANMERKUNG:** Anweisungen zur Nutzung des QIAcube für die DNA-Extraktion sind in diesem Handbuch enthalten. Ein QIAcube wird empfohlen, ist aber nicht erforderlich. Die DNA-Extraktion kann mit dem Qiagen DSP DNA Blood Mini Kit ohne einen QIAcube durchgeführt werden.
	- $11.8.1.$ Die Zellsuspension (aus Schritt [11.6.6\)](#page-13-4) 4- bis 6-mal auf- und abpipettieren, um die Zellen zu resuspendieren. Das gesamte Volumen der Zellsuspensionen in DPBS in Probenröhrchen überführen. Sicherstellen, dass sich der Großteil der Lösung am Boden des Röhrchens befindet.
	- 11.8.2. Die Extraktionskontrollprobe auf den letzten Platz einsetzen.
	- $11.8.3.$ Alle anderen Probenröhrchen, die Reagenzien und die aliquotierte Proteaselösung in das Gerät einsetzen.
	- 11.8.4. Die Extraktion mit den folgenden Einstellungen starten.
		- 11.8.4.1. Das QIAamp-Protokoll DNA Blood Mini verwenden.<br>11.8.4.2. **Blood** (Blut) oder **Body fluid** (Körperflüssigkeit) als S
		- 11.8.4.2. **Blood** (Blut) oder **Body fluid** (Körperflüssigkeit) als Startmaterial auswählen.
		- 11.8.4.3. *Elution volume* (Eluiervolumen) auf **100 µl** einstellen.
	- 11.8.5. Nach Abschluss der Extraktion die DNA-Probenröhrchen verschließen und bis zur Quantifizierung bei 2 °C bis 8 °C aufbewahren.

#### <span id="page-14-1"></span>11.9. Quantifizierung und Verdünnung der DNA

- 11.9.1. Alle Schritte im Zusammenhang mit dem Mikrovolumen UV-Spektrophotometer, einschließlich Installation, Betrieb, Kalibrierung, Reinigung und Wartung, sollten, soweit nicht anders angegeben, nach den Anweisungen des Herstellers durchgeführt werden.
- 11.9.2. Das DNA-Probenröhrchen bei maximaler Geschwindigkeit 5 bis 15 Sekunden lang vortexen. Mit einer Mikrozentrifuge die DNA-Probenröhrchen 2 bis 5 Sekunden lang zentrifugieren, um Flüssigkeit aus den Verschlüssen zu entfernen.
- Mit 2 µl AE-Puffer eine Leerwertmessung durchführen. 11.9.3.
- 11.9.4. 2 µl jeder DNA-Probe einmal vermessen.
- 11.9.5. Ist die gemessene Konzentration einer DNA-Probe ≤ 9,4 ng/µl muss die DNA-Probe mit frischen 2-µl-Aliquoten zweimal neu quantifiziert werden. Sicherstellen, dass die Proben gut gemischt sind, um ungenaue Messungen auf dem Mikrovolumen UV-Spektrophotometer zu vermeiden. Der Mittelwert dieser drei Messungen gilt als endgültige DNA-Konzentration.

**ANMERKUNG:** Beträgt der Endwert der Konzentration ≤ 9,4 ng/µl, kann die DNA-Probe nicht mit dem LeukoStrat CDx *FLT3* Mutation Assay geprüft werden. Die Probe erneut bearbeiten, um eine ausreichende Menge an DNA zu erhalten.

- **ANMERKUNG:** Beträgt der Endwert der Extraktionskontrolle ≤ 9,4 ng/µl, kann die damit verbundene DNA-Probe nicht mit dem LeukoStrat CDx *FLT3* Mutation Assay geprüft werden. Diese Proben erneut bearbeiten, um eine ausreichende Menge an DNA zu erhalten.
	- 11.9.6. DNA-Proben können unverdünnt bei -30 °C bis -15 °C bis zu ein Jahr lang gelagert werden. Alternativ können unverdünnte oder auf 10 ng/µl verdünnte Proben bei 2 °C bis 8 °C bis zu 7 Tage lang aufbewahrt werden.
- **ANMERKUNG:** Unverdünnte DNA kann bis zu fünfmal (5-mal) aufgetaut und eingefroren werden.

11.9.7. DNA-Proben mit einer Konzentration von ≥ 10,5 ng/µl müssen in Röhrchen mit einer nicht-bindenden Oberfläche mit AE-Puffer auf 10 ng/µl verdünnt werden. Mit der Gleichung *CiVi = CfVf,* wird *Vi* nach Auswahl des Endvolumens (*Vf*) aus Tabelle 4 berechnet.

$$
V_i = \frac{(V_f \times 10 \frac{ng}{\mu L})}{C_i}
$$

- $\overrightarrow{C_i}$  = DNA-Konzentration durch Messung mit dem Mikrovolumen UV-Spektrophotometer
- $C_f$  = DNA-Endkonzentration (10 ng/ $\mu$ l)
- $V_i$  = Volumen der unverdünnten DNA, die verdünnt werden muss
- *Vf* = Endvolumen der verdünnten DNA (aus Tabelle 4)
- $V_f$   $V_i$  = Menge an AE-Puffer, der zu  $V_i$  hinzugegeben werden muss

**Tabelle 4:** Endvolumina bestimmt durch Quantifizierungswerte

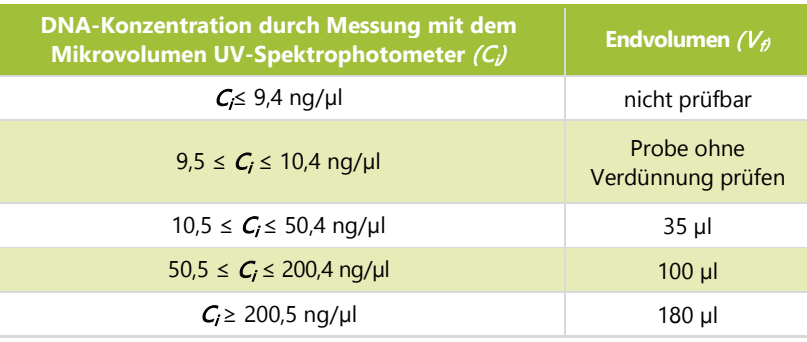

### <span id="page-15-0"></span>11.10. Amplifikation

**ANMERKUNG:** Alle Schritte in diesem Abschnitt für ITD- oder TKD-Messungen am selben Tag durchführen.

- Die Master Mixes vor Licht schützen.
- **ANMERKUNG:** Die Zeit, die Taq nicht in der Kühlung bei -30 °C bis -15 °C ist, sollte minimiert werden.
	- 11.10.1. Alle Schritte im Zusammenhang mit dem Veriti Dx-Thermocycler, einschließlich Installation, Betrieb, Kalibrierung, Reinigung und Wartung, soweit nicht anders angegeben, nach den Anweisungen des Herstellers durchführen.
	- Die Master Mixes (ITD Master Mix und TKD Master Mix) bei Raumtemperatur auftauen lassen. Die 11.10.2. Kontrollröhrchen (ITD-Positivkontrolle, TKD-Positivkontrolle, Extraktionskontrolle und Nicht-Template-Kontrolle) aus der jeweiligen Aufbewahrung entnehmen und bei Raumtemperatur auftauen. Die Kontrollröhrchen nach Verwendung wieder einfrieren und dabei die Anzahl der Einfrier- und Auftauzyklen verfolgen. Während die Reagenzien bei Raumtemperatur auftauen, separate 96-Well-Platten mit ITD PCR oder TKD PCR, je nachdem was zutrifft, und einer eindeutigen Kennung beschriften.
- **ANMERKUNG:** Alle Proben auf derselben PCR-Platte wie die jeweilige Extraktionskontrolle messen.
	- Die Anzahl der Wells (Proben, TKD-Positivkontrollen, ITD-Positivkontrollen, Extraktionskontrollen und Nicht-11.10.3. Template-Kontrolle), die auf den ITD- und TKD-Platten analysiert werden sollen, bestimmen. Die Gesamtzahl der zu testenden Wells pro ITD- oder TKD-Platte = X. Um Variationen beim Pipettieren kleiner Volumina zu vermeiden, ist der Minimalwert für X gleich zwei (2).
		- 11.10.3.1. Die benötigten Volumina des Master Mixes und Taq berechnen:
			- Gesamtvolumen des Master Mix =  $45 \mu l \times (X + 3)$
			- Gesamtvolumen des Taq =  $0.2$  µl  $\times$  (X + 3)
			- Die zusätzlichen drei (3) Proben, die zu X addiert werden, dienen der Berücksichtigung von Pipettierfehlern.
	- Den Master Mix, die Kontrollen und DNA-Proben bei maximaler Geschwindigkeit 5 bis 15 Sekunden lang vortexen. 11.10.4.
	- $11.10.5.$ Taq aus der Kühlung bei -30 °C bis -15 °C entnehmen. Nicht vortexen.
	- Mit einer Mikrozentrifuge alle Röhrchen (einschließlich Taq) 2 bis 5 Sekunden lang zentrifugieren, um Flüssigkeit 11.10.6. aus den Verschlüssen zu entfernen.
	- 11.10.7. Das berechnete Volumen an Master Mix und Taq in die gekennzeichneten Röhrchen mit dem geeigneten Volumen für die ITD- und TKD-Platten geben.
	- 11.10.8. Verschließen und bei maximaler Geschwindigkeit 5 bis 15 Sekunden lang vortexen. Wenn möglich, mit einer Mikrozentrifuge 2 bis 5 Sekunden lang zentrifugieren. Taq wieder in die Kühlung bei -30 °C bis -15 °C geben.
	- 45 µl der Mischung aus Master Mix und Taq in die entsprechenden Wells der PCR-Platten gemäß dem Plattenlayout 11.10.9. aliquotieren.
	- 5 µl der DNA-Proben mit einer Konzentration von 10 ng/µl sowie die Kontrollen in die entsprechenden Wells der 96- Well-Platte gemäß dem PCR-Plattenlayout überführen.
- 11.10.11. Die senkrechten Reihen der PCR-Platte mit Well-Streifen versiegeln. Die 96-Well-Platte bei 1400 × g 1 Minute zentrifugieren.
- Die PCR-Platte in einen Veriti Dx-Thermocycler geben und den Deckel schließen. Den Thermocycler gemäß den Schritten i[n Tabelle 5p](#page-16-1)rogrammieren.

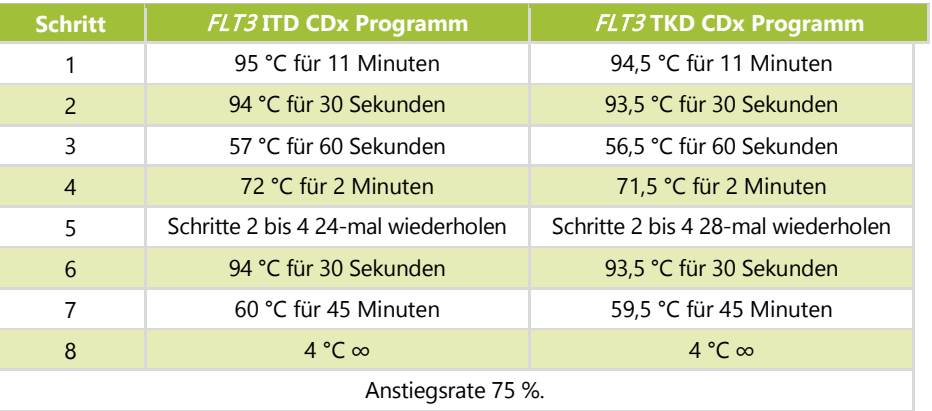

<span id="page-16-1"></span>**Tabelle 5:** Programme für die PCR-Amplifikation

- Auf **Run** (Durchlauf) klicken, um zum nächsten Bildschirm zu gelangen. Sicherstellen, dass Reaction Volume (Reaktionsvolumen) auf *50 µl* und Cover Temperature (Deckeltemperatur) auf *105,0 °C* eingestellt sind und dass der Deckel während des Durchlaufs beheizt wird. Auf **Start Run Now** (Durchlauf jetzt starten) klicken, um den Durchlauf zu starten.
- Übriggebliebene Reagenzien und DNA lagern. Geöffnete Master Mixes bei -30 °C bis -15 °C aufbewahren. Die Anzahl der Einfrier-Auftau-Zyklen festhalten.
- 11.10.15. Nach Ende des PCR-Protokolls können die PCR-Platten bei 2 °C bis 8 °C bis zu 72 Stunden lang aufbewahrt werden. Ansonsten für TKD-Platten mit dem Abschnit[t 11.11](#page-16-0) *[Restriktionsverdau \(nur TKD-Mutation\)](#page-16-0)* fortfahren, und für ITD-Platten mit dem Abschnitt 11.12 *Kapillarelektrophorese-Nachweis* fortfahren.

### <span id="page-16-0"></span>11.11. Restriktionsverdau (nur TKD-Mutation)

- **ANMERKUNG:** Alle Schritte in diesem Abschnitt müssen am selben Tag abgeschlossen werden.
- Den Restriktionsverdau nur für die TKD-Amplikons durchführen.
- **ANMERKUNG:** Die Zeit, die EcoRV nicht in der Kühlung bei -30 °C bis -15 °C ist, sollte minimiert werden.
	- 11.11.1. Das Röhrchen mit NEBuffer r3.1 bei Raumtemperatur auftauen lassen.
	- $11.11.2.$ Während die Reagenzien bei Raumtemperatur auftauen, eine 96-Well-Platte mit TKD-Verdau und einer eindeutigen Kennung markieren.
	- $11.11.3.$ Die Anzahl der Wells (Proben und Kontrollproben), die auf der Platte verdaut werden sollen, bestimmen. Die Gesamtzahl der Proben, die verdaut werden sollen = Y.
		- Um Variationen beim Pipettieren kleiner Volumina zu vermeiden, ist der Minimalwert für Y gleich vier (4).
		- 11.11.3.1. Die benötigten Volumina von NEBuffer r3.1 und EcoRV berechnen.
			- Gesamtvolumen des NEBuffer r3.1 = 1,1 µl  $\times$  (Y + 6)<br>Gesamtvolumen von EcoRV = 0.5 µl  $\times$  (Y + 6)
			- Gesamtvolumen von EcoRV = 0,5  $\mu$ l × (Y + 6)
			- Die zusätzlichen sechs (6) Proben, die zu Y addiert werden, berücksichtigen Pipettierfehler.
	- Die Röhrchen mit NEBuffer r3.1 bei maximaler Geschwindigkeit 5 bis 15 Sekunden vortexen.
	- $11.11.5.$ EcoRV aus der Aufbewahrung bei -30 °C bis -15 °C entnehmen. Nicht vortexen.
	- 11.11.6. Mit einer Mikrozentrifuge alle Röhrchen (einschließlich EcoRV) 2 bis 5 Sekunden lang zentrifugieren, um Flüssigkeit aus den Verschlüssen zu entfernen.
	- 11.11.7. Das berechnete Volumen an NEBuffer r3.1 und EcoRV in ein gekennzeichnetes Röhrchen mit geeignetem Volumen geben.
	- 11.11.8. Die Lösung durch 5 bis 10-maliges Auf- und Abpipettieren mischen. EcoRV wieder in die Kühlung bei -30 °C bis - 15 °C geben.
	- 11.11.9. 1,5 µl der Verdaulösung in die entsprechenden Wells der Verdauplatte aliquotieren.
	- 11.11.10. Die TKD-PRC-Platte aus dem Thermocycler oder der Kühlung bei 2 °C bis 8 °C entnehmen (die Platte muss nicht auf Raumtemperatur aufgewärmt werden) und die Platte bei  $1400 \times g$  1 Minute lang zentrifugieren.
	- 8,5 µl der Proben von der PCR-Platte in die entsprechenden Wells der Verdauplatte überführen. Die Verdauplatte mit Deckelketten verschließen.
	- 11.11.12. Die Platte bei 1400  $\times$  g 1 Minute lang zentrifugieren.
	- 11.11.13. Die Verdauplatte in einen Veriti Dx-Thermocycler geben und den Deckel schließen.
	- Den Thermocycler gemäß den unten aufgelisteten Schritten programmieren (Ramp Rate [Anstiegsrate] 75 %).
- Schritt 1: 37 °C für 1 Stunde
	- Schritt 2: 65 °C für 10 Minuten
- Schritt 3: 4 °C für ∞
- Auf **Run** (Durchlauf) klicken, um zum nächsten Bildschirm zu gelangen. Sicherstellen, dass Reaction Volume (Reaktionsvolumen) auf *10 µl* und Cover Temperature (Deckeltemperatur) auf *105,0 °C* eingestellt sind und dass der Deckel während des Durchlaufs beheizt wird. Auf **Start Run Now** (Durchlauf jetzt starten) klicken, um den Durchlauf zu starten.
- 11.11.16. Nach Ende des Verdau-Protokolls können die Verdau-Platten bei 2 °C bis 8 °C bis zu 72 Stunden lang aufbewahrt werden, wobei Lichtexposition minimal gehalten werden sollte. Ansonsten mit dem Abschnitt *Kapillarelektrophorese-Nachweis* fortfahren (Abschnitt 11.12).

### <span id="page-17-0"></span>11.12. Kapillarelektrophorese-Nachweis

**ANMERKUNG:** Die Zeit, die das Röhrchen mit dem LIZ Size Standard nicht in der Kühlung bei 2 °C bis 8 °C ist, sollte minimiert werden. **ANMERKUNG:** Das 3500xL- und das 3500xL Dx-Gerät führen die Analyse je 24 Kapillaren durch (als Injektion bezeichnet), die drei (3) senkrechte Reihen mal acht (8) waagrechte Reihen auf einer 96-Well-Platte umfassen. Jede Kapillare entspricht einem Well. Teilinjektionen sind nicht möglich, aber die Injektionen können unabhängig voneinander programmiert werden.

- 11.12.1. Alle 3500xL- und 3500xL Dx-Schritte einschließlich Installation, Betrieb, Kalibrierung, Reinigung und Wartung, sollten, soweit nicht anders angegeben, nach den Anweisungen des Herstellers durchgeführt werden.
- 11.12.2. ITD- und TKD-Assays müssen auf verschiedenen Injektionen und mit unterschiedlichen Injektionsbedingungen durchgeführt werden. Die ITD- und TKD- Bedingungen für das 3500xL-und 3500xL Dx-Gerät sind in [Tabelle](#page-17-2) 6 aufgeführt. Diese Einstellungen werden als XML- Dateien zur Verfügung gestellt, die in die Instrumente importiert und auf dem ABI 3500xL- und 3500xL Dx-Gerät für zukünftige Verwendungen gespeichert werden können.

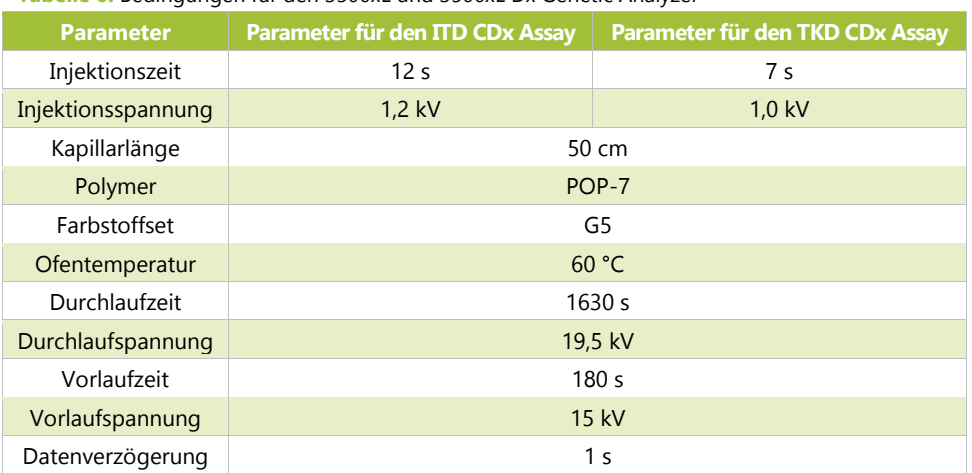

<span id="page-17-2"></span>**Tabelle 6:** Bedingungen für den 3500xL und 3500xL Dx Genetic Analyzer

Auf **Refresh** (Aktualisieren) klicken, um die Zeit der Verbrauchsmaterialien im Gerät und die Anzahl der durchzuführenden Injektionen auf dem Dashboard des 3500xL- oder 3500xL Dx-Geräts zu aktualisieren. Das 3500xLoder 3500xL Dx- Dashboard prüfen, um sicherzustellen, dass die Puffer, das Polymer und die Kapillare die maximale Zeit im Gerät für diesen Assay nicht überschritten haben (siehe [Tabelle](#page-17-3) 7). Prüfen, ob die Anzahl der verbliebenen Proben (nicht nur die Injektionen) für POP-7 für den Durchlauf ausreicht. Wenn eine Verbrauchskomponente ersetzt werden muss, die erforderliche Wartung durchführen und erst dann fortsetzen.

<span id="page-17-3"></span>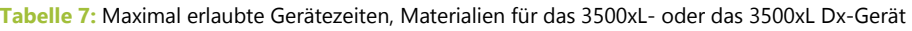

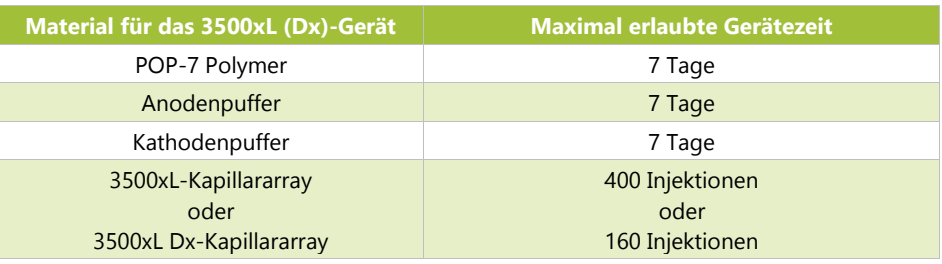

### <span id="page-17-1"></span>Längenstandard-Lösung zubereiten, falls erforderlich

Die Längenstandard-Lösung enthält eine Mischung aus LIZ Size Standard und Hi-Di-Formamid.

- Ein Röhrchen mit der Längenstandard-Lösung aus der Aufbewahrung bei 2 °C bis 8 °C entnehmen, falls verfügbar, und mit Schritt [11.13.6](#page-18-1) fortfahren. Andernfalls ein Röhrchen mit Längenstandard-Lösung wie in den nächsten drei Schritten beschrieben zubereiten.
- $11.13.3.$ Eine Flasche mit Hi-Di-Formamid bei Raumtemperatur auftauen lassen. Ein Röhrchen mit LIZ Size Standard aus der Aufbewahrung entnehmen.
- 11.13.4. Die Röhrchen bei maximaler Geschwindigkeit 5 bis 15 Sekunden lang vortexen. Die Röhrchen 2 bis 5 Sekunden lang in einer Mikrozentrifuge zentrifugieren.
- $11.13.5.$ 56 µl des LIZ Size Standard zu 1 ml Hi-Di-Formamid geben. Das Röhrchen mit Längenstandard-Lösung mit dem Datum kennzeichnen.
- <span id="page-18-1"></span>11.13.6. Die Röhrchen mit Längenstandard-Lösung bei maximaler Geschwindigkeit 5 bis 15 Sekunden lang vortexen. Die Röhrchen mit der Mischung 2 bis 5 Sekunden lang in einer Mikrozentrifuge zentrifugieren. Ungenutzte Lösung kann bei 2 °C bis 8 °C bis zu 7 Tage lang aufbewahrt werden. Nach 7 Tagen entsorgen.

### <span id="page-18-0"></span>11.14. Probenplatten vorbereiten

- Die 96-Well-ITD-PCR- und/oder TKD-Verdau-Platte bei 1400 × *g* 1 Minute lang zentrifugieren.  $11.14.1.$
- 11.14.2. Eine 96-Well-Platte mit ITD Kapillarelektrophorese und/oder TKD Kapillarelektrophorese, je nachdem was zutrifft, und einer eindeutigen Kennung beschriften.
- **ANMERKUNG:** ITD- und TKD-Assays können auf derselben Platte durchgeführt werden, müssen aber in separate Injektionen getrennt werden.
	- Die für einen Durchlauf erforderliche Anzahl der Wells bestimmen.
		- Anzahl der Wells  $= 24X$ 
			- $\circ$  X = Anzahl der Injektionen
		- Volumen des benötigten Volumens der Längenstandard-Lösung berechnen.
			- o Maximales Volumen der Längenstandard − Lösung = 9,5 µl × (24X + 4)
			- o Die zusätzlichen vier (4) Proben, die zu X addiert werden, berücksichtigen Pipettierfehler.
	- 11.14.4. 9,5 µl der Längenstandard-Lösung in die Wells der CE-Platte, die Proben enthalten, geben. 9,5 µl der Längenstandard-Lösung oder Hi-Di-Formamid nur zu den Wells hinzugeben, die injiziert werden, aber keine Probe enthalten (Vielfaches von 24).
- **ANMERKUNG:** Alle 24 Wells einer Injektion müssen Probe gemischt mit der Längenstandard-Lösung, die Längenstandard-Lösung allein oder Hi-Di-Formamid allein enthalten.
	- 11.14.5. Mit einer Mehrkanal-Pipette aus jedem PCR-Well (nur ITD) oder Verdauwell (nur TKD) 0,5 µl des PCR-Produkts bzw. Verdauprodukts in das entsprechende Well auf der CE-Platte überführen.
- **ANMERKUNG:** Eine Einkanal-Pipette kann bei Testwiederholungen individueller Wells zur Überführung von PCR-Produkt/Verdauprodukt verwendet werden.
	- Die CE-Platte mit Folie versiegeln und dann die Platte bei 1400 × *g* 1 Minute lang zentrifugieren.
	- 11.14.7. Die CE-Platte in einen Veriti Dx-Thermocycler geben und den Deckel schließen.
	- 11.14.8. Den Thermocycler gemäß den unten aufgelisteten Schritten programmieren (Ramp Rate [Anstiegsrate] 75 %).
		- Schritt 1: 95 °C für 3 Minuten
		- Schritt 2:  $4^{\circ}$ C für 5 Minuten
	- 11.14.9. Auf **Run** (Durchlauf) klicken, um zum nächsten Bildschirm zu gelangen. Sicherstellen, dass Reaction Volume (Reaktionsvolumen) auf *10 µl* und Cover Temperature (Deckeltemperatur) auf *105,0 °C* eingestellt sind und dass der Deckel während des Durchlaufs beheizt wird. Auf **Start Run Now** (Durchlauf jetzt starten) klicken, um den Durchlauf zu starten.
	- Nachdem der Durchlauf beendet ist, visuell prüfen, dass sich keine Blasen in den Wells der Platten befinden. Blasen durch Zentrifugieren der CE-Platte bei  $1400 \times g$  für 1 Minute entfernen.
	- Jede Plattenanordnung durch Einsetzen der CE-Platte auf die Basis der 96-Well-Platte des 3500xL- oder 3500xL Dx-Geräts vorbereiten und bestätigen, dass die gekerbten Ecken übereinanderliegen. Die Folie entfernen und ein neues 96-Well-Plattenseptum auf der Platte anbringen. Sicherstellen, dass das Septum flach ist und keine Öffnung blockiert wird. In einen 3500xL- oder 3500xL Dx-96-Well-Plattenhalter einrasten.

### <span id="page-19-0"></span>Einrichtung des PlateMapper mit der LeukoStrat CDx *FLT3* Software

**ANMERKUNG:** Für die Installation der LeukoStrat® CDx *FLT3* Software ist eine Administratorberechtigung erforderlich.

- 11.15.1. Die LeukoStrat CDx *FLT3* Software installieren.
	- 11.15.1.1. Das Installationsprogramm *LeukoStratCDx-1.1.x.IVD.msi* von der Software-CD auf ein lokales Laufwerk auf dem Computer kopieren.
	- 11.15.1.2. Auf die Datei **LeukoStratCDx-1.1.x.IVD.msi** doppelklicken.
		- 11.15.1.2.1. Wenn nach einem Doppelklick auf die MSI-Datei die Meldung *Microsoft Defender SmartScreen* angezeigt wird, auf "More info" (Weitere Informationen) klicken.
		- 11.15.1.2.2. Prüfen, ob als Herausgeber "Invivoscribe, Inc." angegeben ist. Falls ja, auf "Run anyway" (Trotzdem ausführen) klicken, um mit der Installation fortzufahren.
	- 11.15.1.3. Das Fenster mit dem Setup-Assistenten für *LeukoStratCDx-1.1.x.IVD.msi* wird angezeigt. Auf **"Next"**  (Weiter) klicken.
	- 11.15.1.4. Das Standardverzeichnis für die Installation ist *C:\Invivoscribe\LeukoStratCDx-1.1.x.IVD\*. Auf **"Next"**  (Weiter) klicken.
	- 11.15.1.5. Auf **"Install"** (Installieren) klicken. Die Installation startet.
	- 11.15.1.6. Das Dialogfenster *User Account Control* (Benutzerkontosteuerung) wird angezeigt. Auf "Yes" (Ja) klicken.
	- 11.15.1.7. Auf **"Finish"** (Fertigstellen) klicken, um den Setup-Assistenten zu beenden.
- 11.15.2. Die *LeukoStrat CDx FLT3 Software* öffnen. Auf **Accept** (Akzeptieren) (<sup>Accept</sup> ) klicken, um den Nutzungsbedingungen zuzustimmen.

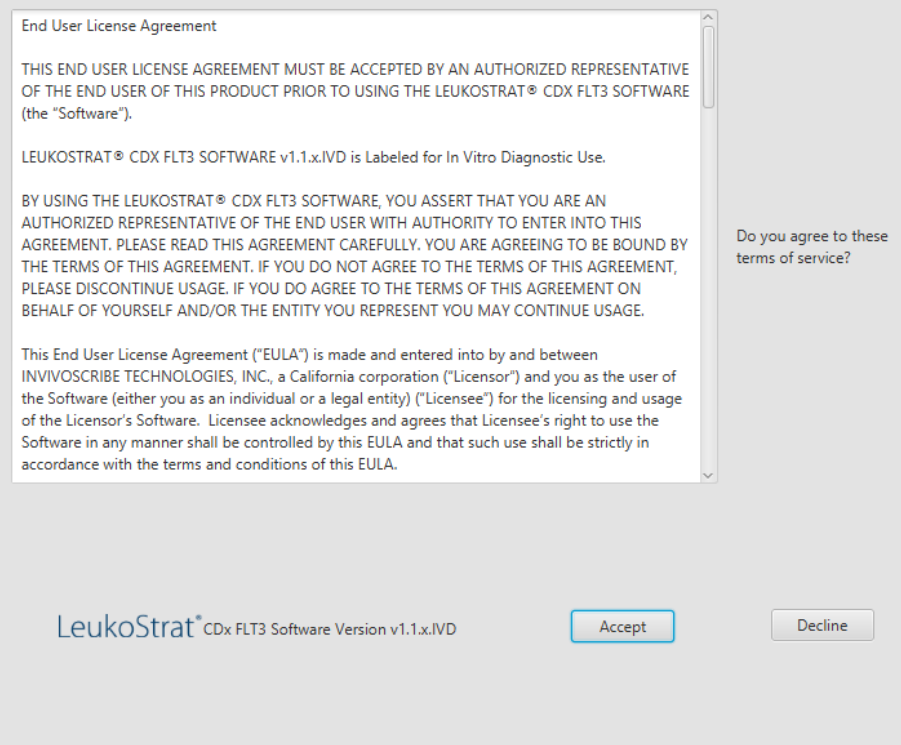

- Innerhalb der *PlateMapper-Einrichtung* die drei Pflichtfelder über dem Plattenlayout ausfüllen. Diese Pflichtfelder sind: *Plate Name* (Name der Platte), *Results Group* (Ergebnisgruppe) und *File Name Convention* (Dateinamenkonvention) (in der Abbildung eingekreist).
	- 11.15.3.1. Der Name für Plate Map (Plattenlayout) darf die Länge von 50 Zeichen nicht überschreiten und nur die Zeichen [A-Z, a-z, 0-9], einfache Leerzeichen und Bindestriche enthalten.
	- 11.15.3.2. Die Einträge für *Results Group* (Ergebnisgruppe) und *File Name Convention* (Dateinamenkonvention) müssen den Namen der entsprechenden Anwender-programmierten Einträge auf dem 3500xL- oder 3500xL Dx-Gerät entsprechen (ausgewählt in Schritt [11.16.14\)](#page-28-0).

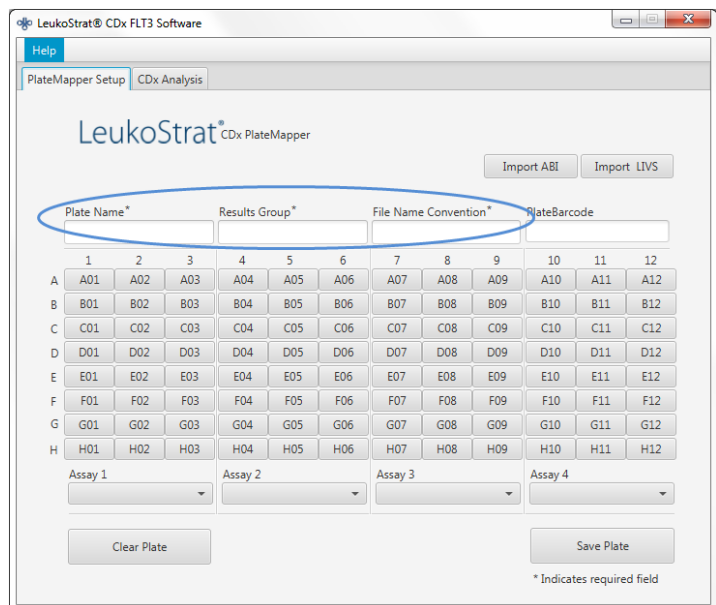

11.15.4. Pro Plattenlayout sind vier Assays erlaubt (drei senkrechte Reihen pro Assay). Jeder Assay entspricht der Injektion, die während des Durchlaufs auf dem 3500xL- oder 3500xL Dx-Gerät durchgeführt wird. Pro Injektion kann nur ein Assay durchgeführt werden (ITD oder TKD).

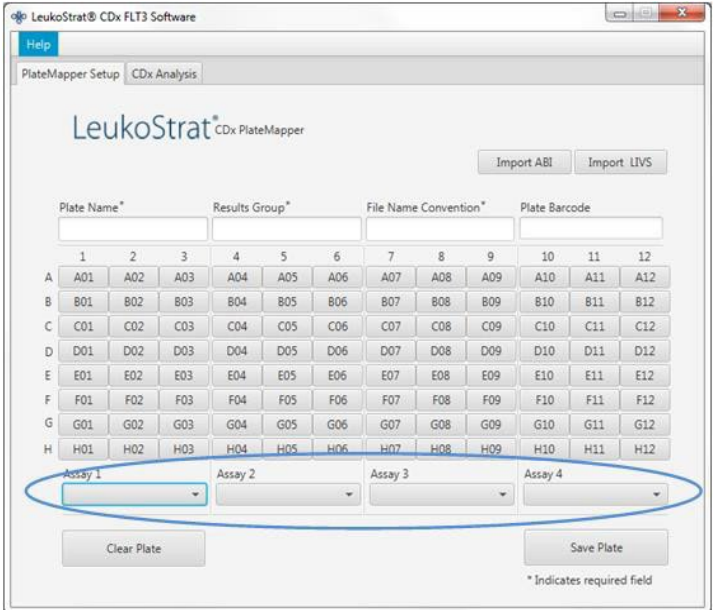

11.15.5. Den Assay, der den Proben entspricht, die sich über ihm auf dem Bildschirm PlateMapper Setup (PlateMapper

Einrichtung) befinden, aus der Auswahlliste ( ) auswählen.

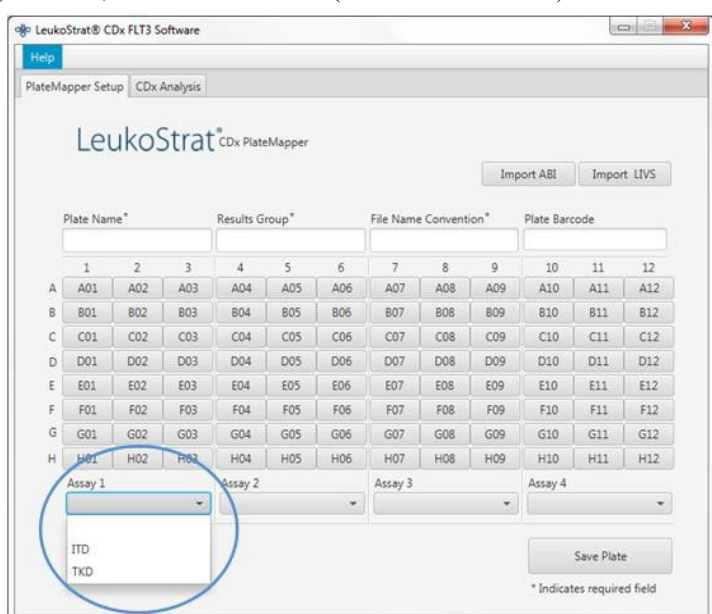

- 11.15.6. Innerhalb des Plattenlayouts Informationen für jedes Well, das eine zu analysierende Probe oder Kontrolle enthalten wird, eingeben.
- **ANMERKUNG:** Bei Eingabe der Well-Informationen die *Extraktionskontrolle, Positivkontrolle* und *Nicht-Template-Kontrolle* zuerst eingeben. Die Kontrollen können an jeder Stelle der Platte aufgebracht werden, nicht notwendigerweise in den ersten drei Wells. SAMPLE-Wells (Proben-Wells) danach eingeben, da diese eine Verlinkung mit der entsprechenden Extraktionskontrolle erfordern. Die positiven Kontrollen und die Nicht-Template-Kontrollen sind nicht mit den Extraktionskontrollen verbunden.
	- 11.15.6.1. Um Informationen einzugeben, auf das entsprechende Well (*z.* B. A1) klicken. Das folgende Fenster wird geöffnet:

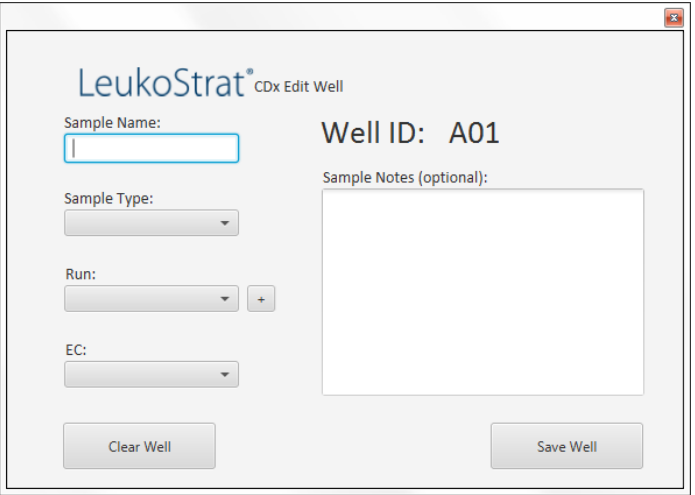

- 11.15.7. Einen Probennamen (*Sample Name*), der das Well beschreibt, eingeben. Probennamen dürfen die Länge von 50 Zeichen nicht überschreiten und nur die Zeichen [A-Z, a-z, 0-9], einfache Leerzeichen und Bindestriche enthalten.
	- 11.15.7.1. Der Benutzer kann mithilfe der *3500 Plate Layout File Version 1.0* von Thermo Fisher Scientific auch die Probennamen in das Plattenlayout importieren. Probennamen in das *3500 Plate Layout File* eingeben und mit der Schaltfläche **Import ABI** (ABI importieren) importieren.

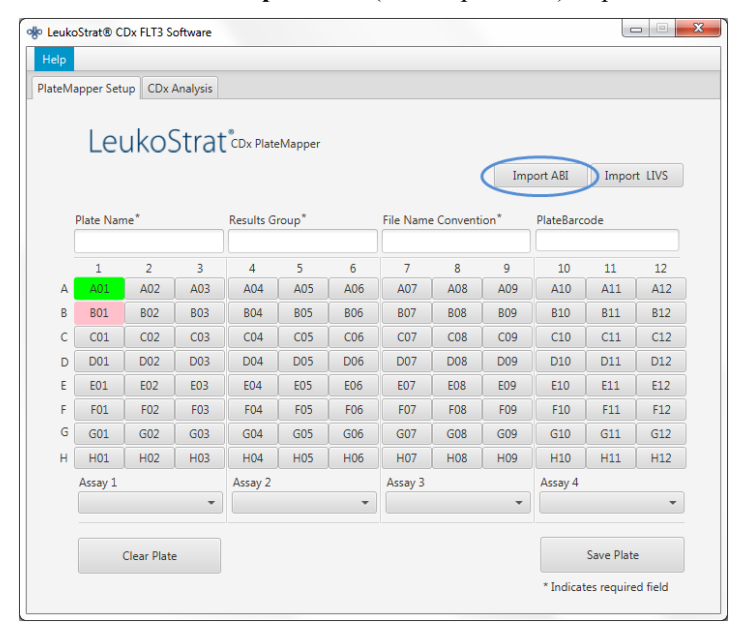

- 11.15.8. Die Art der Probe (**Sample Type**) für jedes Well in der Auswahlliste auswählen. Die zur Auswahl stehenden Optionen sind:
	- $SAMPLE (PROBE) = unknown (unbekannt)$
	- $\text{EC} =$  Extraction Control (Extraktionskontrolle)
	- **NTC** = No Template Control (Nicht-Template-Kontrolle)
	- $PC = Positive Control (Positive/$

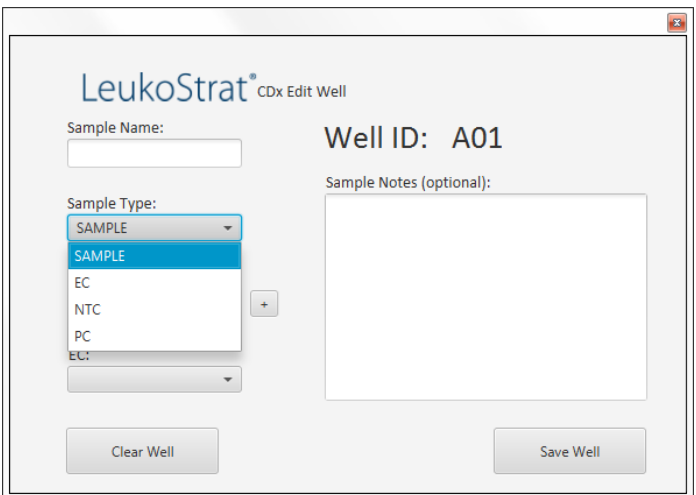

- Die Durchlaufnummer (**Run Number**) in der Auswahlliste auswählen. Auf das **"+"**-Symbol klicken, um der Auswahlliste eine neue Durchlaufnummer hinzuzufügen.
- **ANMERKUNG:** Ein Durchlauf wird durch alle Proben, eine Positivkontrolle und alle Extraktionskontrollen für die Proben des Assays sowie eine Negativkontrolle definiert. Läufe können mehrere Injektionen enthalten, und es können mehrere Läufe auf einer Platte getestet werden.

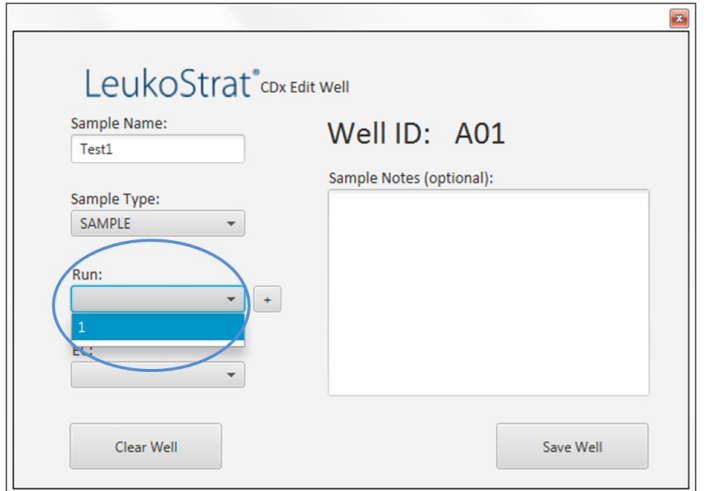

11.15.9.1. Die entsprechende **Extraktionskontrolle** in der Auswahlliste auswählen (nur erforderlich, wenn die *Art der Probe* [Sample Type] *SAMPLE* [Probe] lautet). Bis zu 11 Proben können mit einer einzelnen Extraktionskontrolle verknüpft werden.

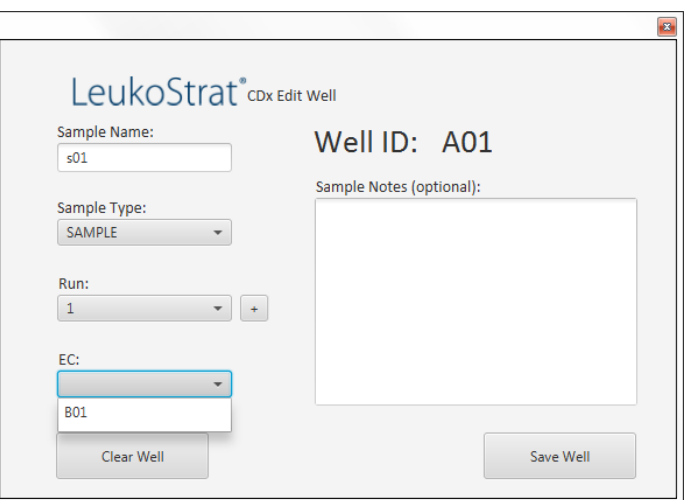

Zusätzliche Anmerkungen über die Probe oder Kontrolle können im Feld *Sample Notes* (Anmerkungen zur Probe) eingegeben werden. Diese Anmerkungen werden im Probenbericht (*Sample Report*) aufgeführt.

Sobald alle Informationen eingegeben wurden, auf **Save Well** (Well speichern) klicken. Um die eingegebenen Informationen zu löschen, auf **Clear Well** (Well löschen) klicken.

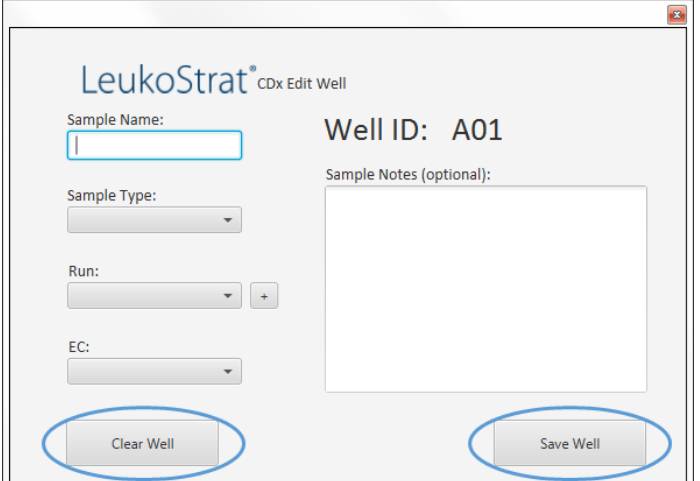

- 11.15.12. Sobald ein Well gespeichert wurde, ändert sich die angezeigte Farbe für dieses Well. Das Well ist so lange rot, bis es richtig eingestellt wurde, zu welchem Zeitpunkt die Farbe auf grün wechselt (wie nachfolgend zu sehen).
- **ANMERKUNG:** Bei richtiger Einstellung ändert sich die Well-Farbe für die Extraktionskontrolle so lange nicht auf grün, bis der Cursor über diesem Well schwebt.

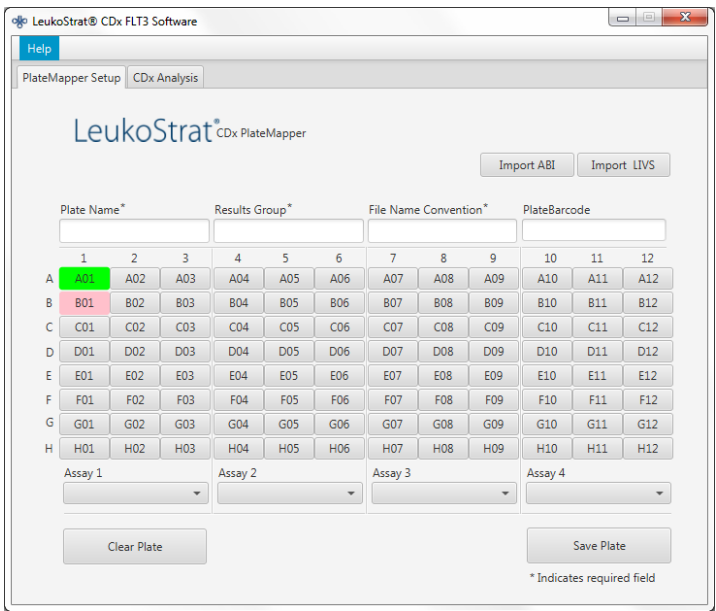

- Die Informationen für jedes Well über den Bildschirm *PlateMapper Setup* (PlateMapper-Einrichtung) eingeben, bis alle Wells mit Probeninformation grün angezeigt werden.
- Nachdem alle Wells eingegeben wurden, auf **Save Plate** (Platte speichern) klicken. Der Anwender wird aufgefordert, einen Speicherort für die ABI-Datei (3500 Plate Layout File Version 1.0) und die LIVS-Datei, die von der Software erstellt werden, zu wählen. Jeweils eine ABI-Datei und eine LIVS-Datei werden pro Platteneinrichtung erstellt.
- **ANMERKUNG:** Die von der LeukoStrat CDx *FLT3* Software erstellte ABI-Datei nicht modifizieren. Modifizieren der Datei kann zu Fehlern beim Hochladen auf das 3500xL- oder 3500xL Dx-Gerät führen.
- **ANMERKUNG:** Wenn die LeukoStrat CDx *FLT3* Software nicht geschlossen wird, sobald ein Plattenlayout generiert wurde, sind die automatisch zugewiesenen Durchlauf-IDs in den Ausgabedateien nicht einmalig und treten über mehrere Läufe hinweg wiederholt auf.
- 11.15.14.1. Der Anwender kann die LIVS-Datei durch Klicken auf **Import LIVS** (LIVS importieren) und Navigieren zum Speicherort der LIVS-Datei ansehen.
- **ANMERKUNG:** Die Funktion **Import LIVS** (LIVS importieren) dient alleine zur Prüfung der Einrichtung der Platte. Die LIVS-Datei kann nicht zur Erstellung eines neuen Plattenlayouts für einen anderen Durchlauf modifiziert werden. Andernfalls tritt ein Fehler auf.

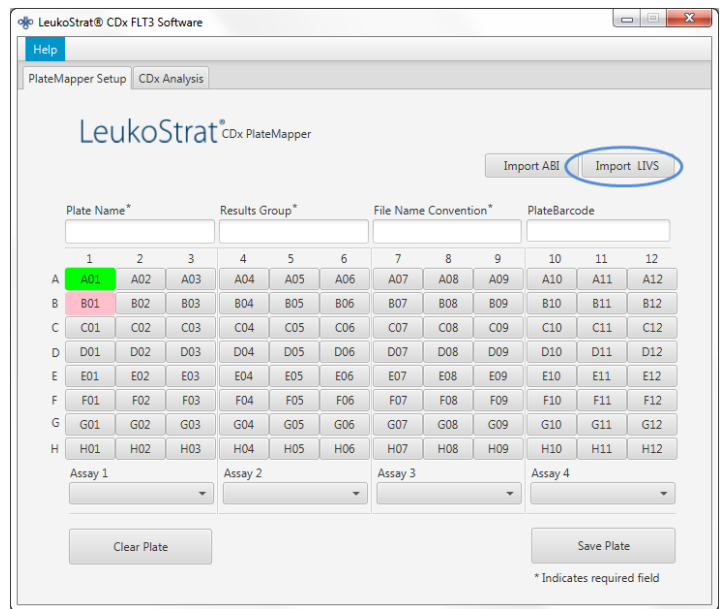

- Nach Ende des 3500xL- oder 3500xL Dx-Durchlaufs fährt der Anwender mit der Software fort.
- Die von der LeukoStrat CDx *FLT3* Software erstellte ABI-Datei dient zum Hochladen der Platte auf das 3500xL- oder 3500xL Dx-Gerät.
- 11.15.17. Sollte das Speichern der Platte fehlschlagen, befolgen Sie bitte die Empfehlungen in [Tabelle](#page-26-0) 8. Für weiterführende Hilfe den technischen Support von Invivoscribe übe[r support@invivoscribe.com](mailto:support@invivoscribe.com) kontaktieren.

<span id="page-26-0"></span>**Tabelle 8:** Fehlermeldungen beim Speichern von Platten und Fehlerbehebung

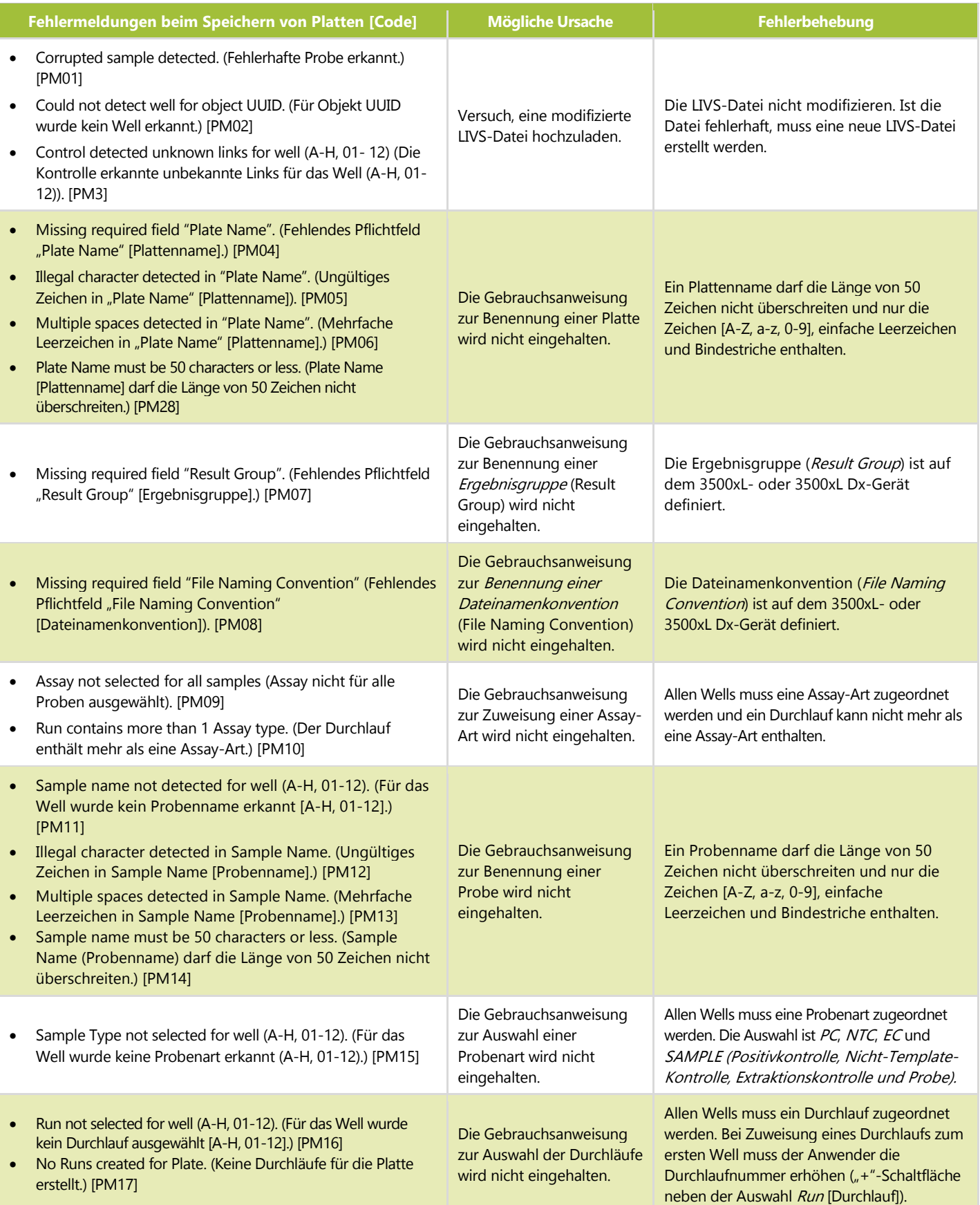

### **Tabelle 8:** Fehlermeldungen beim Speichern von Platten und Fehlerbehebung

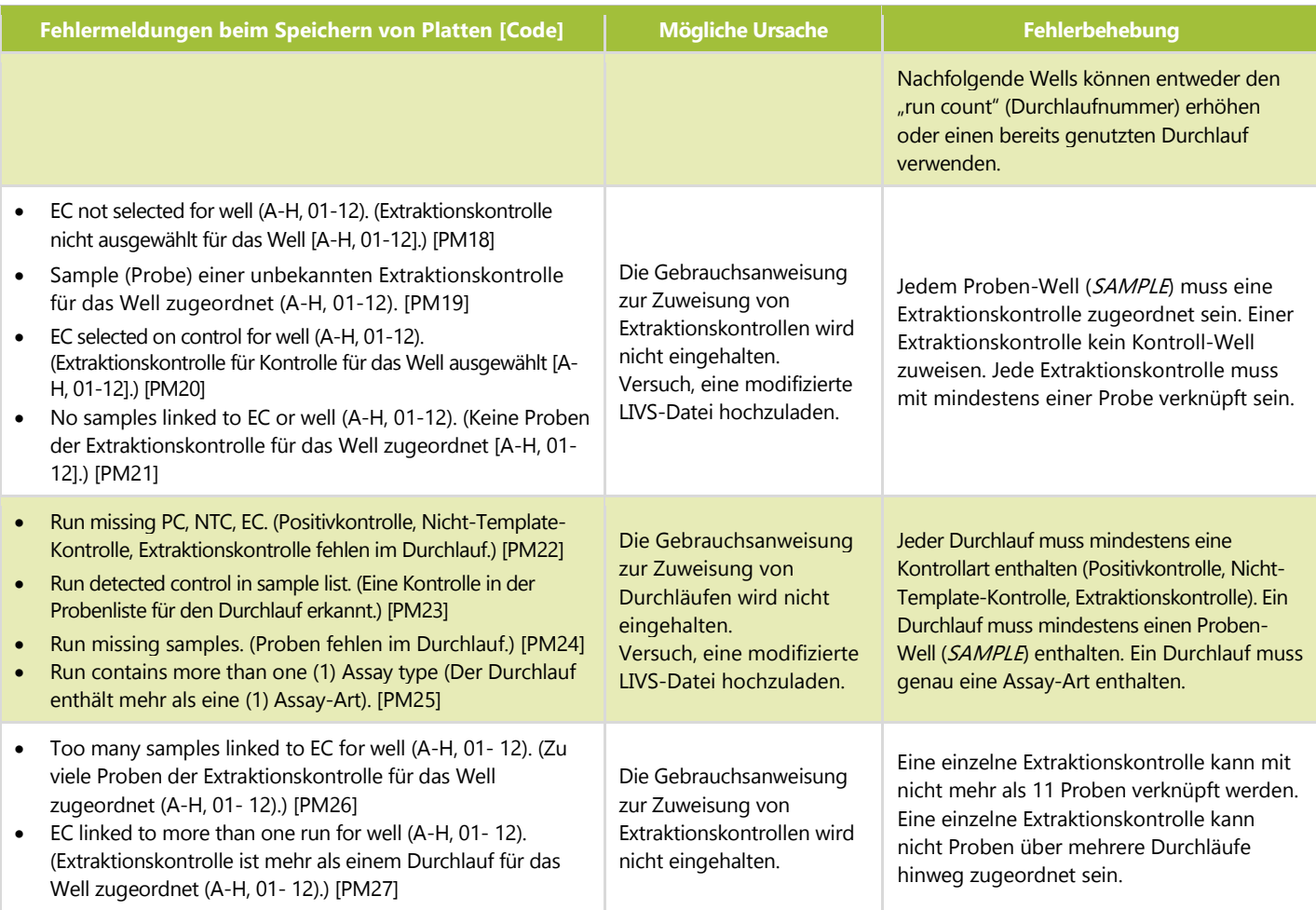

### <span id="page-27-0"></span>11.16. Setup der 3500xL- oder 3500xL Dx-Software

**ANMERKUNG:** Die LeukoStrat CDx *FLT3* Software erstellt eine Datei, die auf das 3500xL- oder 3500xL Dx-Gerät importiert werden kann (ABI-Datei) und Informationen an den Probennamen (Sample Name) anhängt. Die 3500xL- oder 3500xL Dx-Software kann zusätzliche Informationen anhängen.

- Alle 3500xL- und 3500xL Dx-Schritte einschließlich Installation, Betrieb, Kalibrierung, Reinigung und Wartung,  $11.16.1.$ sollten, soweit nicht anders angegeben, nach den Anweisungen des Herstellers durchgeführt werden.
- <span id="page-27-1"></span>Falls die ITD- und TKD-Einstellungen des CDx-Assays nicht bereits in der Datenerhebungssoftware enthalten sind, 11.16.2. die Dateien, die auf der begleitenden Software CD zur Verfügung gestellt werden, gemäß dem Handbuch des Gerätes in die ABI 3500xL- oder den IVD-Modus der ABI3500xL Dx-Software importieren.
- **ANMERKUNG:** Auf der zur Verfügung gestellten Software-Disk befinden sich zwei Ordner mit .xml-Dateien: 3500xL RUO-Dateien und 3500xL Dx-Dateien; die entsprechenden Dateien auf Grundlage des verwendeten Geräts für den Import auswählen. Der Versuch, die falschen Dateien in eines der beiden Geräte zu importieren, kann zu einem Fehler führen.
- **ANMERKUNG:** Wenn ein Assay, eine Dateinamenkonvention oder eine Ergebnisgruppe im RUO-Modus und IVD-Modus der Datenerhebungssoftware des 3500xL Dx-Gerätes den gleichen Namen hat, kann dies zu einem Fehler führen. Sicherstellen, dass die Namen, die den Namen der gelieferten XML-Dateien entsprechen, im RUO-Modus der Datenerhebungssoftware des 3500xL Dx-Gerätes nicht vorkommen.
	- 11.16.3. Auf dem Dashboard des 3500xL- oder 3500xL Dx-Geräts auf das Symbol **Create New Plate** (Neue Platte erstellen) klicken.
	- Eine kurze Beschreibung für den Plattennamen (*Plate Name*) eingeben.11.16.4.
- $11.16.5.$ Sicherstellen, dass die Anzahl der Wells auf *96* eingestellt ist.
- 11.16.6. Für Plate Type (Plattenart) **Fragment** in der Auswahlliste auswählen.
- 11.16.7. Sicherstellen, dass die Kapillarlänge (Capillar Length) auf *50 cm* und Polymer auf *POP7* eingestellt ist.
- 11.16.8. Die Initialen des Anwenders im Bereich *Owner* (Eigentümer) eingeben.
- 11.16.9. Auf Assign Plate Contents (Platteninhalt zuweisen) klicken.
- Auf **Import** (Importieren) am oberen Rand des Bildschirms klicken. Ein Popup-Fenster öffnet sich. Die *3500xL (Dx)- Importdatei* (die ABI-Datei), die von der LeukoStrat CDx *FLT3* Software erstellt wurde, auswählen. Im Popup-Fenster auf **OPEN** (Öffnen) und dann im Popup-Fenster für die Bestätigung des Imports auf **OK** klicken.
	- 11.16.10.1. Sollte es in der Bibliothek des 3500xL- oder 3500xL Dx-Gerätes keinen Treffer für den Assaynamen in der ABI-Datei geben, im Popup-Fenster auf **Proceed** (Fortsetzen) klicken:

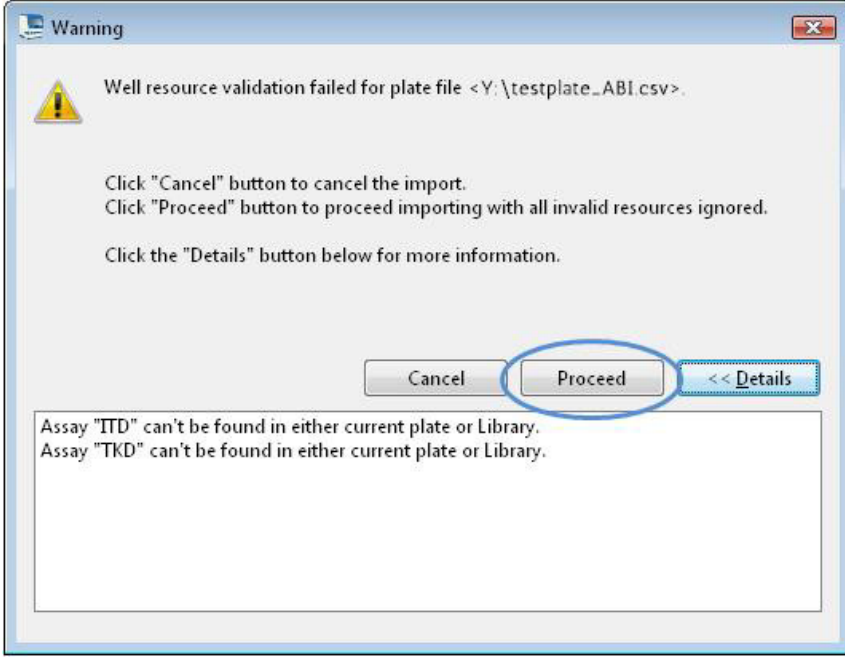

11.16.11. Im nächsten Popup-Fenster auf OK klicken.

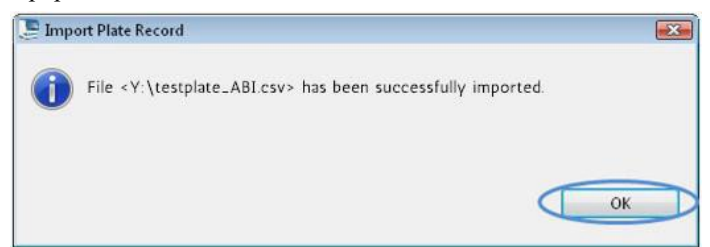

- Sobald der Import abgeschlossen ist, wird die Platte auf dem Bildschirm mit den Probenkennungen gefüllt. Durch Vergleich mit den Probenkennungen prüfen, ob das Plattenlayout auf dem Bildschirm korrekt ist. Sollten die Proben nicht mit dem gewünschten Setup übereinstimmen, muss in der LeukoStrat CDx *FLT3* Software eine neue ABI-Datei erstellt und in das ABI-3500xL- oder 3500xL Dx-Gerät importiert werden.
- **ANMERKUNG:** Die Probenkennungen im Plattenlayout des 3500xL- oder 3500xL Dx-Gerätes nicht ändern. Andernfalls tritt ein Fehler auf.
	- Den Assay bestätigen, *der* im 3500xL- oder 3500 xL Dx-Gerät mit den Parametern, die i[n Tabelle](#page-17-2) 6 für den **ITD CDx Assay oder TKD CDx Assay** aufgelistet sind, programmiert ist.
	- Allen Wells, die Proben und Kontrollen enthalten, eine Ergebnisgruppe (*Assay, Results Group*) und eine Dateinamenkonvention (*File Name Convention*) zuordnen, falls erforderlich.
- <span id="page-28-1"></span><span id="page-28-0"></span>**ANMERKUNG:** *Die Dateinamenkonvention (File Name Convention*) muss den Probennamen (*Sample Name*) als erstes Merkmal enthalten.
	- Die Platte(n) in das 3500xL- oder 3500xL Dx-Gerät einsetzen.

Auf **Link Plate for Run** (Platte dem Durchlauf zuordnen) klicken. Der Anwender kann Änderungen an der Platte speichern, falls dazu aufgefordert wird. Soll eine zweite Platte getestet werden, die Schritte [11.16.2](#page-27-1) bis [11.16.15](#page-28-1) wiederholen.

### <span id="page-29-0"></span>Starten des 3500xL oder 3500xL Dx Genetic Analyzer

- 11.17.1. Auf Blasen in den Schläuchen für POP-7 prüfen. Falls erforderlich, Blasen entfernen.
- Auf **Start Run** (Durchlauf starten) klicken, um den Durchlauf auf dem 3500xL- oder 3500xL Dx-Gerät zu starten. 11.17.2.
- Nach Ende des Durchlaufs das Septum entfernen und entsorgen und die CE-Platte entsorgen. 11.17.3.
- **ANMERKUNG:** Bei einer fehlerhaften Verbindung zwischen dem 3500xL- oder 3500xL Dx-Gerät und der computerbasierten Datenerhebungssoftware befolgen Sie die Anweisungen zur Fehlersuche- und -behebung des Geräteherstellers.
	- GeneMapper kann zur Dateianalyse verwendet werden; zum Abschnitt *[Datenanalyse mit der GeneMapper-Software](#page-29-1)* 11.17.4. gehen [\(11.18\)](#page-29-1). Die Datenerhebungssoftware kann als alternative Methode zur Dateianalyse verwendet werden; zum Abschnitt *[Datenanalyse mit der Datenerhebungssoftware](#page-31-0)*gehen [\(11.19\)](#page-31-0).
- <span id="page-29-1"></span>Datenanalyse mit der GeneMapper-Software

**ANMERKUNG:** Längenstandardfehler für ein Well in der GeneMapper Software nicht überschreiben.

- Die *GeneMapper v6.x* Software öffnen. 11.18.1.
- 11.18.2. Unter *File Menu* (Dateimenü) **New Project** (Neues Projekt) und dann **Microsatellite** (Mikrosatellit) auswählen*.* Auf **OK** klicken*.* Zum Dateimenü (*File Menu*) zurückkehren und **Add Samples to Project** (Proben zum Projekt hinzufügen) auswählen*.*
- 11.18.3. Im linken Bereich zu den Dateien im Ordner für das 3500xL- oder 3500xL Dx-Gerät navigieren (benannt nach der *Results Group* (Ergebnisgruppe)) und auf **Add to List** (Zur Liste hinzufügen) klicken, um diese in den rechten Bereich zu übertragen. Auf die Schaltfläche **Add** (Hinzufügen) oder **Add & Analyze** (Hinzufügen und analysieren) klicken.
- 11.18.4. Sicherstellen, dass für alle Proben die Analysemethode (*Analysis Method*) auf **Microsatellite** (Mikrosatellit) und der Längenstandard (*Size Standard*) auf **GS600LIZ+Normalization** (GS600LIZ+Normalisierung) eingestellt ist.
- **ANMERKUNG:** Enthält eine Platte mehrere Assay-Arten, können die Optionen *Analysis Method* (Analysemethode) und *Size Standard* (Längenstandard) pro Injektion eingestellt werden, um den Arbeitsablauf zu erleichtern. *Injections* (Injektionen) kann im *Project*(Projekt)-Fenster ausgewählt werden.
	- 11.18.5. Sicherstellen, dass die Einstellungen der Analysemethode richtig eingestellt sind. Sieh[e Abbildung](#page-30-0) 3.
		- 11.18.5.1. Im Menü am oberen Bildschirmrand auf **Analysis** (Analyse) und dann **Analysis Method Editor** (Analysemethodeneditor) klicken.
		- 11.18.5.2. In der Registerkarte *Peak Detector* (Peakerkennung) sicherstellen, dass *Peak Detection Algorithm* (Peakerkennungsalgorithmus) auf **Advanced** (Erweitert) eingestellt ist.
		- 11.18.5.3. Sicherstellen, dass unter *Peak Amplitude Thresholds*(Grenzwerte für Peakamplitude) der Wert **100** für **B**(blau) und **G** (grün), und der Wert **50** für die verbliebenen **Y** (gelb), **R** (rot), **P** (lila) and **O** (orange) eingegeben wird. Die Farbkanäle für Gelb und Lila werden im LeukoStrat CDx *FLT3*Mutation Assay nicht genutzt.
		- 11.18.5.4. Sicherstellen, dass der Polynomgrad (*Polynomial Degree*) für ITD auf **3** und für TKD auf **5** eingestellt ist.
		- 11.18.5.5. Am unteren Rand des Fensters auf **OK** klicken.
- **ANMERKUNG:** ITD- und TKD-spezifische Analysemethoden können im GeneMapper folgendermaßen eingerichtet und verwendet werden: zu *Tools* (Hilfsmittel) gehen und **GeneMapper Manager** (GeneMapper-Manager) auswählen. In der Registerkarte *Analysis Methods* (Analysemethode) die Schaltfläche **New…** (Neu....) drücken und **Microsatellite** (Mikrosatellit) als Analyseart auswählen*.* **Auf OK** *klicken.* Einen Namen (*Name*), eine Beschreibung (*Description*) und ein *(Instrument)* in der Registerkarte *General* (Allgemeines) eingeben, die Registerkarte *Peak Detector* (Peakerkennung) einrichten, wie oben und in Abbildung 3 beschrieben, und für *Allele* (Allel), *Peak Quality* (Peakqualität) und *Quality Flags* (Qualitätsmarkierungen) die Standardeinstellung *Microsatellite* (Mikrosatellit) *verwenden. Done* (Fertig) auswählen**.** Die neue Analysemethode steht als Auswahl zur Verfügung.

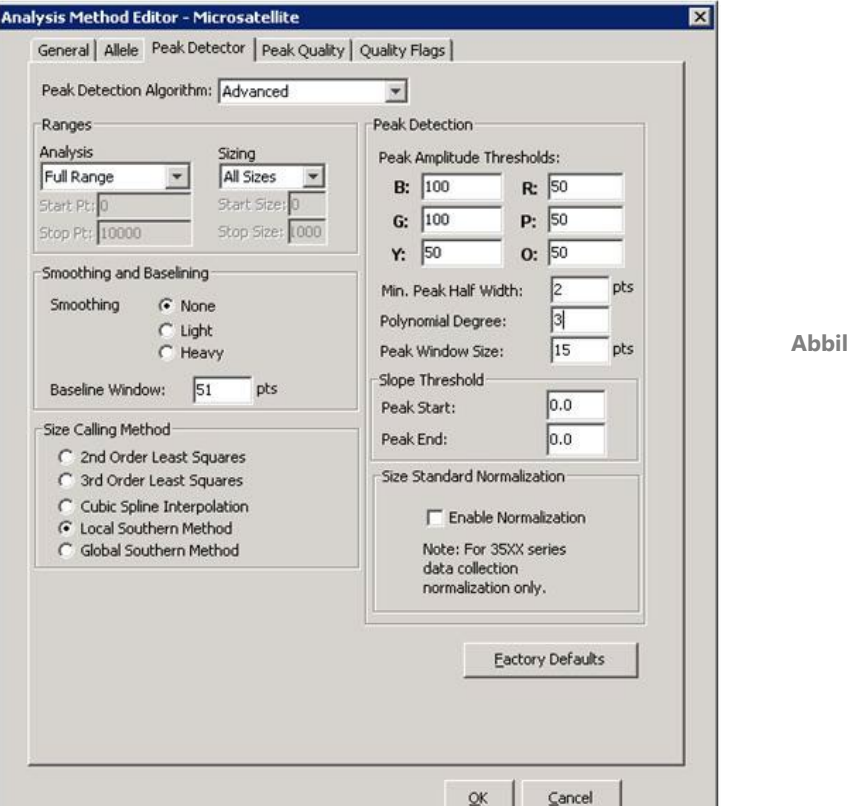

<span id="page-30-0"></span>**Abbildung 3.** Einstellungen für ITD-Analysemethode. Die Einstellungen für TKD sind identisch, mit Ausnahme des Polynomgrads (Polynomial Degree), der auf **5**  eingestellt werden muss.

- 11.18.6. Auf die grüne Schaltfläche "Play"(Start) klicken, um die Analyse zu starten. Das GeneMapper-Projekt unter einem geeigneten Namen speichern.
- 11.18.7. In der GeneMapper-Software die Proben und Kontrollproben markieren und auf die Schaltfläche **Display Plots** (Diagramme anzeigen) klicken.
	- 11.18.7.1. Bei ITD sicherstellen, dass das Symbol "**Sizing Table**" (Längenbestimmungstabelle) und dass im Fenster **Samples Plot** (Probendarstellung) die Farbstoffe Blau, Grün und Rot angewählt sind.
	- 11.18.7.2. Bei TKD sicherstellen, dass das Symbol "**Sizing Table**" (Längenbestimmungstabelle) und die Farbstoffe Blau, Grün und Rot angewählt sind.
- $11.18.8.$ Sicherstellen, dass die Tabelle unter dem Elektropherogramm die folgenden Spalten enthält: **Dye/Sample Peak** (Farbstoff/Probenpeak), **Sample File Name** (Dateiname für die Probe), **Size** (Länge), **Height** (Höhe) und **Area** (Fläche).
	- 11.18.8.1. Falls nicht, **Tools** (Hilfsmittel) wählen und dann **Plot Settings...** (Darstellungseinstellungen ...) aus dem Menü **Samples Plot** (Probendarstellung).
	- 11.18.8.2. Die Registerkarte **Sizing Table** (Längenbestimmungstabelle) auswählen und sicherstellen, dass die folgenden Einträge ein grünes Häkchen in der Spalte **Show** (Anzeigen) haben: **Dye/Sample Peak** (Farbstoff/Probenpeak), **Sample File Name** (Dateiname für die Probe), **Size** (Länge), **Height** (Intensität) und **Area** (Fläche).
	- 11.18.8.3. Auf **OK** klicken.
- <span id="page-30-1"></span>11.18.9. Um die Informationen der Längenbestimmungstabelle zu exportieren, **File** (Datei) und dann **Export Table** (Tabelle exportieren) aus dem Menü **Samples Plot** (Probendarstellung) wählen.
	- 11.18.9.1. Einen Dateinamen eingeben und den Speicherort wählen.<br>11.18.9.2. Im Auswahlmenü Export File As (Datei exportieren als) C
	- 11.18.9.2. Im Auswahlmenü *Export File As* (Datei exportieren als) **Comma-separated values (.csv)** (durch Komma getrennte Liste (.csv)) auswählen.
	- 11.18.9.3. Auf **Export** (Datei exportieren) klicken.
- **ANMERKUNG:** Die CSV-Datei in keiner Weise modifizieren.

### <span id="page-31-0"></span>11.19. Datenanalyse mit der Datenerhebungssoftware

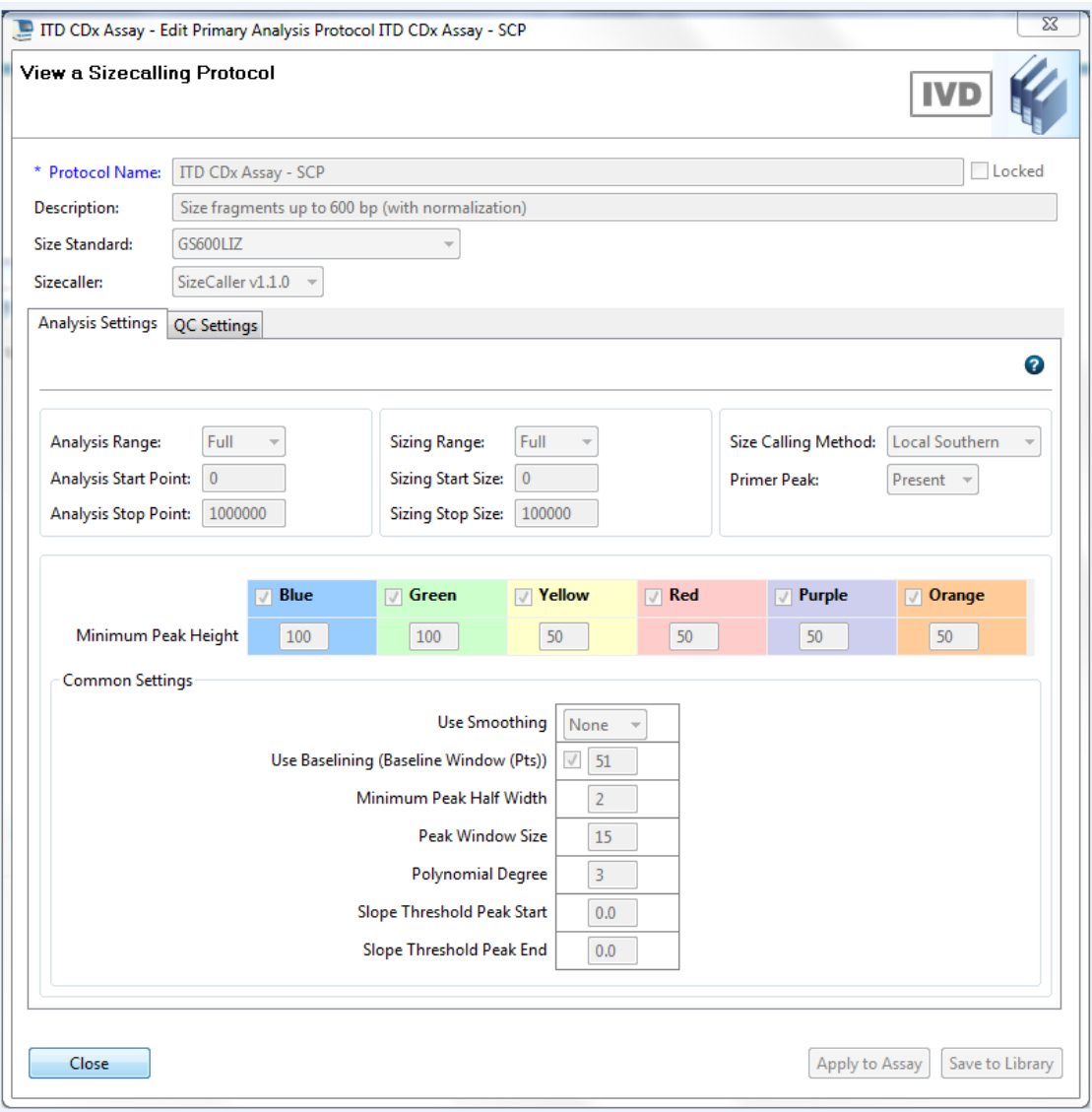

- **Abbildung 4:** Einstellung des Size-Calling-Protokolls für ITD, wie auf dem 3500 Dx-Gerät gezeigt. Die Einstellungen für TKD sind identisch, mit Ausnahme des Polynomgrads (Polynomial Degree), der auf **5** eingestellt werden muss.
- $11.19.1.$ In der Datenerhebungssoftware unter der Registerkarte *Workflow* (Arbeitsablauf) **View Fragment/HID Results**  (Fragment/HID-Ergebnisse) anklicken.
- 11.19.2. Sicherstellen, dass die zu analysierenden gewünschten Proben im oberen Fenster ausgewählt werden. Die Proben können durch Auswahl von **Import** (Importieren) und Browsen bis zu den FSA-Dateien für den Durchlauf hinzugefügt werden. **Falls irgendwelche Proben einen Fehler (X) in der Spalte** *Sizing Quality* **(Längenzuordnung) zeigen, müssen sie vor dem Export deselektiert werden.**

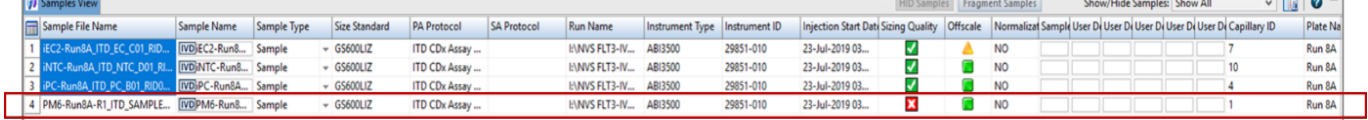

**ANMERKUNG:** Wenn Proben mit einem Fehler (X) in der Spalte *Sizing Quality* (Längenbestimmung) nicht deselektiert werden, kann dies zu falschen Probenergebnissen führen.

- 11.19.3. Sicherstellen, dass die Farben *Rot, Grün* und *Blau* im Fenster *Plot View* (Darstellungsansicht) markiert sind. Sicherstellen, dass die Farben *Rot, Grün* und *Blau* im Fenster *Plot View* (Darstellungsansicht) nicht markiert sind.
- 11.19.4. Die Auswahlliste in der *Sizing Table View* (Ansicht der Längentabelle) verwenden, um **Show Selected Dye Peaks** (Ausgewählte Peakhöhe der Färbung zeigen) auszuwählen.

11.19.5. Sicherstellen, dass im Fenster *Sizing Table View* (Ansicht der Längentabelle) die einzigen gezeigten Spalten *Dye/Sample Peak* (Farbstoff/Probenpeak), *Sample File Name* (Dateiname für die Probe), *Size* (Länge), *Height* (Höhe) und *Area in Point* (vorliegende Fläche) sind. Ist dies nicht der Fall, auf die Schaltfläche in der oberen linken Ecke der Längentabelle klicken und die notwendigen Spalten entfernen bzw. hinzufügen. Die Reihenfolge der Spalten so anpassen, dass sie der Reihenfolge in [Abbildung](#page-32-1) 5 entspricht.

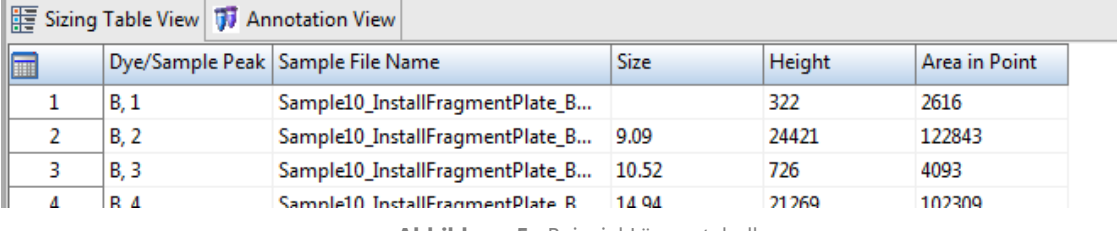

**Abbildung 5.** Beispiel Längentabelle

<span id="page-32-1"></span>Auf **Export Results** (Ergebnisse exportieren) klicken und die exportierte Datei als CSV-Datei speichern.

<span id="page-32-2"></span>**ANMERKUNG:** Die CSV-Datei in keiner Weise modifizieren.

### <span id="page-32-0"></span>Datenanalyse mit der LeukoStrat CDx *FLT3* Software

- $11.20.1.$ Die LeukoStrat CDx *FLT3* Software öffnen, die Lizenz akzeptieren und auf die Registerkarte *CDx Analysis* (CDx- Analyse) klicken.
- 11.20.2. Auf **Select Platemap File (\*.livs)** (Plattenlayout-Datei [\*.livs]) klicken und zur LIVS-Datei navigieren, die über die Registerkarte PlateMapper *Setup (PlateMapper*-Einrichtung) erstellt wurde.

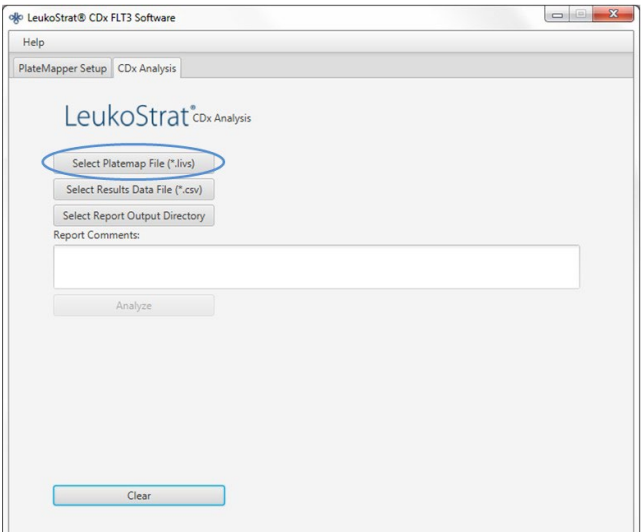

Auf **Select Results Data File (\*.csv)** (Ergebnisdatei [\*.csv] auswählen) klicken und die in Schrit[t 11.18.9](#page-30-1) ode[r 11.19.6](#page-32-2)  $11.20.3.$ exportierte CVS-Datei zur Analyse auswählen.

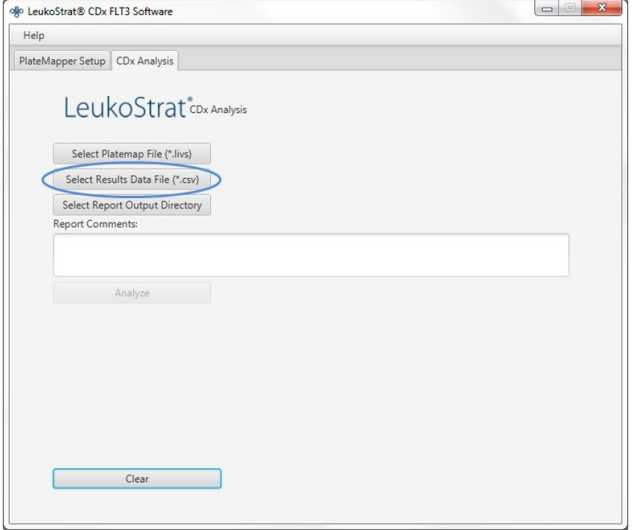

11.20.4. Auf **Select Results Output Directory** (Ordner zum Speichern der Ergebnisse auswählen) klicken und einen Zielordner für die Ergebnisse wählen.

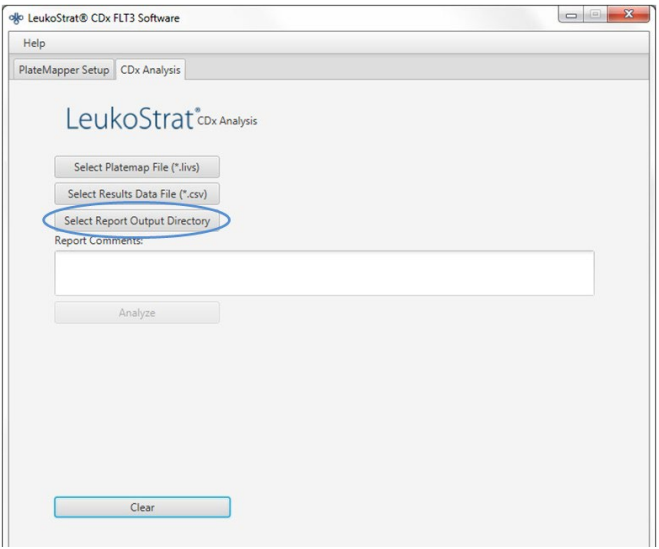

- 11.20.4.1. Zusätzliche Anmerkungen über den Durchlauf, die Probe oder Kontrolle können im Feld *Report Comments* (Anmerkungen zum Bericht) eingegeben werden. Diese Anmerkungen werden auf dem Durchlaufbericht (*Run Report*) aufgeführt.
- **ANMERKUNG:** Sobald alle Dateien ausgewählt wurden, kein neues *Plate Map* (Plattenlayout) in der Registerkarte *PlateMapper Setup* (PlateMapper-Einrichtung) erstellen und importieren, bevor nicht der aktuelle Durchlauf/die aktuellen Daten analysiert wurden. Änderungen in der Registerkarte *PlateMapper Setup* (PlateMapper-Einrichtung), bevor die Schaltfläche **Analyze** (Analysieren) ausgewählt wurde, führen dazu, dass der Bericht den falschen Plattennamen (*Plate Name*) anzeigt. Die LeukoStrat CDx *FLT3*-Software vor dem Wechsel zwischen der Registerkarte *PlateMapper Setup* (PlateMapper-Einrichtung) und der Registerkarte *CDx Analysis* (CDx-Analyse) schließen.
	- $11.20.5$ . Sobald alle drei Dateien ausgewählt sind, ist die Schaltfläche **Analyze** (Analysieren) anklickbar. Auf **Analyze** (Analysieren) klicken, und drei Arten von Berichten werden im Zielordner erzeugt – ein *Durchlaufbericht in PDF-Format, Probenberichte im PDF-Format und* eine *Durchlauf-Exportdatei im CSV-Format* (siehe Abbildung 6, Abbildung 7 und [Abbildung](#page-34-0) 68).
		- Der Durchlaufbericht (*Run Report*) enthält eine Zusammenfassung der Ergebnisse für alle Kontrollen und Proben.
		- Der Probenbericht (*Sample Report*) enthält alle Ergebnisse für die Kontrollen und Einzelheiten zu den Probenergebnissen.
		- Die Durchlauf-Exportdatei im *CSV-Format* enthält alle Ergebnisse des Durchlaufs in Tabellenformat. Die Kennungen in den Berichten der LeukoStrat CDx *FLT3* Software sind die letzten 12 Zeichen der durch die Software erzeugten Kennungen.

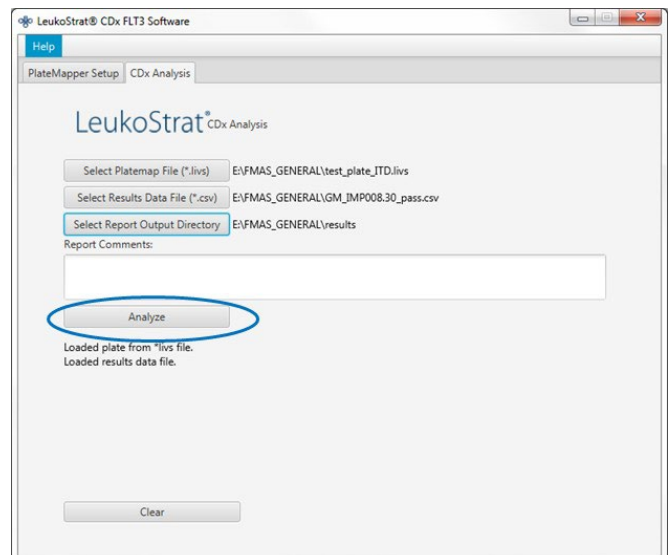

# LeukoStrat®CDx FLT3 Software

# Run Report:

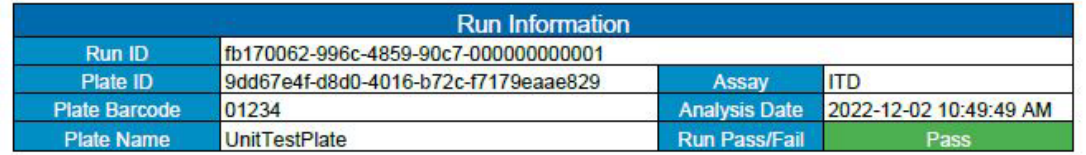

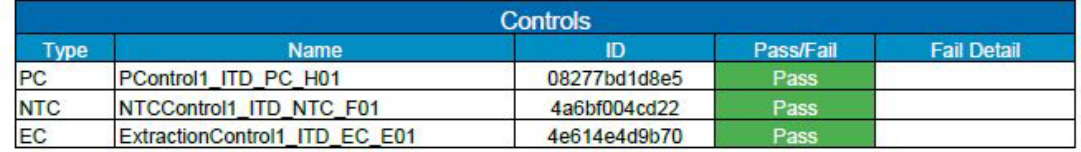

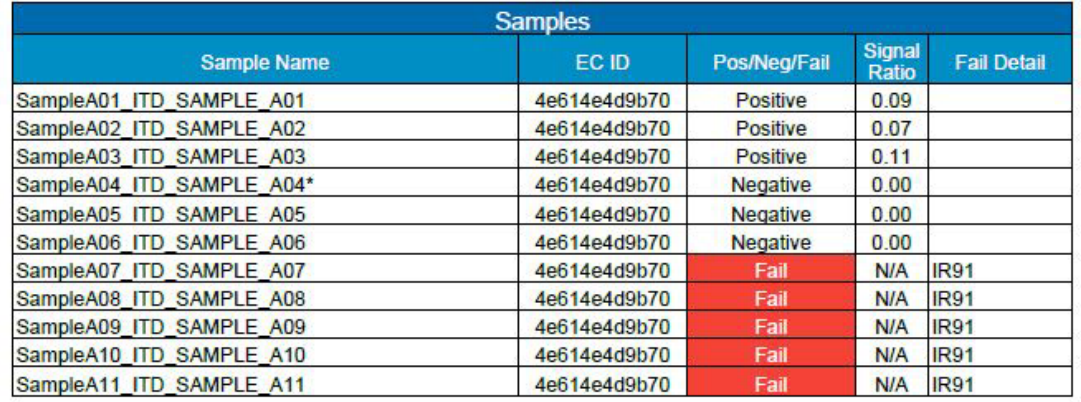

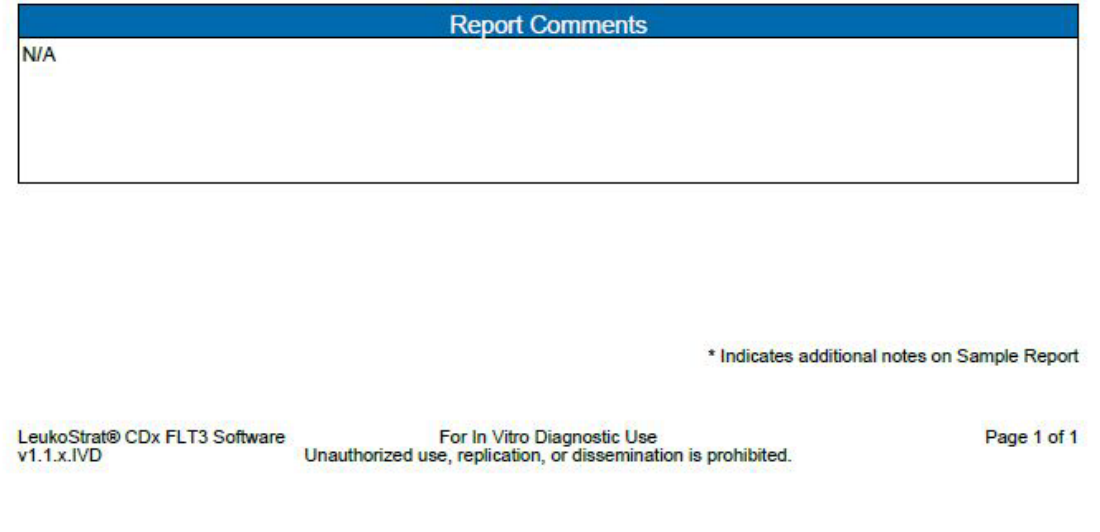

<span id="page-34-0"></span>**Abbildung 6.** Beispiel Run Report (Durchlaufbericht)

# LeukoStrat®CDx FLT3 Software

# Sample Report:

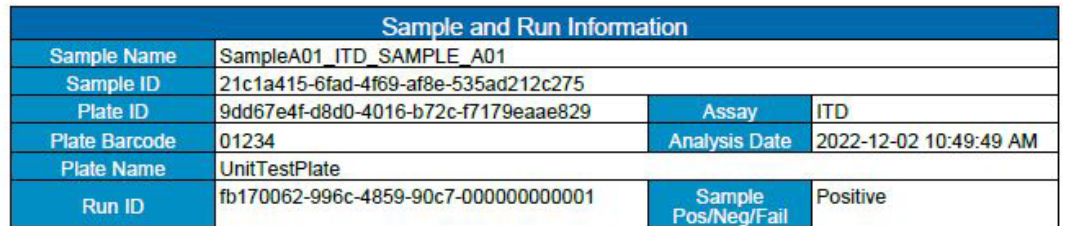

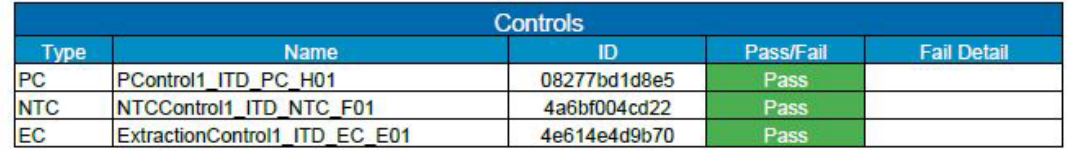

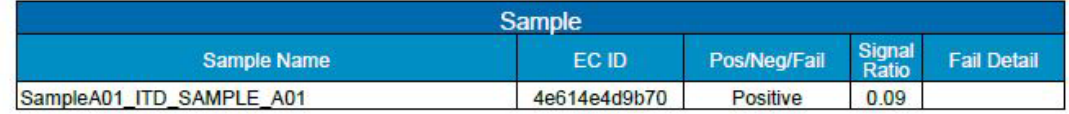

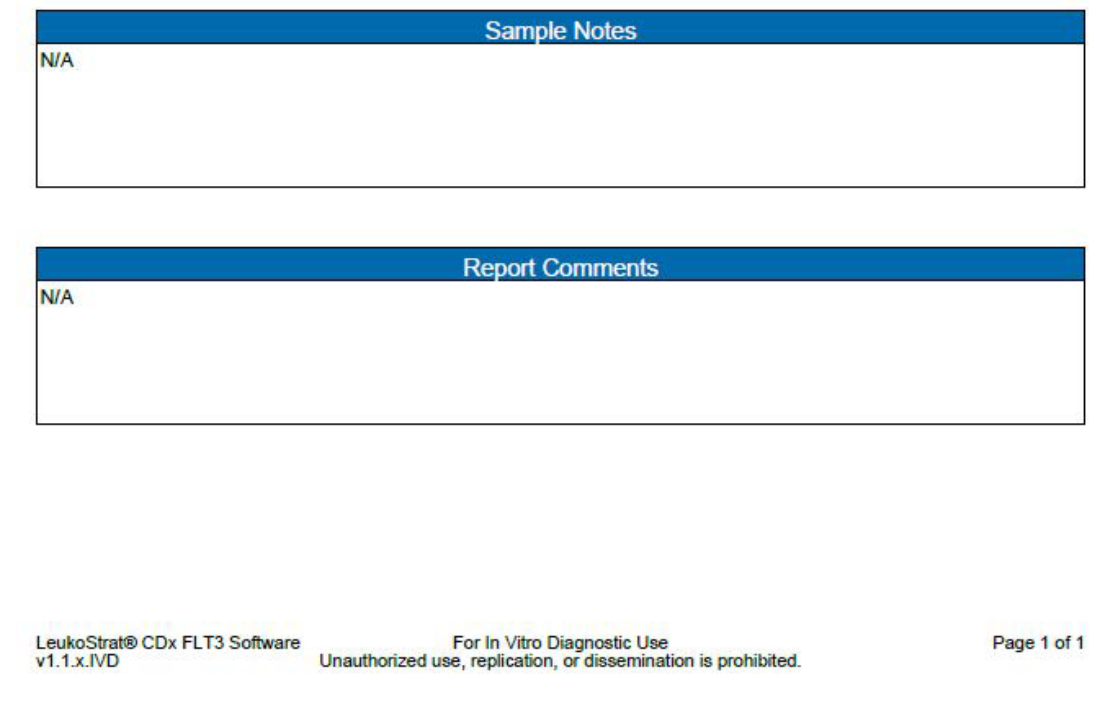

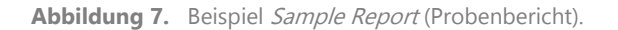

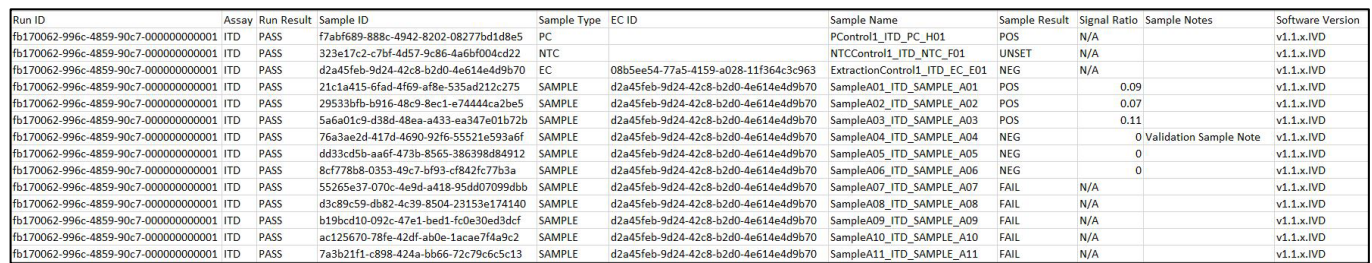

**Abbildung 8.** Beispiel CSV run export file **(CSV-Durchlauf-Exportdatei)**

Auf **Clear** (Löschen) klicken, um alle Felder zurückzusetzen.

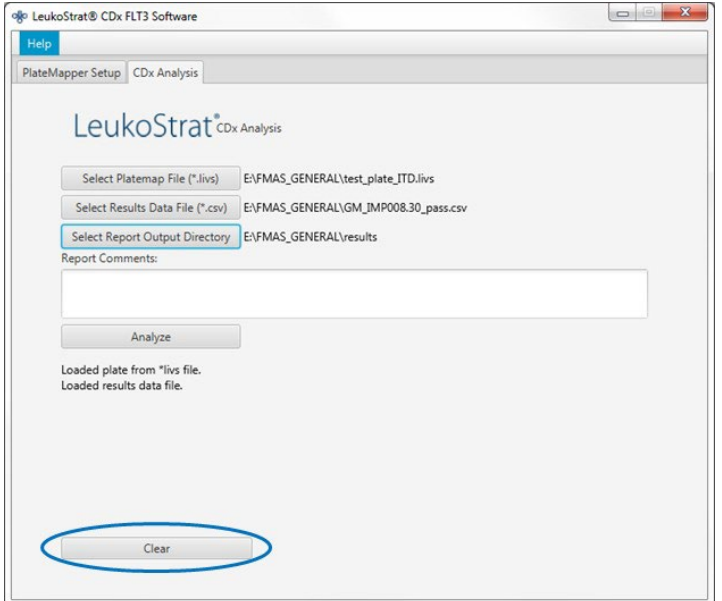

11.20.7. Wenn keine Ergebnisse erzeugt werden, sicherstellen, dass alle Schritte richtig durchgeführt wurden. Siehe [Tabelle](#page-37-3) 9 für die Behebung von Fehlern bezüglich der Datenergebnisse. Für weiterführende Hilfe den technischen Support von Invivoscribe über support@invivoscribe.com kontaktieren.

<span id="page-37-3"></span>**Tabelle 9:** Fehlermeldungen bezüglich der Datenergebnisse und Fehlerbehebung

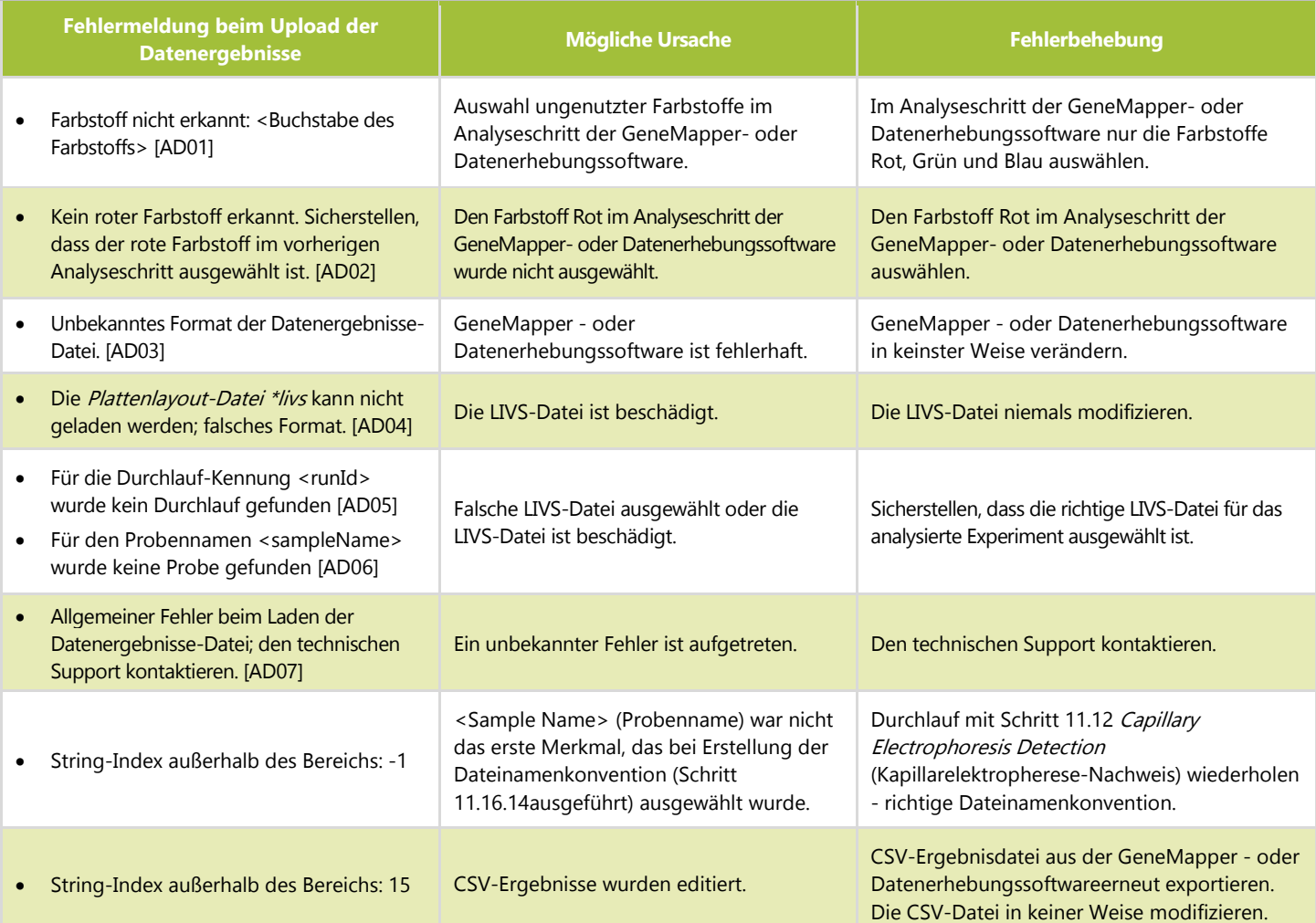

# <span id="page-37-0"></span>**12. Qualitätskontrolle**

#### <span id="page-37-1"></span> $12.1.$ Durchlauf-Validität

- $12.1.1.$ Die LeukoStrat CDx *FLT3* Software analysiert die Ergebnisse automatisch.
- 12.1.2. Wenn der Status des Durchlaufs *Fail* (Fehler) ist, sind alle Ergebnisse dieses Durchlaufs ungültig. Abhängig von der Fehlerbeschreibung (*Fail Detail*) muss der Durchlauf beginnend von verschiedenen Schritten im Assay wiederholt werden (siehe Abschnitt [14:](#page-39-0) *[Testwiederholung](#page-39-0)*).

#### <span id="page-37-2"></span> $12.2.$ Extraktionskontrolle und Probenvalidität

- $12.2.1.$ Innerhalb eines gültigen Durchlaufs können individuelle Proben ungültig (*Fail*) sein. Wenn eine Extraktionskontrolle die Validitätskriterien nicht erfüllt, werden alle mit dieser Extraktionskontrolle assoziierten Proben mit *Fail* (ungültig) gekennzeichnet.
- 12.2.2. Proben, für die alle Kontrollen gültig sind, die Probe selbst aber die Spezifikationen nicht erfüllt, können ungültig sein. Abhängig von der Fehlerbeschreibung (*Fail Detail*) in der LeukoStrat® CDx *FLT3* Software müssen die relevanten Proben beginnend von verschiedenen Schritten im Assay wiederholt werden (siehe Abschnitt [14:](#page-39-0) *[Testwiederholung](#page-39-0)*).
- **ANMERKUNG:** Treten mehrere ungültige Ergebnisse von Fehlerbeschreibungen (*Fail Detail*) der gleichen Art in einem Durchlauf auf, weicht die Wiederholungsstrategie von der für isolierte Fehler bei Kontrollen oder Proben ab (siehe Abschnitt [14:](#page-39-0) *[Testwiederholung](#page-39-0)*).

# <span id="page-38-0"></span>**13. Auswertung der Ergebnisse**

- $13.1.$ Bei AML-Patienten mit nachweisbaren *FLT3*-ITD- oder TKD-Mutationen an oder über dem klinischen Grenzwert ist eine Gilteritinibfumarat-Therapie indiziert.
- $13.2.$ Das Mutation:Wildtyp-Signalverhältnis wird von der LeukoStrat CDx *FLT3* Software berechnet und automatisch in Bezug auf den klinischen Grenzwert (medizinischer Entscheidungspunkt) von **0,05** bewertet. Das Signalverhältnis ist die Peakfläche des Mutationspeaks, falls vorhanden, geteilt durch die Peakfläche des Wildtyp-Peaks, falls vorhanden. Das Mutation:Wildtyp-Signalverhältnis wird mit zwei Nachkommastellen angegeben.
- ITD-Mutationen können verschiedene Mutationen enthalten. Die Peakfläche der Mutationen wird addiert, um das  $13.3.$ Gesamtmutationssignal zu erhalten. Weiterhin kann eine Probe keinerlei Signal des Wildtyps enthalten (reiner Mutant). In diesem Fall ist das von der LeukoStrat CDx *FLT3* Software Mutation:Wildtyp-Signalverhältnis aufgeführt als 100; dies ist nicht als echtes Verhältnis anzusehen.
- Liegt das Mutation:Wildtyp-Signalverhältnis für ITD oder TKD in einem gültigen Probenergebnis bei oder über dem 13.4. klinischen Grenzwert von 0,05, wird das Ergebnis interpretiert und aufgeführt als **Positive** (Positiv) und Gilteritinibfumarat ist indiziert.
- 13.5. Liegen die Mutation:Wildtyp-Signalverhältnisse für sowohl ITD als auch TKD in einem gültigen Probenergebnis unter dem klinischen Grenzwert von 0,05, wird das Ergebnis interpretiert und aufgeführt als **Negative** (Negativ) und Gilteritinibfumarat ist nicht indiziert.

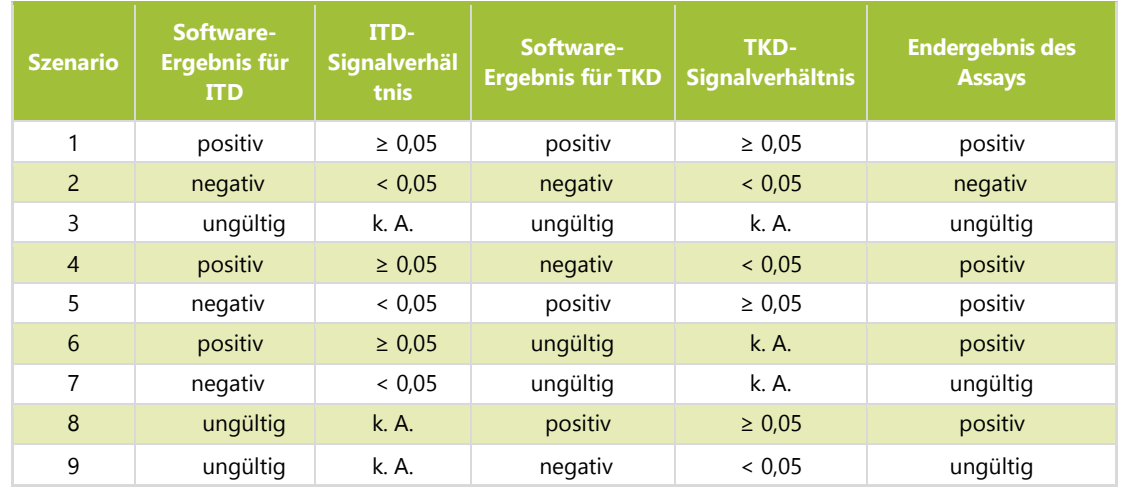

13.6. Der Mutationsstatus der Probe wird gemäß den Kriterien in [Tabelle 10](#page-38-1) definiert.

<span id="page-38-1"></span>**Tabelle 10:** Bestimmung des Mutationsstatus der Probe

 $13.7.$ Codes zur Fehlerbeschreibung (Fail Detail) werden im Bericht der LeukoStrat CDx *FLT3* Software aufgeführt. Den Durchlauf oder Proben gemäß den Anweisungen im Abschnitt [14:](#page-39-0) *[Testwiederholung](#page-39-0)* wiederholen.

# <span id="page-39-0"></span>**14. Testwiederholung**

#### <span id="page-39-1"></span> $14.1.$ Ungültige Durchläufe

- Ein Durchlauf, in dem entweder eine Positivkontrolle oder Nicht-Template-Kontrolle, oder beide, die  $14.1.1.$ Validitätskriterien nicht erfüllt/erfüllen, ist ein ungültiger Durchlauf. Den Durchlauf mit allen Proben, Positivkontrollen, allen assoziierten Extraktionskontrollen und der Nicht-Template-Kontrolle wiederholen. ITD- und TKD-Durchläufe sind unabhängig voneinander.
- $14.1.2.$ Den Durchlauf gemäß [Tabelle 11](#page-40-0) oder [Tabelle 12](#page-41-0) basierend auf dem Assay und den spezifischen Fehlerbeschreibungen (Fail Detail) im Abschnitt *Controls* (Kontrollen) des Berichts der LeukoStrat CDx *FLT3* Software wiederholen. Die Fehlerbeschreibungen für die ungültige Positivkontrolle oder Nicht-Template-Kontrolle übertreffen die Fehlerbeschreibungen für Extraktionskontrollen und Proben.

#### <span id="page-39-2"></span>14.2. Ungültige Extraktionskontrolle in einem gültigen Durchlauf

 $14.2.1.$ Bei einer ungültigen Extraktionskontrolle in einem gültigen Durchlauf mit mehreren Extraktionskontrollen, alle ungültigen Extraktionskontrollen, assoziierten Proben, Positivkontrolle und Nicht-Template-Kontrolle für den entsprechenden ITD- oder TKD-Durchlauf wiederholen. Die Wiederholung gemäß [Tabelle](#page-40-0) **11** oder [Tabelle](#page-41-0) **12** auf Grundlage des Assays und der spezifischen Fehlerbeschreibungen im Abschnitt *Controls* (Kontrollen) des Berichts der LeukoStrat CDx *FLT3* Software durchführen. Fehlerbeschreibungen für die ungültige Extraktionskontrolle übertreffen die Fehlerbeschreibungen für Proben.

#### <span id="page-39-3"></span>Ungültige Proben in einem gültigen Durchlauf  $14.3.$

 $14.3.1.$ Bei ungültigen Proben in einem gültigen Durchlauf, die Proben, Positivkontrollen, mit den ungültigen Proben assoziierte Extraktionskontrollen und Nicht-Template-Kontrollen für den entsprechenden ITD- oder TKD-Durchlauf wiederholen. Die Wiederholung gemä[ß Tabelle 11](#page-40-0) ode[r Tabelle 12](#page-41-0) auf Grundlage des Assays und der spezifischen Fehlerbeschreibungen im Abschnitt *Samples* (Proben) des Berichts der LeukoStrat CDx *FLT3* Software durchführen. Wiederholen einer Probe erfordert auch das Wiederholen der assoziierten Extraktionskontrolle.

#### <span id="page-39-4"></span>14.4. Fehlerbeschreibungen und Testwiederholung

- $14.4.1.$ [Tabelle 11](#page-40-0) und Tabelle 12 fassen die Wiederholungen von Assays auf Grundlage der Fehlerbeschreibungen nach Probenart für ITD bzw. TKD zusammen. Siehe [Tabelle 13](#page-42-1) für die Wiederholungscodes in [Tabelle 11](#page-40-0) und [Tabelle](#page-41-0)  [12.](#page-41-0)
- 14.4.2. Die Hierarchie der Wiederholungen ist wie folgt:
	- 1) Ungültige Positivkontrolle oder Nicht-Template-Kontrolle für ITD oder TKD (siehe Abschnitt [14.1\)](#page-39-1)
	- 2) Ungültige Extraktionskontrolle in einem gültigen Durchlauf (siehe Abschnitt [14.2\)](#page-39-2)
	- 3) Ungültige Proben in einem gültigen Durchlauf (siehe Abschnitt [14.3\)](#page-39-3)

[Abbildung](#page-40-1) 9 stellt die Hierarchie für Wiederholungen dar.

- 14.4.3. Ist mehr als ein Fehler bei einer einzigen Probe oder Kontrolle aufgetreten, die Wiederholung mit dem Schritt, der dem Beginn des Assayverfahrens am nächsten ist, wiederholen.
	- 14.4.3.1. Wenn dieselbe Fehlerbeschreibung in derselben Kontrolle/Probe auftritt, zum nächsten Startpunkt für die Wiederholung gehen, wenn ein solcher aufgeführt ist. Wenn die gleiche Fehlerbeschreibung nach Durchführung aller Maßnahmen zur Fehlersuche und -behebung erneut auftritt, ist die Kontrolle/Probe ungültig.
	- 14.4.3.2. Wenn die Ergebnisse der Wiederholung einen anderen Fehlermodus als die ursprünglichen Ergebnisse aufweisen, die Maßnahme für Fehlersuche und -behebung durchführen, die für den neuen Fehlermodus von Wiederholungen beschrieben ist.
- **ANMERKUNG:** Für eine einzige Kontrolle/Probe sind nicht mehr als vier Wiederholungen erlaubt.
	- 14.4.4. Ungültige Proben werden unabhängig voneinander bewertet. Liegen daher verschiedene Proben mit unterschiedlichen Fehlerbeschreibungen für jede Probe in einem Durchlauf vor, die Wiederholung je nach Probe durchführen.
- ANMERKUNG: Für weiterführende Hilfe den technischen Support von Invivoscribe über support@invivoscribe.com kontaktieren.

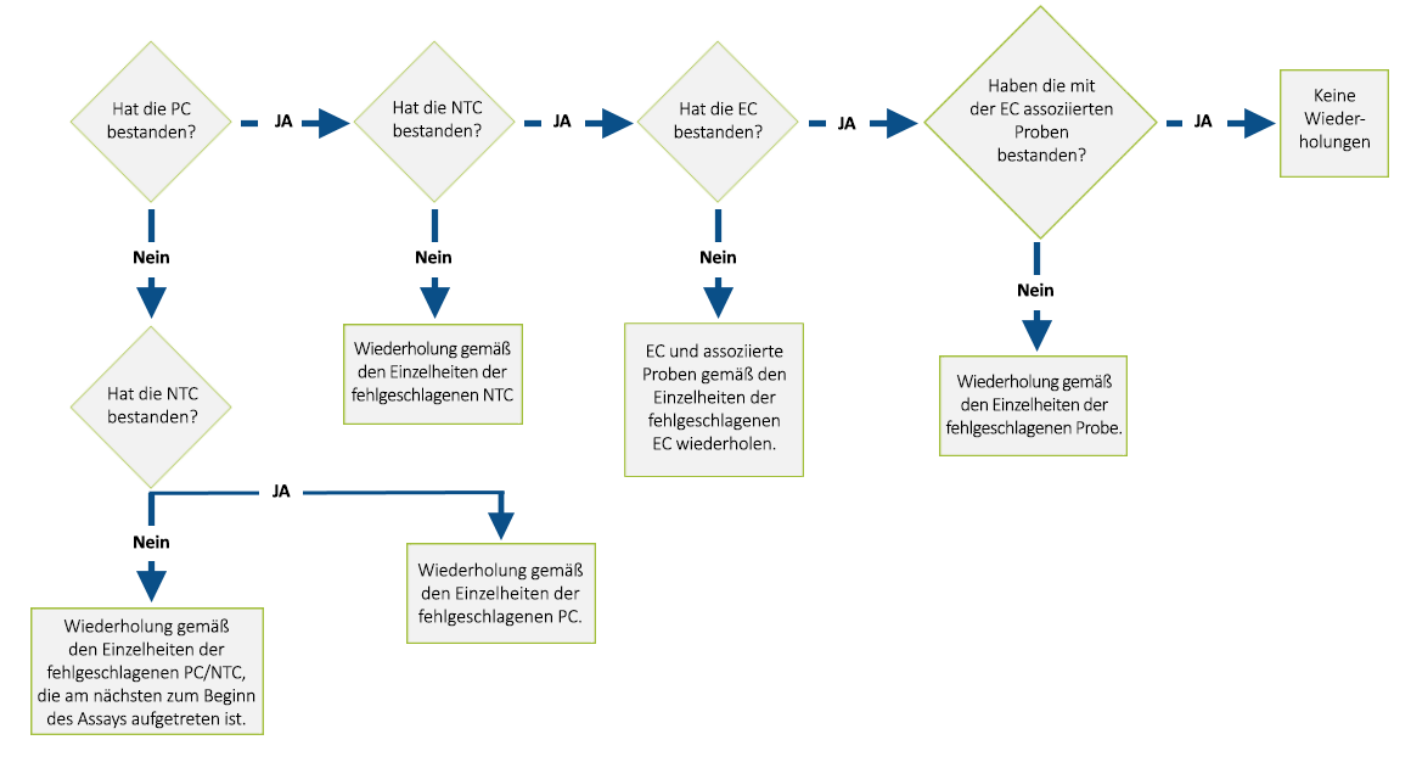

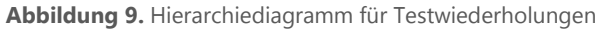

### <span id="page-40-1"></span><span id="page-40-0"></span>**Tabelle 11:** Wiederholungen, ITD-Kontrollen und -Proben

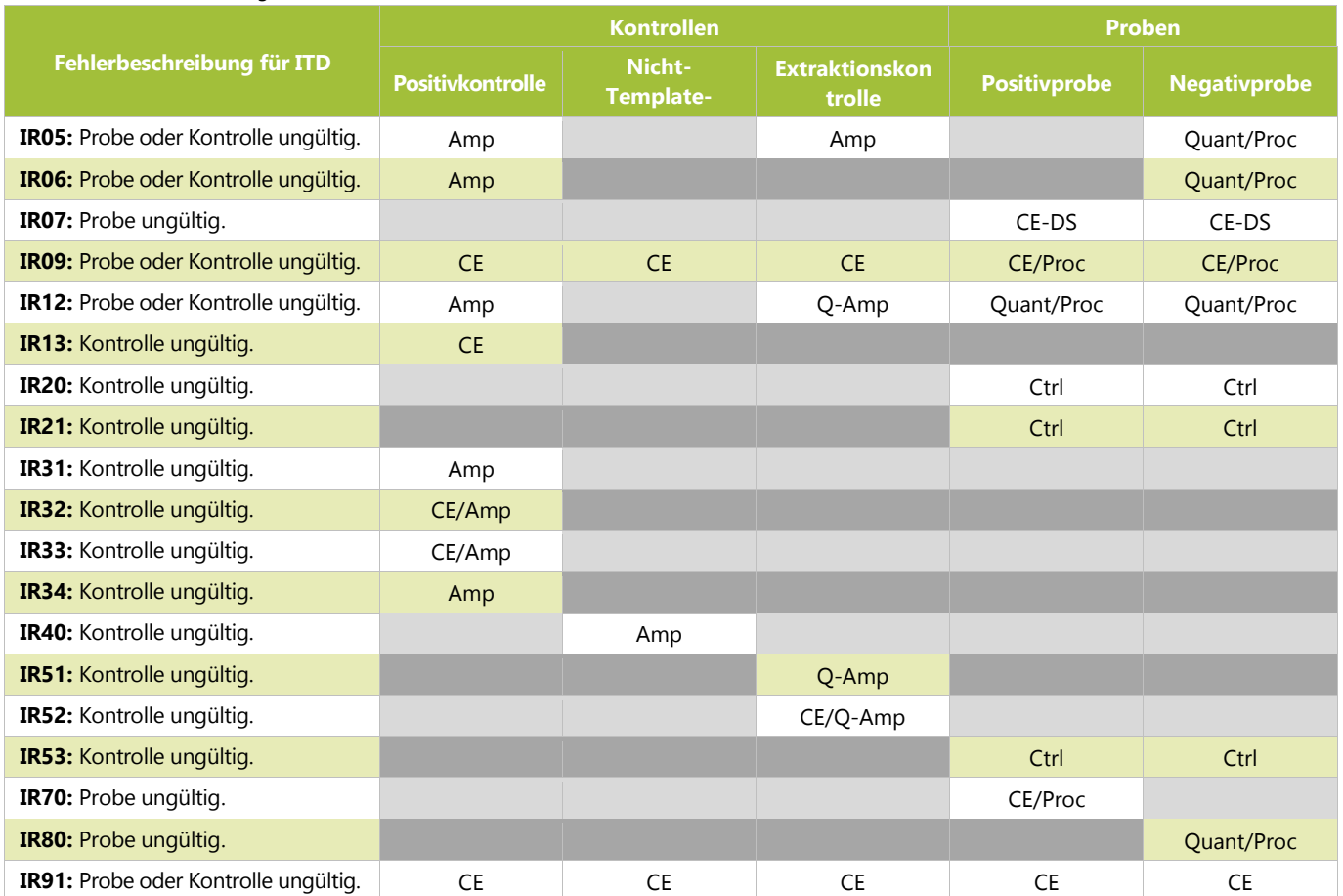

### <span id="page-41-0"></span>**Tabelle 12:** Wiederholungen, TKD-Kontrollen und -Proben

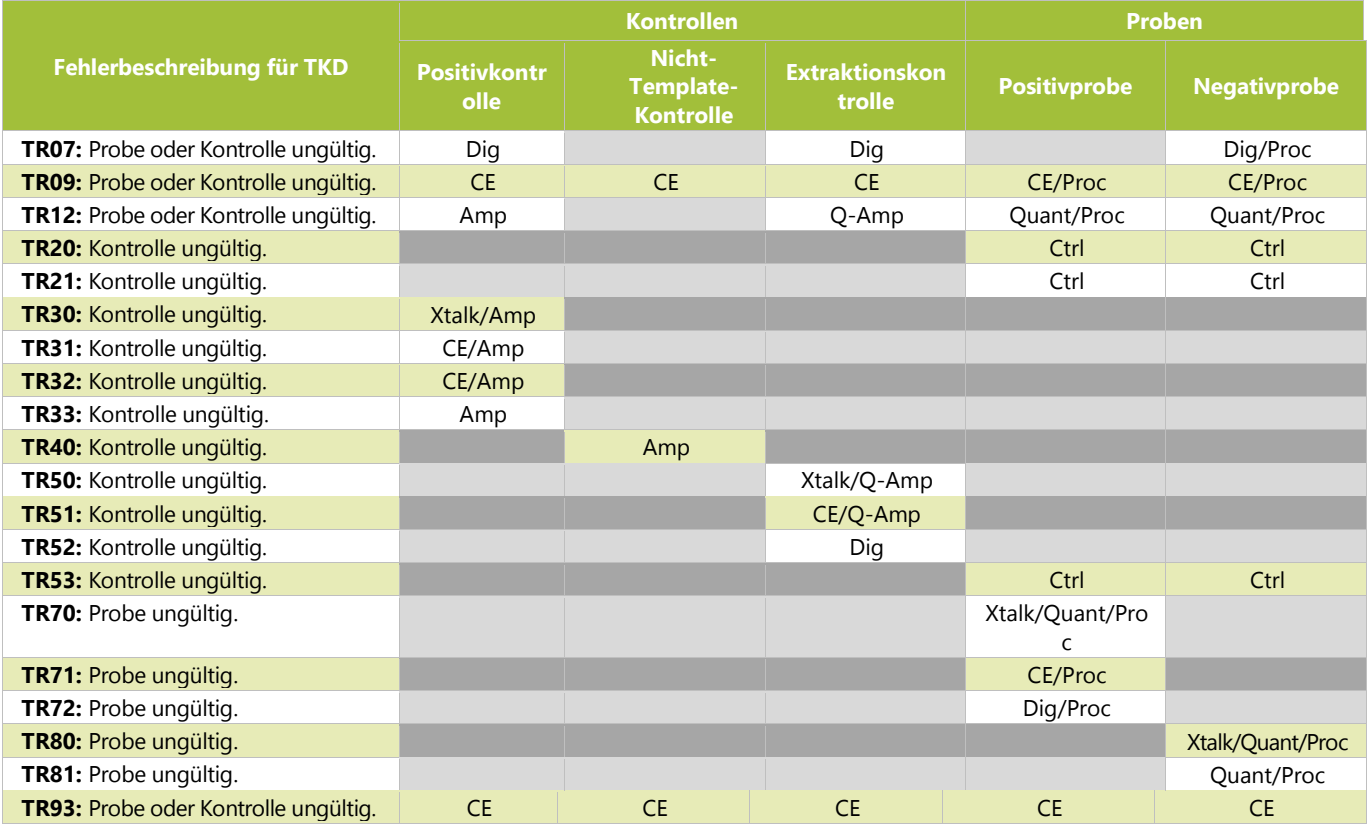

### **Tabelle 13:** Wiederholungscodes

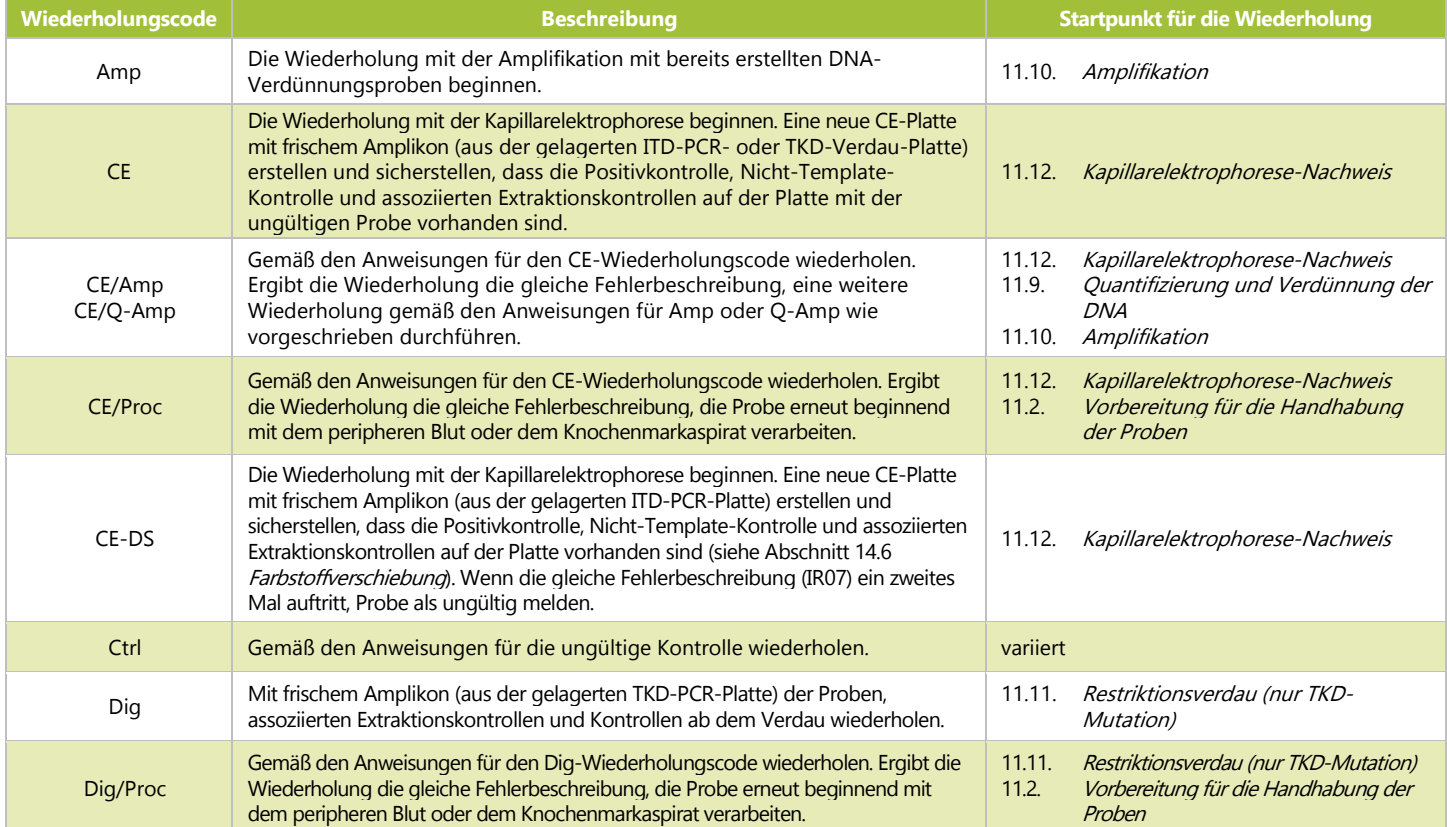

### <span id="page-42-1"></span>**Tabelle 13:** Wiederholungscodes

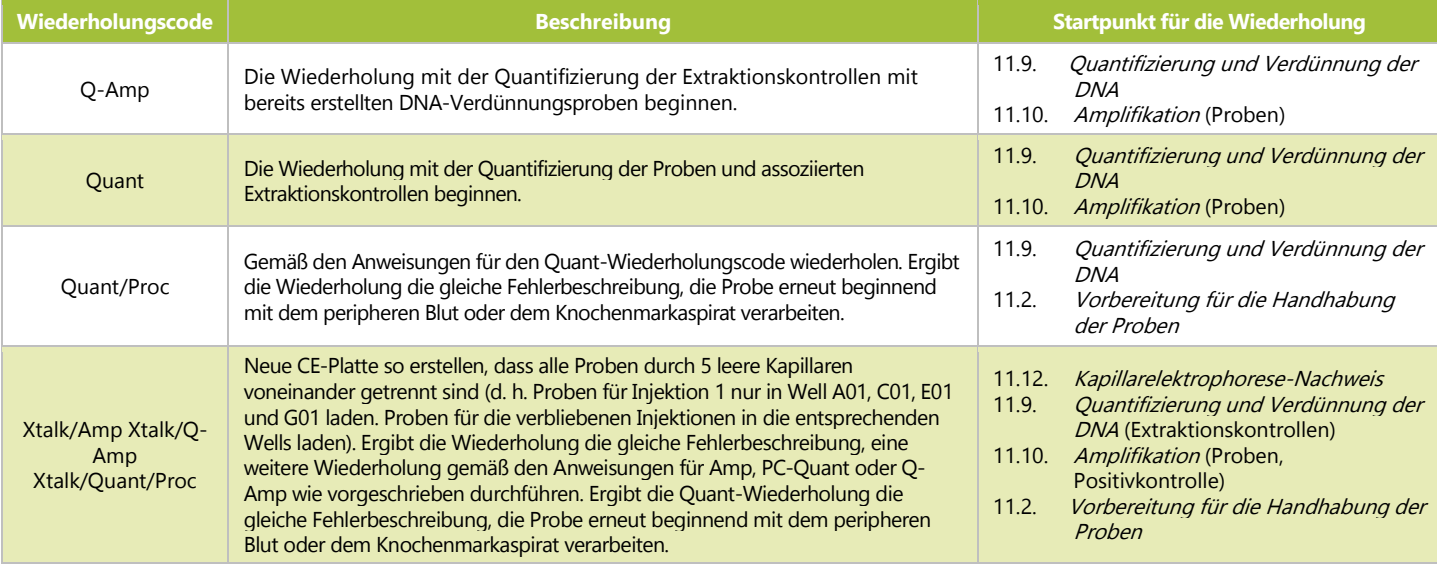

#### <span id="page-42-0"></span> $14.5.$ Mehrere Fehler in einem Durchlauf

- $14.5.1.$ Im Gegensatz zu individuell ungültigen Ergebnissen von Proben oder Kontrollen können einige Fehlerbeschreibungen in mehreren bis allen Reaktionswells beobachtet werden. Wenn diese Art von Fehler auftritt, den Durchlauf einschließlich aller Proben, Positivkontrolle, aller assoziierten Extraktionskontrollen und Nicht-Template-Kontrolle gemäß Tabelle 14 wiederholen; die Wiederholungscodes sind in [Tabelle 15](#page-43-2) gelistet.
- 14.5.2. Zusätzliche Maßnahmen zur Fehlerbehebung können Folgendes umfassen:
	- 14.5.2.1. Die CSV-Datei öffnen, um zu prüfen, ob die Datei Ergebnisse für alle Proben- und Kontrollwells, die mit einer 3500xL- oder 3500xL Dx-FSA-Datei assoziiert sind, enthält.
	- 14.5.2.2. In der CSV-Datei prüfen, ob alle relevanten Spalten enthalten sind, die Peak-Grenzwerte richtig sind (d. h. keine Peaks geringer als 100 für Blau und Grün oder geringer als 50 für Rot) und dass die Spalten mit Zahlen, die nicht Null sind, gefüllt sind.

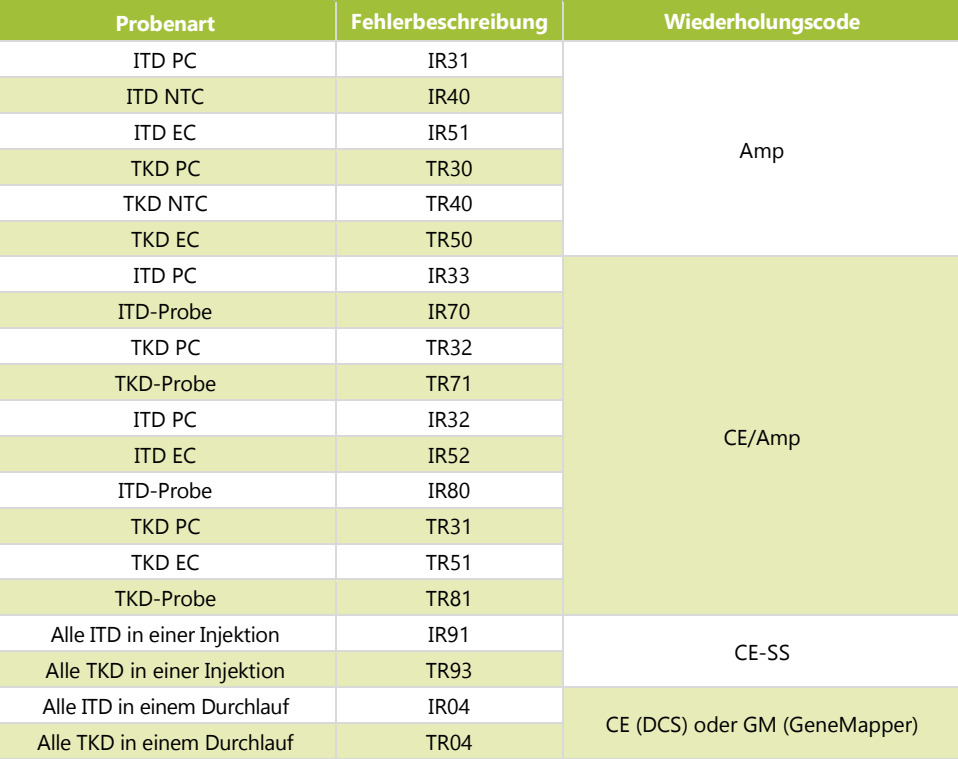

### **Tabelle 14:** Testwiederholung, mehrere Fehler in einem Durchlauf

### <span id="page-43-2"></span>**Tabelle 15:** Wiederholungscodes, Wiederholen nach mehreren Fehlern

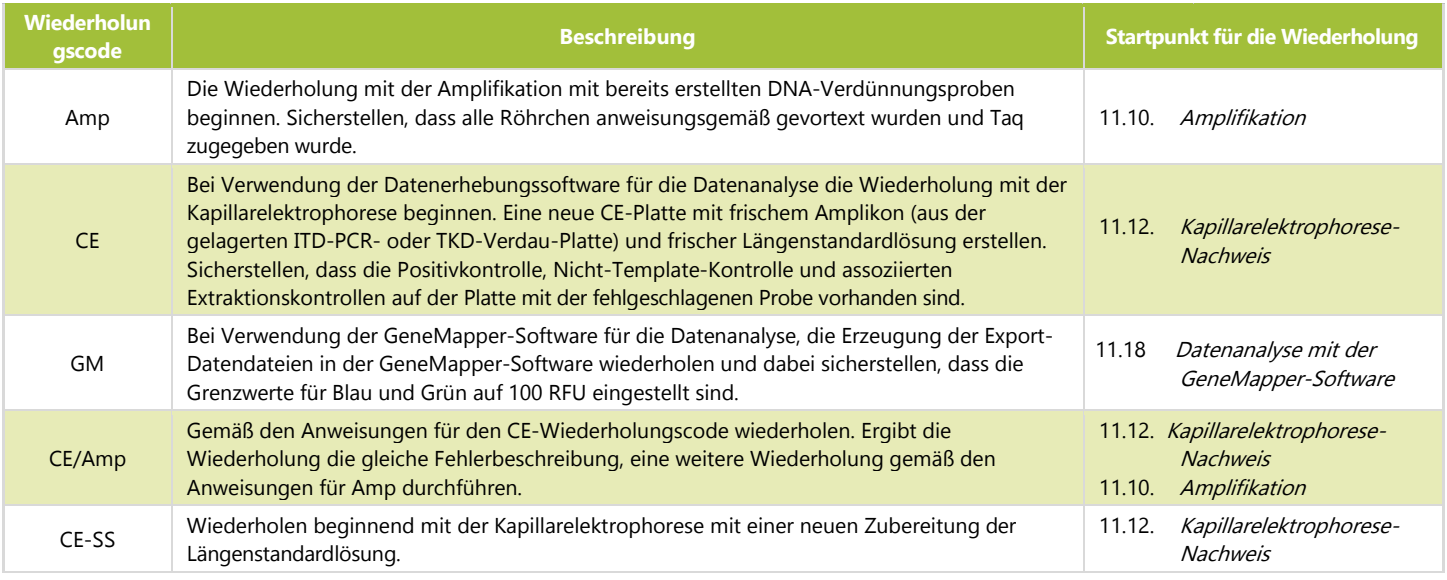

#### <span id="page-43-0"></span> $14.6.$ Farbstoffverschiebung

In sehr seltenen Fällen kann es bei einigen großen ITD-Inserts vorkommen, dass die LeukoStrat CDx *FLT3* Software die Bestätigung eines Mutationspeaks falsch identifiziert. Zur Bestätigung der Farbstoffverschiebung die Kapillarelektrophorese mit einer neuen CE-Platte mit frischem Amplikon aus der gelagerten ITD-PCR-Platte wiederholen.

## <span id="page-43-1"></span>**15. Anwendungsgrenzen des Verfahrens**

- $15.1.$ Nur die angegebenen Probenarten verarbeiten, da der LeukoStrat CDx *FLT3* Mutation Assay nur für die Verwendung mit peripherem Blut und Knochenmarkaspirat validiert wurde. Zuverlässige Ergebnisse hängen von der richtigen Aufbewahrung und Verarbeitung der Proben ab. Daher sollten alle Verfahren in dieser Packungsbeilage eingehalten werden.
- $15.2.$ Der LeukoStrat CDx *FLT3* Mutation Assay wurde nur mit dem QIAamp DSP DNA Blood Mini Kit zur Extraktion genomischer DNA validiert.
- $15.3.$ Der LeukoStrat CDx *FLT3* Mutation Assay erkennt ITD-Mutationen zwischen 3 bp und 323 bp, allerdings ist der Assay nur für Mutationen mit einer Länge von 30 bp und 279 bp validiert.
	- ITD-Inserts mit einer Länge zwischen 3 bp und 30 bp werden als ITD-Mutationen aufgeführt.
	- ITD-Inserts mit einer Länge zwischen 279 bp und 323 bp werden als ITD-Mutationen aufgeführt.
	- ITD-Inserts mit einer Länge von mehr als 323 bp können mit dem Assay nicht nachgewiesen werden.
- *FLT3*-Mutationen unterhalb der Empfindlichkeitsgrenze des Assays werden eventuell nicht erkannt.
	- $15.4.1.$ Für ITD-Inserts mit einer Länge zwischen einschließlich 30 bp und 126 bp erzeugt ein Allelverhältnis von 0,08 ein positives Ergebnis mit dem LeukoStrat CDx *FLT3* Mutation Assay.
	- 15.4.2. Für ITD-Inserts mit einer Länge zwischen einschließlich 129 bp und 279 bp erzeugt ein Allelverhältnis von 1 ein positives Ergebnis mit dem LeukoStrat CDx *FLT3* Mutation Assay.
	- 15.4.3. Bei TKD-Mutationen, die die EcoRV-Erkennungsstelle modifizieren, erzeugt ein Allelverhältnis von 0,18 ein positives Ergebnis im LeukoStrat CDx *FLT3* Mutation Assay.
- 15.5. Dieser Assay zeigt verschiedene Raten der Signalverhältnisvariabilität, die auf dem *FLT3*-Mutationstyp beruhen, wie nachfolgend dargestellt.
	- $15.5.1.$ Bei ITD-Inserts mit einer Länge zwischen 21 bp und 90 bp (einschließlich) reicht die Signalverhältnisvariabilität von 4,4 % bis 8,5 %.
	- $15.5.2.$ Bei ITD-Inserts mit einer Länge von 217 bp reicht die Signalverhältnisvariabilität von 26,9 % bis 27,2 %.
	- 15.5.3. Bei TKD-Mutationen, welche die EcoRV-Erkennungsstelle modifizieren, reicht die Signalverhältnisvariabilität von 4,2 % bis 5,9 %.
- 15.6. Die Ergebnisse sollten immer unter Berücksichtigung klinischer Daten und anderer, bei den Patienten durchgeführten Tests interpretiert werden.
- Die klinische Leistung des Tests bei Verwendung von Daten aus der klinischen Genauigkeitsstudie wurde wie folgt bestimmt: 15.7.
	- $15.7.1.$ Diagnostische Sensitivität: 1
	- 15.7.2. Diagnostische Spezifität: 0,92
- 15.7.3. Positiver Wahrscheinlichkeitsquotient: 12,5
- 15.7.4. Negativer Wahrscheinlichkeitsquotient: 0
- 15.8. Die Erkennung von Mutationen hängt von der Anzahl der Kopien der mutierten Sequenz in der Probe ab und kann durch die Integrität der Proben, die Menge der isolierten DNA und vorhandene Störsubstanzen beeinflusst werden. PCR-basierte Assays werden vom Abbau der DNA oder der Hemmung einer PCR-Amplifikation durch EDTA und andere Wirkstoffe beeinflusst.
- 15.9. Die Verwendung dieses Produkts ist Personal vorbehalten, das in der PCR und der Anwendung des LeukoStrat CDx *FLT3* Mutation Assay geschult ist.
- 15.10. Der LeukoStrat CDx *FLT3* Mutation Assay ist ein qualitativer Assay. Dieser Assay ist nicht für die quantitative Bestimmung der ITD- oder TKD-Mutationen bestimmt.
- Das Allelverhältnis einer Probe kann berechnet, gemessen oder mit einem Assay bestimmt werden.

## <span id="page-44-0"></span>**16. Erwartungswerte**

- <span id="page-44-1"></span> $16.1.$ Erwartete Größe amplifizierter Produkte
	- Die aufgeführten Amplikonlängen wurden mit einem 3500xL- und 3500xL Dx-Gerät bestimmt [\(Tabelle](#page-44-5) 16).  $16.1.1.$
- **ANMERKUNG:** "Farbstoffkanal" gibt die Farbe des Produkts bei Verwendung des Master Mix mit der Standardfarbzuweisung auf ABI-Fluoreszenznachweissystemen an.

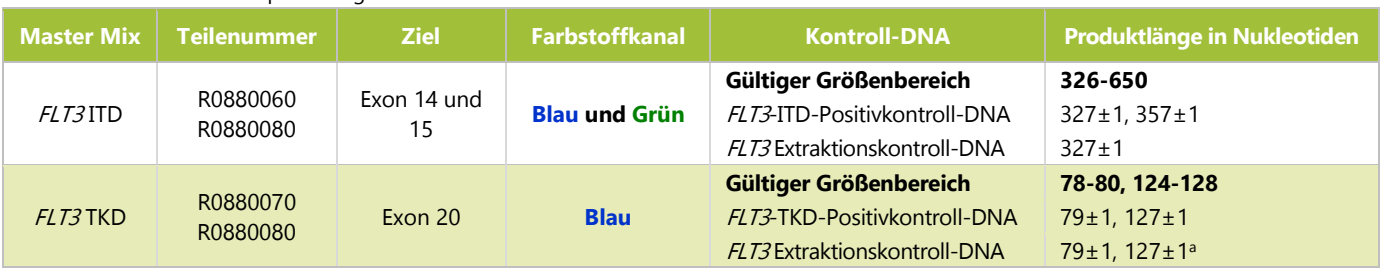

<span id="page-44-5"></span>**Tabelle 16:** Erwartete Amplikonlängen

**aAnmerkung:** In der Extraktionskontrolle kann bei 127 bp ein kleiner Produktpeak vorhanden sein oder auch nicht.

# <span id="page-44-2"></span>**17. Nicht-klinische Leistungsbewertung**

#### <span id="page-44-3"></span>Analytische Empfindlichkeit – Leerwert-Obergrenze (Limit of Blank, LoB)  $17.1.$

Das Signalverhältnis für Proben, die nur Wildtyp-DNA enthielten (d. h. Mutations-Leerwert) und mit dem LeukoStrat CDx *FLT3* Mutation Assay getestet wurden, lag im ITD-Assay bei 0,00 und im TKD-Assay zwischen 0,00 und 0,01. Diese Leerwert-Obergrenze liegt weit unter dem klinischen Grenzwert des Signalverhältnisses von 0,05.

#### <span id="page-44-4"></span> $17.2.$ Analytische Empfindlichkeit

- Die Nachweisgrenze (Limit of Detection, LoD) des Assays wurde in zwei Studien bestimmt. In der ersten Studie  $17.2.1.$ wurden Proben durch Mischen von Zelllinien mit Leukozyten-depletiertem Vollbut erstellt. Es wurden Zelllinien-Proben zur Wiedergabe von vier Längen von ITD-Inserts verwendet: 21 bp, 30 bp, 126 bp und 279 bp. Eine zusätzliche Zelllinie mit der D835-Mutation wurde ebenfalls untersucht. DNA wurde auf 5 ng/μl, 10 ng/μl und 15 ng/μl verdünnt und bei mehreren Allelverhältnissen für jede Zelllinie getestet. Die zweite Studie mit klinischen Proben wurde durchgeführt, um die beobachteten Werte der Nachweisgrenze, die mit den Zelllinien erhalten wurden, zu bestätigen. Fünf klinische Proben wurden mit klinisch-negativen Proben verdünnt, um ein Ziel-Signal-Verhältnis (Targeted Signal Ratio, TSR) im linearen Bereich des relevanten Zelllinien-Standards zu erhalten [\(Tabelle](#page-45-0) 17). Jede Probe wurde auf 5 Werte verdünnt, die einem niedrigen negativen Wert (low negative, LN), einem hohen negativen Wert (high negative, HN), einem Wert nahe dem Grenzwert (cut-off, CO), einem niedrigen positiven Wert (low positive, LP) und einem mittleren positiven Wert (moderate positive, MP) entsprechen. Diese Proben im linearen Bereich wurden mit dem LeukoStrat CDx *FLT3* Mutation Assay getestet, und es wurde ein Mittelwert des Signalverhältnisses bestimmt. Jede Verdünnung einer klinischen LoD-Probe wurde 20-mal für jeden Verdünnungswert über vier nicht-aufeinanderfolgende Tage (5 Wiederholungen pro Tag) durch einen Anwender mit einem Ausrüstungsset gemessen. Das Allelverhältnis jeder Verdünnung einer klinischen LoD-Probe wurde mittels des mit Zelllinien-Standardkurven geschätzten Werts des Allelverhältnisses berechnet. Die Werte des Allelverhältnisses der klinischen LoD-Proben wurden basierend auf der Studie geschätzt, wobei die folgenden Akzeptanzkriterien angewandt wurden:
	- SR- und AR-Werte, bei denen *FLT3*-Mutationen über dem Leerwert (LoB) bei ≥ 95 % der Wiederholungen (analytische Nachweisgrenze) nachgewiesen werden können.
	- Der AR-Wert liegt nahe dem klinischen Grenzwert, der SR-Wert zwischen 0,04 und 0,06 (Grenzwert).

• Die AR- und SR-Werte, die bei > 95 % der Wiederholungen über dem klinischen Grenzwert nachgewiesen werden (über dem Grenzwert).

| <b>Proben-ID</b>               | <b>Mutation</b>      | <b>Verdün</b><br>nung | <b>TSR</b> | <b>SR</b><br><b>Mittel</b><br>wert | <b>AR</b> des<br>Gemi-<br>sches | <b>Valide</b><br>${\bf N}$ | N (%)<br>SR > LoB | N (%)<br>$SR \geq 0.05$                                                                                                    | *Klassifizierung             |
|--------------------------------|----------------------|-----------------------|------------|------------------------------------|---------------------------------|----------------------------|-------------------|----------------------------------------------------------------------------------------------------|------------------------------|
|                                |                      | LN                    | 0,02       | 0,02                               | 0,039                           | 20                         | 20 (100,0)        | $\mathbf 0$<br>$\mathbf 0$<br>16 (80,0 %)<br>20 (100,0)<br>20 (100,0)<br>$\overline{0}$<br>$\boldsymbol{0}$<br>19 (95,0)<br>20 (100,0)<br>20 (100,0)<br>$\mathbf 0$<br>$\overline{0}$<br>20 (100,0)<br>19 (95,0)<br>20 (100,0)<br>$\overline{0}$<br>$\boldsymbol{0}$<br>18 (90,0)<br>20 (100,0)<br>20 (100,0)<br>$\mathbf 0$<br>$\mathbf{0}$<br>9(45,0)<br>19 (95,0)<br>20 (100,0)<br>$\pmb{0}$ | analytische LoD              |
| <b>TKD CS1</b>                 | <b>TKD I836</b>      | HN                    | 0,03       | 0,03                               | 0,057                           | 20                         | 20 (100,0)        |                                                                                                    |                              |
|                                |                      | CO                    | 0,05       | 0,05                               | 0,094                           | 20                         | 20 (100,0)        |                                                                                                    | Grenzwert                    |
|                                |                      | LP                    | 0,08       | 0,07                               | 0,144                           | 20                         | 20 (100,0)        |                                                                                                    | über Grenzwert               |
|                                |                      | MP                    | 0, 13      | 0,12                               | 0,224                           | 20                         | 20 (100,0)        |                                                                                                    | $\overline{\phantom{a}}$     |
|                                | <b>TKD D835</b>      | <b>LN</b>             | 0,01       | 0,02                               | 0,023                           | 20                         | 20(100,0)         |                                                                                                    | analytische LoD              |
| <b>TKD CS2</b>                 |                      | HN                    | 0,02       | 0,03                               | 0,047                           | 20                         | 20 (100,0)        |                                                                                                    |                              |
|                                |                      | CO                    | 0,04       | 0,05                               | 0,089                           | 20                         | 20 (100,0)        |                                                                                                    | Grenzwert<br>über Grenzwert  |
|                                |                      | LP                    | 0,07       | 0,08                               | 0,152                           | 20                         | 20 (100,0)        |                                                                                                    | $\overline{\phantom{a}}$     |
|                                |                      | <b>MP</b>             | 0,13       | 0,15                               | 0,269                           | 20                         | 20 (100,0)        |                                                                                                    |                              |
| ITD CS1                        | ITD<br>24 bp         | LN                    | 0,02       | 0,02                               | 0,044                           | 20                         | 20 (100,0)        |                                                                                                    | analytische LoD              |
|                                |                      | <b>HN</b>             | 0,03       | 0,03                               | 0,065                           | 20                         | 20 (100,0)        |                                                                                                    |                              |
|                                |                      | CO                    | 0,05       | 0,05                               | 0,107                           | 20                         | 20 (100,0)        |                                                                                                    | Grenzwert<br>über Grenzwert  |
|                                |                      | LP                    | 0,08       | 0,08                               | 0,165                           | 20                         | 19 (95,0)         |                                                                                                    | $\Box$                       |
|                                |                      | MP                    | 0,13       | 0,13                               | 0,257                           | 20                         | 20 (100,0)        |                                                                                                    | $\overline{\phantom{a}}$     |
| ITS-CS2                        | <b>ITD</b><br>66 bp  | LN                    | 0,02       | 0,02                               | 0,045                           | 20                         | 20 (100,0)        |                                                                                                    | analytische LoD              |
|                                |                      | HN                    | 0,03       | 0,03                               | 0,066                           | 20                         | 20 (100,0)        |                                                                                                    |                              |
|                                |                      | CO                    | 0,05       | 0,05                               | 0,110                           | 20                         | 20 (100,0)        |                                                                                                    | Grenzwert                    |
|                                |                      | LP                    | 0,09       | 0,08                               | 0,189                           | 20                         | 20 (100,0)        |                                                                                                    | über Grenzwert               |
|                                |                      | <b>MP</b>             | 0,14       | 0,13                               | 0,280                           | 20                         | 20 (100,0)        |                                                                                                    |                              |
| ITD CS3                        | <b>ITD</b><br>217 bp | LN                    | 0,01       | $\mathbf 0$                        | 0,073                           | 20                         | 2(10,0)           |                                                                                                    |                              |
|                                |                      | <b>HN</b>             | 0,02       | 0,02                               | 0,147                           | 20                         | 15(75,0)          |                                                                                                    |                              |
|                                |                      | CO                    | 0,04       | 0,04                               | 0,276                           | 20                         | 20 (100,0)        |                                                                                                    | analytische LoD<br>Grenzwert |
|                                |                      | $\mathsf{LP}$         | 0,08       | 0,08                               | 0,539                           | $20\,$                     | 19 (95,0)         |                                                                                                    | über Grenzwert               |
|                                |                      | MP                    | 0,13       | 0,13                               | 0,838                           | 20                         | 20 (100,0)        |                                                                                                    | $\overline{\phantom{a}}$     |
| <b>Echte Neg</b><br><b>ITD</b> | keine                | <b>TN</b>             | k. A.      | $\pmb{0}$                          | $\pmb{0}$                       | $20\,$                     | $\pmb{0}$         |                                                                                                    | k. A.                        |
| <b>Echte Neg</b><br><b>ITD</b> | keine                | TN                    | k. A.      | $\boldsymbol{0}$                   | $\boldsymbol{0}$                | 20                         | $\boldsymbol{0}$  | $\boldsymbol{0}$                                                                                                    | k. A.                        |

<span id="page-45-0"></span>**Tabelle 17:** SR-, AR- und LoD-Werte je Probe und Verdünnungswert

\*Klassifizierungen sind definiert als: 1: Analytische Nachweisgrenze (Limit of Detection, LoD) = niedrigstes Allelverhältnis (AR), bei dem Proben in 95 % der Messungen oberhalb der Leerwert-Obergrenze (Limit of Blank, LoB) gemessen wurden; 2: Grenzwert ist der Wert des Allelverhältnisses (AR), bei dem das Signalverhältnis (SR) um 0,05 liegt; 3: Über dem Grenzwert = niedrigster Wert des Allelverhältnisses, bei dem Proben in 95 % der Messungen mindestens ein Signalverhältnis von 0,05 ergaben.

17.2.2. Der LeukoStrat CDx *FLT3* Mutation Assay ist in der Lage, die folgenden Mutation:Wildtyp-Allelverhältnisse über dem klinischen Grenzwert der folgenden Mutationsarten nachzuweisen:

- 17.2.2.1. Bei ITD-Inserts mit einer Länge von 24 bp wurde bei mehr als 95 % der Proben ein Allelverhältnis von 0,107 über dem Grenzwert des Signalverhältnisses festgestellt. Der Variationskoeffizient des Signalverhältnisses für diese Proben lag bei 7,1 %.
- 17.2.2.2. Bei ITD-Inserts mit einer Länge von 66 bp wurde ein Allelverhältnis von 0,189 über dem Grenzwert des Signalverhältnisses in mehr als 95 % der Proben festgestellt. Der Variationskoeffizient des Signalverhältnisses für diese Proben lag bei 7,1 %.
- 17.2.2.3. Bei ITD-Inserts mit einer Länge von 217 bp wurde ein Allelverhältnis von 0,539 über dem Grenzwert des Signalverhältnisses in mehr als 95 % der Proben festgestellt. Der Variationskoeffizient des Signalverhältnisses für diese Proben lag bei 25,6 %.
- 17.2.2.4. Bei D835-TKD-Mutationen, die die EcoRV-Erkennungsstelle zerstören, wurde ein Allelverhältnis von 0,089 über dem Grenzwert des Signalverhältnisses in mehr als 95 % der Proben festgestellt. Der Variationskoeffizient des Signalverhältnisses für diese Proben lag bei 4,5 %.
- 17.2.2.5. Bei I836-TKD-Mutationen, die die EcoRV-Erkennungsstelle zerstören, wurde ein Allelverhältnis von 0,144 über dem Grenzwert des Signalverhältnisses in mehr als 95 % der Proben festgestellt. Der Variationskoeffizient des Signalverhältnisses für diese Proben lag bei 5,7 %.
- 17.2.2.6. Die Umrechnung des AR-Wertes in % Mutation ist in der nachfolgenden Tabelle aufgeführt.

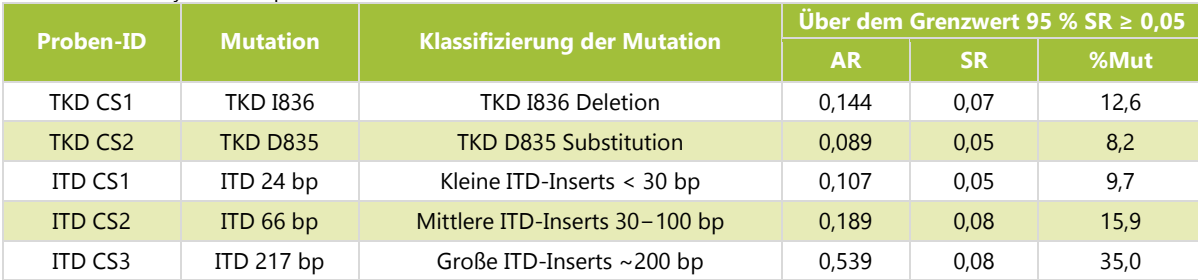

### **Tabelle 18:** Analytische Empfindlichkeit: Allelverhältnis und % Mutant

#### <span id="page-46-0"></span> $17.3.$ Präzision

- 17.3.1. Die Präzision des LeukoStrat CDx *FLT3* Mutation Assay wurde durch drei Anwender bestimmt, die unabhängig voneinander je 10 Wiederholungen der ITD-Mutationsproben mit Inserts zwischen 21 bp und 126 bp und TKD-Mutationsproben prüften. Die 10 Wiederholungen wurden in Gruppen von jeweils 2 Proben zu insgesamt fünf unterschiedlichen Zeitpunkten separat gemessen.
- 17.3.2. Bei den ITD-Mutationsproben lag der Variationskoeffizient des Signalverhältnisses (% VK) für die drei Anwender in einem Bereich von 7,4 % bis 15,0 %, 3,7 % bis 13,0 % bzw. 4,2 % bis 8,8 %.
- 17.3.3. Bei den TKD-Mutationsproben lag der Variationskoeffizient des Signalverhältnisses (% VK) für die drei Anwender in einem Bereich von 6,3 % bis 11,2 %, 5,8 % bis 9,3 % bzw. 5,5 % bis 8,3 %.

#### <span id="page-46-1"></span>17.4. Reproduzierbarkeit zwischen Anwendern (Zelllinien)

- $17.4.1.$ Die Proben umfassten ITD-Zelllinien mit Inserts mit einer Länge von 21 bp, 30 bp und 126 bp sowie die D835-TKD-Mutation. Die Proben repräsentierten ein niedriges (nahe dem Grenzwert), ein mittleres und ein hohes (Zelllinie mit 100 % Mutation) Mutation:Wildtyp-Signalverhältnis für ein kurzes ITD-Insert, ein langes ITD-Insert und die TKD-Mutation. Drei Anwender, die dieselbe Reagenziencharge und ein Gerät für 15 Durchläufe verwendeten, prüften jeweils 10 Wiederholungen. Der Variationskoeffizient des Signalverhältnisses lag zwischen 6,6 % und 13,3 %.
- 17.4.2. Bei TKD-Mutationsproben lag der Variationskoeffizient des Signalverhältnisses zwischen 7,9 % und 9,3 %.
- $17.4.3.$ Bei ITD-Mutationsproben mit Inserts bis zu einer Länge von 30 bp lag der Variationskoeffizient des Signalverhältnisses zwischen 6,6 % und 9,4 %.
- 17.4.4. Bei ITD-Mutationsproben mit Inserts einer Länge von 126 bp lag der Variationskoeffizient des Signalverhältnisses zwischen 9,0 % und 13,3 %.

### <span id="page-46-2"></span>17.5. Reproduzierbarkeit zwischen Anwendern (klinische Proben)

- $17.5.1.$ In einer zweiten Studie wurde die Präzision mit klinischen Proben bestimmt, wobei 7 klinische Proben (5 PB (peripheres Blut) und 2 BM (Knochenmark)) mit ITD-Längen von 21 bp, 24 bp, 66 bp, 90 bp und 217 bp, TKD-D835- Substitution, TKD-I836-Deletion und 8 (4 PB und 4 BM) *FLT3*-negative Proben geprüft wurden. DNA von *FLT3* negativen Proben wurde gepoolt und zur Verdünnung der *FLT3*-positiven Proben verwendet, um die Ziel-Signalverhältnis-Werte nahe des klinischen Grenzwerts des Assays zu erreichen (d. h. hoch-negativ, niedrig-positiv und mittel-positiv). Fünf *FLT3*-positive klinische Proben wurden aus peripherem Blut gewonnen und zwei aus Knochenmark. Drei Wiederholungen der 5 ITD-positiven, 2 TKD-positiven und einer gepoolten echt-negativen Probe wurden durch drei verschiedene Anwender/Gerätesets unter Verwendung einer Reagenziencharge über fünf nichtaufeinanderfolgende Tage bei drei Verdünnungswerten für positive Proben und unverdünnt für die negative Probe geprüft. Jeder Anwender prüfte 15 Wiederholungen pro Verdünnungswert, insgesamt also 45 Wiederholungen pro Verdünnungswert.
- 17.5.2. Die Gesamt-Variationskoeffizienten für alle Mutationsarten und Verdünnungswerte sind in der folgenden [Tabelle](#page-47-3) 19 aufgeführt. Der Variationskoeffizient für alle Mutationsarten, mit Ausnahme der Probe mit dem langen ITD-Insert

(217 bp), lag im Bereich von 4,2 % bis 16,1 %. Der Variationskoeffizient für die Probe mit der 217-bp-Mutation lag im Bereich von 26,9 % bis 27,2 %. Der Variationskoeffizient für den niedrig-positiven Verdünnungswert lag für 217 bp bei 26,9 % und erfüllte somit das Akzeptanzkriterium der Studie eines Variationskoeffizienten von ≤ 25 % für das Signalverhältnis nicht. Die Ergebnisse zeigten, dass die Akzeptanzkriterien sowohl für die D835- und die I836- TKD-Mutationen als auch für die ITD-Mutationen bis zu 217 bp erfüllt waren. Die Variation für die ITD-Mutation mit 217 bp übertraf 25 %, was auf höhere Ungenauigkeit bei den größten ITDs hindeutet.

<span id="page-47-3"></span>**Tabelle 19:** Varianzkomponenten je Mutationsart und Verdünnungswert

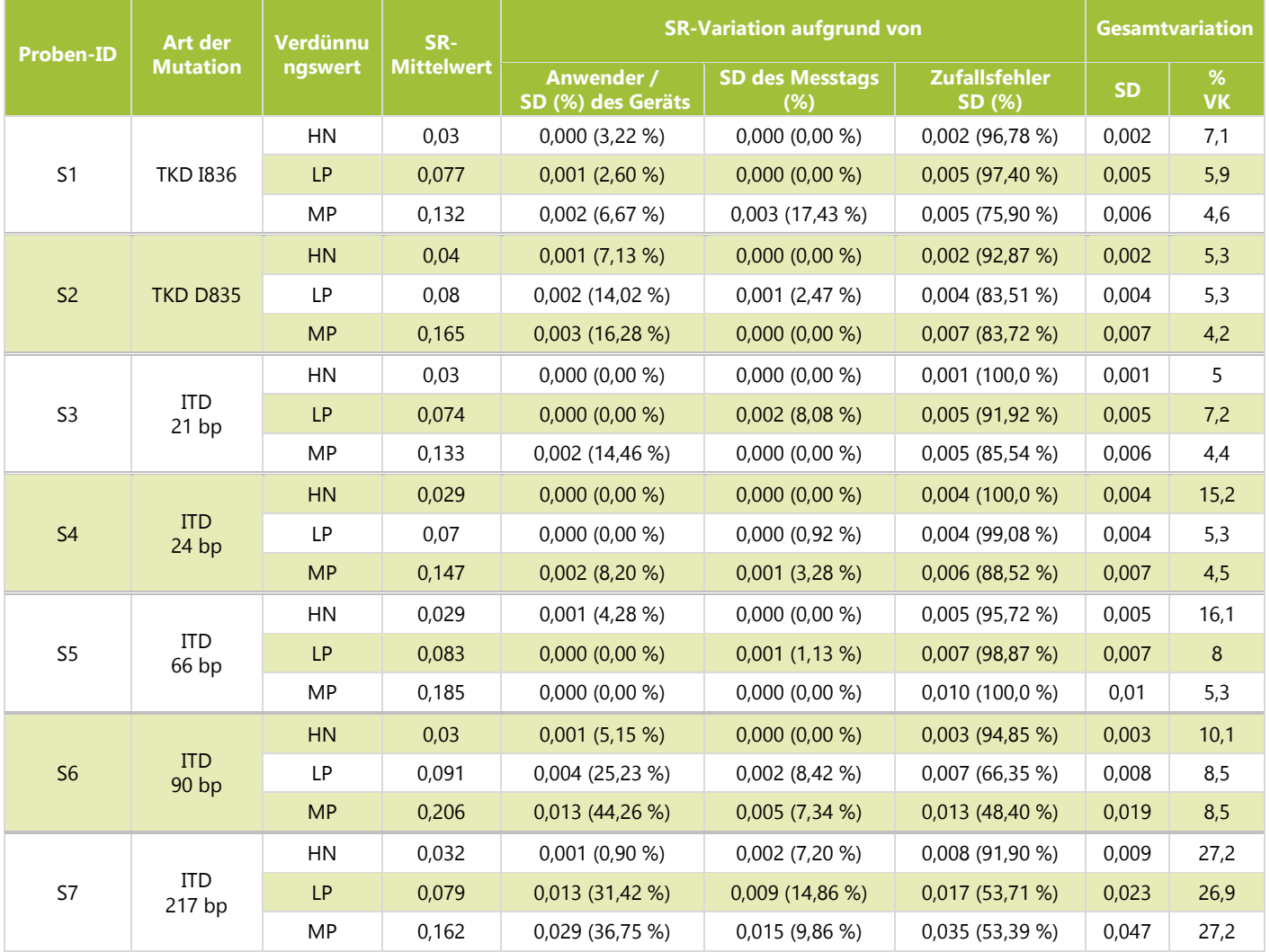

#### <span id="page-47-0"></span>17.6. Inter-Chargen- und Inter-Geräte-Reproduzierbarkeit

- 17.6.1. Die Inter-Chargen- und Inter-Geräte-Reproduzierbarkeit wurde durch einen einzigen Anwender bestimmt, der das gleiche Set an Proben mit drei Reagenzienchargen an drei Gerätesets prüfte. Die Zelllinienproben enthielten ITD-Proben mit Inserts zwischen 21 bp und 126 bp sowie TKD-Mutationsproben.
- Bei den ITD-Mutationsproben lag der % SR-Variationskoeffizient zwischen 3,0 % und 8,4 %. 17.6.2.
- 17.6.3. Bei den TKD-Mutationsproben lag der % SR-Variationskoeffizient zwischen 5,4 % und 10,6 %.

#### <span id="page-47-1"></span>17.7. Störsubstanzen − exogen

 $17.7.1.$ Der LeukoStrat CDx *FLT3* Mutation Assay ist in der Lage, ITD-Mutationen mit einer Länge zwischen 18 bp und 114 bp und TKD-Mutationen bei Vorhandensein von Na-Heparin sowie des Waschpuffers, der während der DNA-Isolierung verwendet wird, zu erkennen.

#### <span id="page-47-2"></span>17.8. Störsubstanzen − endogen

17.8.1. Der LeukoStrat CDx *FLT3* Mutation Assay ist in der Lage, ITD-Mutationen mit einer Länge zwischen 18 bp und 114 bp und TKD-Mutationen bei Vorhandensein von Lipiden/Triglyceriden, Hämoglobin, Proteinen und Bilirubin zu erkennen.

#### <span id="page-48-0"></span> $17.9.$ Störsubstanzen − Medikamente

17.9.1. Der LeukoStrat CDx *FLT3* Mutation Assay ist in der Lage, ITD-Mutationen mit einer Länge zwischen 18 bp und 114 bp und TKD-Mutationen in Gegenwart von Cytarabin und Daunorubicin nachzuweisen.

### <span id="page-48-1"></span>17.10. Verschleppung und Kreuzkontamination

- 17.10.1. Bei Herausforderung mit einem typischen Schachbrettmuster-Plattenlayout konnte gezeigt werden, dass Verschleppung und Kreuzkontamination beim LeukoStrat CDx *FLT3* Mutation Assay keine Probleme darstellen:
	-
	- 17.10.1.1. Die gemessene Verschleppung/Kreuzkontamination lag bei 0 %.<br>17.10.1.2. Die Fehlerhäufigkeit für die ITD- und TKD-Nicht-Template-Kor Die Fehlerhäufigkeit für die ITD- und TKD-Nicht-Template-Kontrolle lag bei 0 %.

### <span id="page-48-2"></span>17.11. Eingesetzte DNA

- 17.11.1. Das Ziel dieser Studie war es, Äquivalenz des Assays für eingesetzte DNA in einer Konzentration von 10 ± 3 ng/µl zu zeigen. Es wurden extrahierte DNA-Wiederholungsproben aus den Studien zur Nachweisgrenze und zum Dynamikbereich zusammen mit künstlich hergestellten Proben verwendet, wobei nur die Proben mit den niedrigsten Allelverhältnissen gemessen wurden. Die im Folgenden aufgelisteten DNA-Proben wurden auf 7, 10 und 13 ng/µl verdünnt und zusammen mit einer einzigen Wiederholung der Negativkontrolle mit dem Assay geprüft.
	- Allelverhältnis 0,03 30 bp ITD (33 Wiederholungen für jede eingesetzte DNA-Konzentration)
	- Allelverhältnis 0,05 D835 TKD (33 Wiederholungen)
	- Allelverhältnis 0,05 126 bp ITD (22 Wiederholungen)
	- Allelverhältnis 1 279 bp ITD (11 Wiederholungen)
- 17.11.2. Die Akzeptanzkriterien waren für 30-bp-ITD-, 126-bp-ITD- und D835-TKD-Zelllinienproben erfüllt: 1) > 93,9 % der Wiederholungen erfüllten die Validitätskriterien für jede Probenart und eingesetzte DNA; 2) der Gesamt-Variationskoeffizient lag bei < 20,5 % für jede Probenart; und 3) der Variationskoeffizient lag bei < 21,0 % für jede Probenart, wenn die Wiederholungen mit Konzentrationen zwischen 7 und 10 ng/µl sowie zwischen 13 und 10 ng/µl an eingesetzter DNA gepoolt wurden. Die Akzeptanzkriterien waren bei der ITD-Zelllinie mit langem Insert nicht erfüllt. Während 100 % der Wiederholungen die Proben-Validitätskriterien erfüllten, lagen der Gesamt-Variationskoeffizient und der Variationskoeffizient der gepoolten DNA bei über 25 %.
- 17.11.3. Die Differenz zwischen den Mutation:Wildtyp-Signalverhältnissen der eingesetzten DNA lag nicht über 0,022 und die Differenz zwischen den Mittelwerten war nicht signifikant. Der Assay ist in der Lage, konsistente Ergebnisse bei eingesetzter DNA mit Konzentrationen von  $10 \pm 3$  ng/ $\mu$ l zu liefern.

### <span id="page-48-3"></span>17.12. Validierung der EDTA-Röhrchen für die Blutentnahme

- 17.12.1. Das Ziel dieser Studie war die Validierung der EDTA-Röhrchen für die Blutentnahme. In dieser Studie wurden künstlich hergestellte Proben aus ITD-Zelllinien mit Inserts einer Länge von 21 bp, 126 bp und 279 bp und die D835- TKD-Mutationszelllinie verwendet und mit peripherem Blut, das in NA-Heparin oder EDTA-Röhrchen gesammelt wurde, vermischt. Die Proben stellten ein Mutation:Wildtyp-Signalverhältnis mit einem hohen negativen Wert, einem niedrigen positiven (nahe dem Grenzwert) und einem mittleren positiven Wert dar. Das periphere Blut allein wurde als echt-negative Probe verwendet.
- 17.12.2. Die Proben mit niedrigen positiven und mittleren positiven Werten führten zu 100 % positiven Replikaten sowohl in EDTA- als auch in Na-Heparin-Blut. Die Proben mit hohem negativem Wert und echt-negativem Wert führten zu 100 % negativen Replikaten sowohl in EDTA- als auch in Na-Heparin-Blut. Daher waren die Akzeptanzkriterien erfüllt.
- 17.12.3. Alle Akzeptanzkriterien der Validierung waren erfüllt, und die EDTA-Röhrchen für die Blutentnahme sind für die Verwendung mit dem LeukoStrat CDx *FLT3* Mutation Assay validiert.

### <span id="page-48-4"></span>17.13. Validierung der Dichtegradientenmedien

- Das Ziel dieser Studie war die Validierung der Verwendung jeglicher Dichtegradientenmedien (mit einer Dichte von 17.13.1. 1,077 g/ml) im LeukoStrat CDx *FLT3* Mutation Assay. Zelllinien (Inserts der Länge 21 bp, 279 bp und TKD D835) wurden mit gesundem peripherem Blut zu Zellfraktionen geringer Mutation pro Zelllinie gemischt (ergab neun Panel-Mitglieder). Gesundes peripheres Blut wurde auch als *FLT3*-negative Probe getestet (ergab ein Panel-Mitglied). Mononukleäre Zellen wurden aus zwei Replikaten unter Verwendung von Dichtegradientenmedien (DGM) dreier Hersteller durch zwei Anwender an zwei Tagen isoliert, was insgesamt acht Isolationsreplikate pro Panel-Mitglied pro Dichtegradientenmedium ergab.
- 17.13.2. Der Prozentsatz der gesamten positiven Calls von DGMs zweier weiterer Hersteller (DGM2 und DGM3) wurde mit dem DGM verglichen, das anfangs zur Verwendung mit dem LeukoStrat CDx *FLT3* Mutation Assay (DGM1) validiert wurde. DGM1 hatte 37,5 % positive Calls bei 10 Panel-Mitgliedern. DGM2 hatte 35 % und DGM3 hatte 36,3 % positive Calls. Daher war die Voraussetzung, dass die Gesamtzahl der positiven Calls innerhalb von 10 % des DGM1 liegen muss, erfüllt (jeweils 2,5 % bzw. 1,2 %).
- Es waren alle Akzeptanzkriterien der Studie erfüllt; somit ist die Anwendung jeglicher Dichtegradientenmedien mit  $17.13.3.$ 1,077 g/ml im LeukoStrat CDx *FLT3* Mutation Assay validiert.

### <span id="page-49-0"></span>17.14. Validierung von NEBuffer 3.1

- $17.14.1.$ Diese Studie sollte den objektiven Nachweis erbringen, dass NEBuffer 3.1 im LeukoStrat CDx *FLT3* Mutation Assay anstelle von NEBuffer 3 und BSA verwendet werden kann. Fünf TKD D835-Substitutionsproben, fünf positive TKD I836-Deletionsproben, eine TKD D835-Grenzwert-Probe und acht TKD-negative DNA-Proben wurden mit einer Charge NEBuffer 3 und BSA und drei Chargen NEBuffer 3.1 getestet. Es wurden drei Replikate pro NEBuffer getestet, was insgesamt 12 Replikate pro Probe ergab.
- 17.14.2. Alle positiven Proben (NEBuffer 3 und BSA) waren auch in NEBuffer 3.1 positiv. Alle negativen Proben (NEBuffer 3 and BSA) waren in NEBuffer 3.1 negativ, was eine 100%ige Übereinstimmung zwischen den NEBuffer-Arten ergab. Der Unterschied des Prozentsatzes des Signalverhältnisses zwischen den NEBuffer-Arten reichte von -4 % bis 5 % für die positiven und Cut-off-Proben. Der Variationskoeffizient des Signalverhältnisses für NEBuffer 3 lag zwischen 0 und 12,4 % und für den NEBuffer 3.1 zwischen 0 und 10,7 %.
- Es waren alle Akzeptanzkriterien der Studie erfüllt, was die Anwendung des NEBuffer 3.1 im LeukoStrat CDx *FLT3* 17.14.3. Mutation Assay validiert.

### <span id="page-49-1"></span>Äquivalenz: NEBuffer r3.1 vs NEBuffer 3.1

- In der Studie sollte der objektive Nachweis erbracht werden, dass der NEBuffer r3.1 dem NEBuffer 3.1 im LeukoStrat  $17.15.1.$ CDx *FLT3* Mutation Assay gleichwertig ist. Der NEBuffer (3.1 oder r3.1) wird mit der Restriktionsendonuklease EcoRV zum Verdau der TKD-Amplikons verwendet, um zwei TKD-Mutationen (D835 und I836) mit dem LeukoStrat CDx *FLT3* Mutation Assay nachzuweisen. Der einzige Unterschied zwischen NEBuffer 3.1 und NEBuffer r3.1 ist, dass das Rinderserumalbumin im NEBuffer 3.1 im NEBuffer r3.1 durch rekombinantes Albumin ersetzt wurde. Die Studie war dazu ausgelegt, acht TKD-positive klinische DNA-Proben (wobei mindestens eine Probe mit I836 Mutationen enthalten ist) und acht TKD-negative klinische DNA-Proben in Triplikaten zu testen, um drei Chargen NEBuffer r3.1 mit einer Charge NEBuffer 3.1 zu vergleichen.
- Es lag für alle Proben eine 100%ige Übereinstimmung zwischen NEBuffer r3.1 und 3.1 vor. Alle TKD-positiven 17.15.2. Proben wurden korrekterweise als positiv erkannt und alle TKD-negativen Proben wurden korrekterweise als negativ erkannt.
- Der NEBuffer r3.1 wurde für die Verwendung mit dem LeukoStrat® CDx *FLT3* Mutation Assay validiert, weil alle 17.15.3. Akzeptanzkriterien erfüllt waren.

### <span id="page-49-2"></span>Präzision und Reproduzierbarkeit der Ergebnisse an mehreren Standorten

- Das Ziel dieser Studie war es zu bestimmen, ob der LeukoStrat CDx *FLT3* Mutation Assay bei Prüfung an drei 17.16.1. verschiedenen Standorten wie vorgesehen funktioniert. Die Proben wurden unter Verwendung einer Zelllinien-DNA mit Inserts der Länge 126 bp und 279 bp, einer klinischen DNA mit ITD mit einem Insert mit 6 bp, 69 bp und 193 bp, einer klinischen TKD-DNA mit der D835-Substitution und der I836-Deletion und *FLT3*-negativer klinischer DNA hergestellt. Alle klinischen Proben mit einer Mutation wurden bei drei Signalverhältnissen getestet: hoch negativ, niedrig positiv und mittel positiv (ergab 15 Panel-Mitglieder). Zwei Panel-Mitglieder wurden aus der klinischen negativen DNA hergestellt, und die Zelllinien-DNA-Proben wurden bei zwei Signalverhältnissen getestet: hoher negativer und niedrig positiver Wert (ergab vier Panel-Mitglieder). Insgesamt wurden an jedem Standort 21 Panel-Mitglieder getestet.
- 17.16.2. Zwei Anwender pro Standort testeten jeweils an zwei nicht aufeinanderfolgenden Tagen drei Replikate jedes Panel-Mitglieds, wobei sie zwischen zwei von drei Kit-Chargen pro Standort wechselten. Für diese Studie wurden an jedem Standort insgesamt 24 Replikate jedes Panel-Mitglieds mit insgesamt 72 Replikaten je Panel-Mitglied getestet.
- 17.16.3. Der % Variationskoeffizient des Signalverhältnisses bei positiven Panel-Mitgliedern (ausschließlich Panel-Mitgliedern mit langen ITD-Inserts) reichte für alle drei Standorte kombiniert von 3,8 % bis 13,4 % [\(Tabelle 20\)](#page-49-3) und für jeden Standort einzeln von 3,3 % bis 19,8 % (niedriger als der geforderte Variationskoeffizient von 25 %).

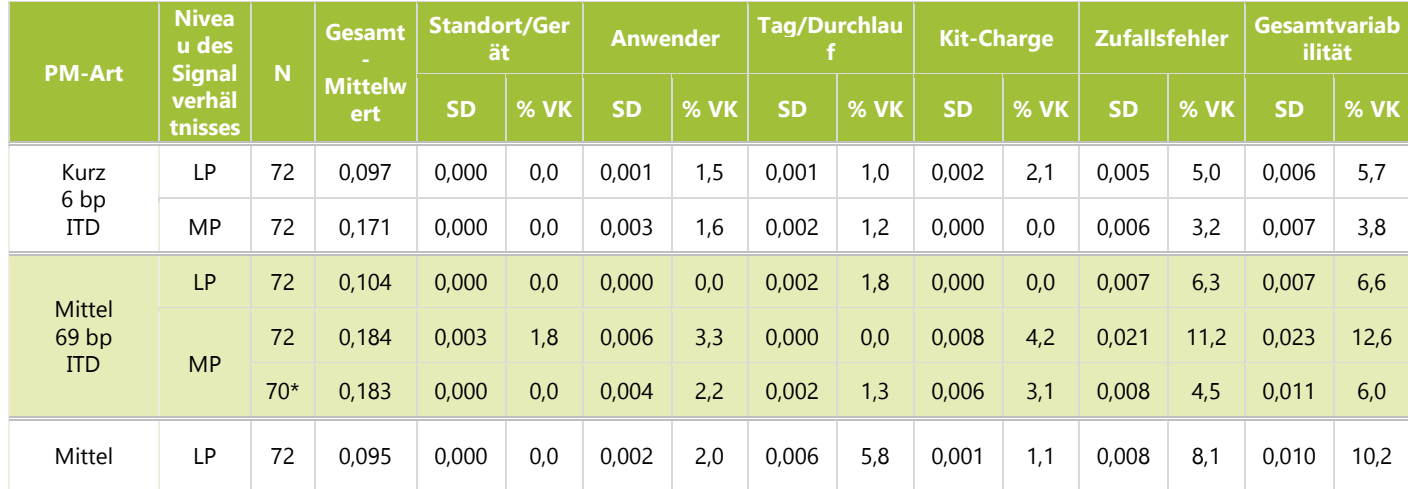

<span id="page-49-3"></span>**Tabelle 20:** Varianzkomponenten je Panel-Mitglied mit niedrigem und mittlerem Wert

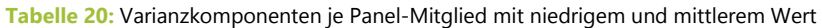

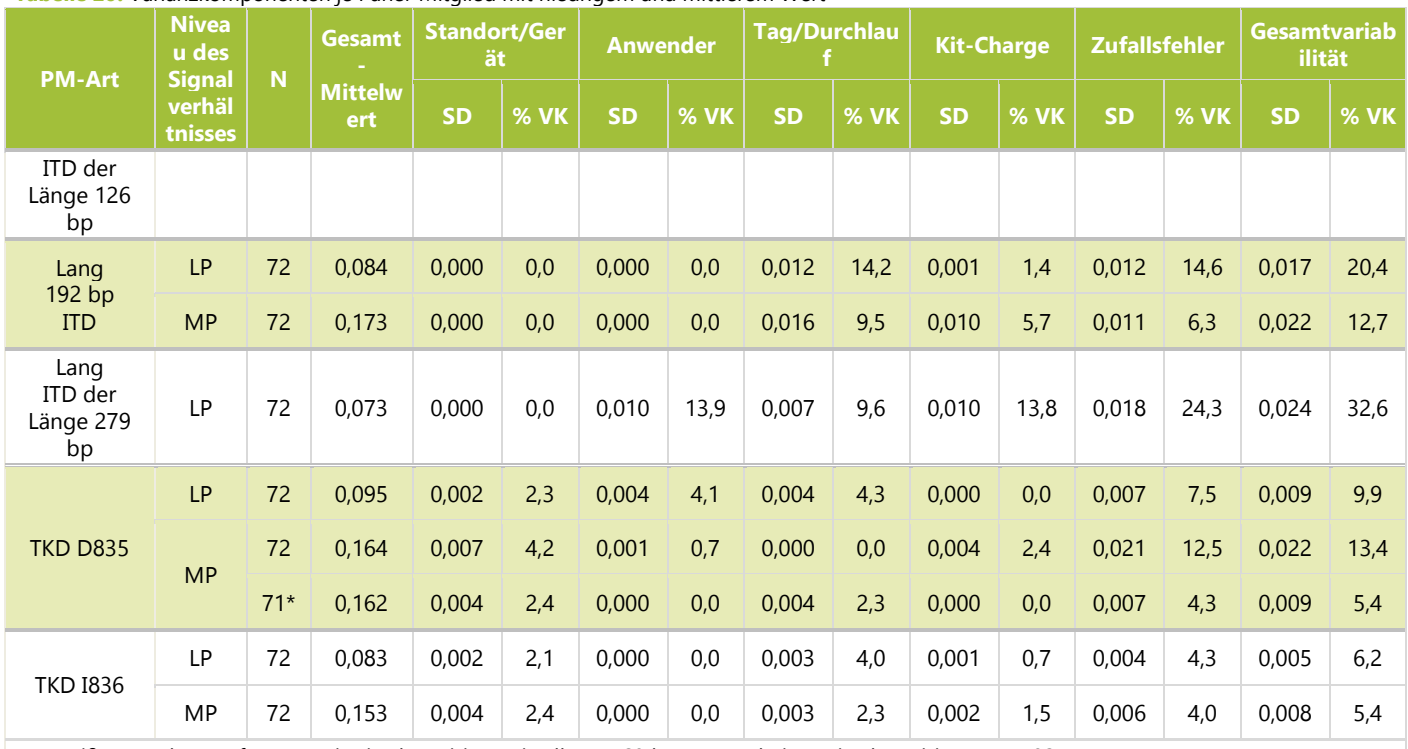

\*Ausreißer wurden entfernt: zwei mittel-positive, mittellange 69 bp ITD und eine mittel-positive TKD D835

17.16.4. Der untere Grenzwert des 95%igen zweiseitigen Clopper-Pearson-Konfidenzintervalls für die positive und negative prozentuale Übereinstimmung (ausschließlich der Panel-Mitglieder mit langen ITD-Inserts) für alle drei Standorte kombiniert betrug jeweils ≥ 95,0 % bzw. 90,3 %, wobei das erforderliche Kriterium von 90 % überschritten wurde.

17.16.5. Es waren alle Akzeptanzkriterien der Studie erfüllt, was die Vertriebsversion des LeukoStrat CDx *FLT3* Mutation Assay zur Verwendung in weiteren Standorten validiert.

### <span id="page-50-0"></span>Äquivalenz von Proben aus peripherem Blut vs. Knochenmark

- 17.17.1. Der LeukoStrat CDx *FLT3* Mutation Assay ist für die Erkennung von Mutationen in genomischer DNA (gDNA) bestimmt, die entweder aus peripherem Blut (PB) oder Knochenmarkaspiraten (KM) isoliert wurde. Es wurde eine Studie zum objektiven Nachweis durchgeführt, dass die aus gepaartem KM und PB isolierte gDNA übereinstimmende Ergebnisse ergibt.
- 17.17.2. Für die Studien zur analytischen Validierung wurden gepaarte Proben aus KM und PB (von jeweils demselben Patienten und am selben Entnahmedatum) prospektiv in den klinischen Zentren entnommen. Gepaarte Proben wurden auch im Rahmen der Studie Astellas 2215-CL-0301 entnommen. Der Proben-Satz bestand aus 95 Paaren: 62 von den klinischen Entnahmestellen und 33 Paare aus der Studie Astellas 2215-CL-0301. Die durchschnittliche positive Übereinstimmung (average positive agreement, APA) und die durchschnittliche negative prozentuale Übereinstimmung (average negative percent agreement, ANA) wurden mithilfe der zwei PPAs und NPAs berechnet, die nach den entsprechenden marginalen Gesamtwerten gewichtet waren. Zusätzlich wurden die 95-%- Konfidenzintervalle für APA und ANA mithilfe der nichtparametrischen Perzentil-Bootstrapping-Methode berechnet.
- 17.17.3. [Tabelle 21](#page-50-1) zeigt die Tabelle zur Konkordanz zwischen den PB- und KM-Ergebnissen hinsichtlich des allgemeinen *FLT3*-Mutationsstatus. Wie in der nachfolgenden Tabelle gezeigt, waren die PB- und KM-Ergebnisse bei 94 der 95 Patienten übereinstimmend und nur ein Paar wies ein nicht übereinstimmendes Ergebnis auf. Dieses Ergebnis war mit dem Ergebnis der KM-Probe beim klinischen Grenzwert (Cut-off) assoziiert (Signalverhältnis = 0,05).

<span id="page-50-1"></span>**Tabelle 21**: Konkordanz zwischen peripherem Blut und Knochenmark – Allgemeiner FLT3- Mutationsstatus

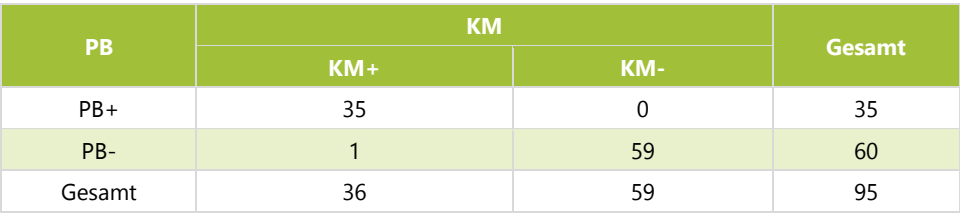

 $17.17.4$ [Tabelle 22](#page-51-2) zeigt die Übereinstimmung zwischen KM und PB unter Verwendung von KM und PB als Referenz. Die Punkteinschätzungen von NPA, PPA und OPA lagen alle über 97 %. Der untere OPA-Grenzwert des 95-%- Konfidenzintervalls lag oberhalb von 94 %, was eine Übereinstimmung zwischen den KM- und PB-Probenarten zeigt.

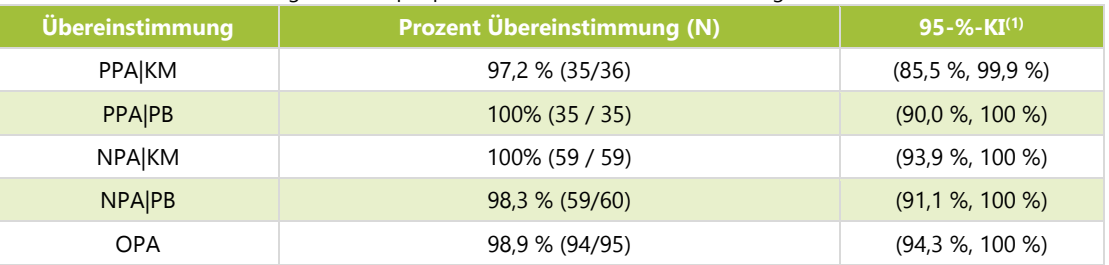

<span id="page-51-2"></span>**Tabelle 22**: Übereinstimmung zwischen peripherem Blut und Knochenmark – Allgemeiner FLT3-Mutationsstatus

(1)Das 95-%-Konfidenzintervall wird mittels der exakten Methode (nach Clopper-Pearson) berechnet.

17.17.5. [Tabelle 23](#page-51-3) zeigt die durchschnittliche positive prozentuale Übereinstimmung (average positive percent agreement, APA) und die durchschnittliche negative prozentuale Übereinstimmung (average negative percent agreement, ANA) zwischen den CDx -Ergebnissen mit peripherem Blut und Knochenmark. Die APA (ANA) wurde als gewichteter Durchschnitt von PPA (NPA) unter Verwendung von PB als Referenz und PPA (NPA) unter Verwendung von KM als Referenz berechnet. Die Punkteinschätzungen von APA und ANA betragen 98,6 % und 99,2 %. Die unteren Grenzwerte der 95-%-Konfidenzintervalle liegen oberhalb von 95 % für APA und ANA, was eine Übereinstimmung zwischen den PB- und KM-Ergebnissen zeigt.

<span id="page-51-3"></span>**Tabelle 23**: Durchschnittliche Konkordanz zwischen peripherem Blut und Knochenmark – Allgemeiner FLT3-Mutationsstatus

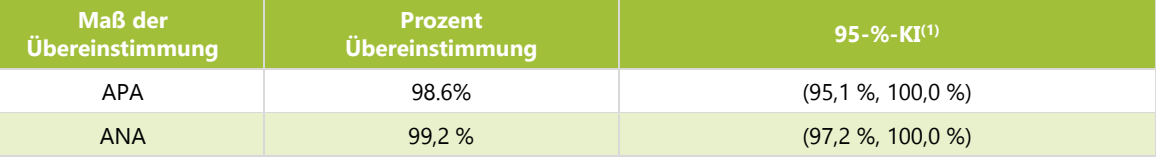

(1)Das 95-%-Konfidenzintervall wurde mit einer nichtparametrischen Bootstrapping-Methode berechnet (N = 1000)

17.17.6. Die Übereinstimmung zwischen peripherem Blut und Knochenmark hinsichtlich des *FLT3*-Mutationsstatus ist hoch, was die Eignung der Anwendung beider Probenarten mit dem LeukoStrat CDx *FLT3* Mutation Assay zeigt. Umfangreiche Analysen der Übereinstimmung zwischen peripherem Blut und Knochenmark bei ITD und TKD sind im Kurzbericht über Sicherheit und klinische Leistung (280544) angegeben.

## <span id="page-51-0"></span>**18. Klinische Leistungsbewertung**

- <span id="page-51-1"></span>18.1. Klinische Studie IVS-056-001 (Klinische Studie ADMIRAL)
	- $18.1.1.$ Übersicht über die Studie (IVS-056-001)
		- 18.1.1.1. Der LeukoStrat CDx *FLT3* Mutation Assay wurde von Invivoscribe (IVS) entwickelt und von der FDA als Begleitdiagnostikum zur Hilfe bei der Beurteilung von akuter myelogener Leukämie (AML) zugelassen. Um den klinischen Nutzen des Tests für das Begleitdiagnostikum (CDx) zu zeigen, gaben die Patienten eine Einwilligungserklärung zur Aufnahme in die klinische Zulassungsstudie zur Untersuchung ihrer Probe mit dem LeukoStrat CDx *FLT3* Mutation Assay ab (Phase-III-Studie 2215-CL-0301 zur Bewertung der Wirksamkeit von ASP2215). Die zwei Arten von Mutationen im *FLT3* -Gen, die mit dem *FLT3*-CDx-Test nachgewiesen werden, sind die interne Tandem-Duplikation (ITD) und Mutationen in der Tyrosinkinasedomäne (TKD).
		- 18.1.1.2. Um die Genauigkeit des LeukoStrat CDx *FLT3* Mutation Assay zu untersuchen, diente eine Next-Generation-Sequenzierungsmethode, bei der die MiSeq-Plattform von Illumina verwendet wurde, als unabhängige Quelle von Sequenzierungsinformationen für die ITD- und TKD-Mutationen. Die Testung mittels Referenzmethode wurde von Invivoscribe auf die Fähigkeit, das Vorhandensein bzw. Nichtvorhandensein von *FLT3*-ITD- und FLT3-TKD-Mutationen zu bestimmen, entwickelt und validiert. Dann wurde der Assay zur Bestimmung der Genauigkeit des LeukoStrat CDx *FLT3* Mutation Assay verwendet, mit dem extrahierte DNA von biologischen Proben während der Screening- und Aufnahmephase der Studie 2215-CL-0301 untersucht wurde.
	- 18.1.2. Studienziele (IVS-056-001)
- 18.1.2.1. Das co-primäre Ziel der Studie bei der Abschlussanalyse war die Schätzung der Wirksamkeit von Gilteritinibfumarat bei der mutationspositiven Population im LeukoStrat CDx *FLT3* Mutation Assay mittels Verwendung eines stratifizierten Log-Rang-Tests auf das Gesamtüberleben.
- 18.1.2.2. Das Studienziel der Referenzmethode besteht in der unabhängigen Untersuchung der Anwesenheit oder Abwesenheit von *FLT3*-Mutationen mithilfe der MiSeq-Next-Generation-Sequenzierungsplattform von Illumina, um die Genauigkeit des LeukoStrat CDx *FLT3* Mutation Assay zu bestätigen. Das Ziel dieser Studie ist im Abschnitt Sekundäre Ziele des Prüfplans, Zulassungsstudie zum LeukoStrat *FLT3* Mutation Assay CDx für das Präparat ASP2215, beschrieben.
- $18.1.3.$ Patientenpopulation (IVS-056-001)
	- 18.1.3.1. Bei der Abschlussanalyse wurden 771 Proben von 633 Patienten mit dem LeukoStrat CDx *FLT3* Mutation Assay gescreent. 371 Patienten wurden in die finale Intent-to-Treat-Population aufgenommen. Fünf Patienten, die mit dem LeukoStrat CDx *FLT3* Mutation Assay negativ getestet wurden und aufgrund lokaler *FLT3*-Untersuchungen aufgenommen waren, wurden vom Full Analysis Set (FAS) ausgeschlossen. Daher wurden 366 in die Studie randomisierte Patienten im Full Analysis Set für die Abschlussanalyse berücksichtigt.
- 18.1.4. Auswahl von Proben für die Testung mit der Referenz-Methode (IVS-056-001)
	- 18.1.4.1. Für die Testung mit der Referenzmethode wurde eine Probe pro Patient ausgewählt. Proben mit unzureichendem Volumen für die Testung mit der Referenzmethode wurden aus der Studie ausgeschlossen. Insgesamt wurden 467 Proben mit der Referenzmethode getestet.
- 18.1.5. Sicherheitsanalyse (IVS-056-001)
	- 18.1.5.1. Es wird nicht erwartet, dass der LeukoStrat CDx *FLT3* Mutation Assay direkt tatsächliche oder potenzielle unerwünschte Wirkungen hervorrufen kann, allerdings können die Testergebnisse direkt die Behandlungsrisiken für Patienten beeinflussen.
- $18.1.6.$ Wirksamkeit (IVS-056-001)
	- 18.1.6.1. Bei der Abschlussanalyse war das mediane Gesamtüberleben im Arm mit Gilteritinibfumarat länger (9,3 Monate) als im Arm mit der Salvage-Chemotherapie (5,6 Monate) in der CDx+ Population. Die stratifizierte Hazard Ratio (HR) mittels Cox-Regression wurde auf 0,637 (95-%-KI 0,488, 0,830) im Verhältnis zur Salvage-Chemotherapie geschätzt, p-Wert (1-seitig, stratifizierter Log-Rang-Test) = 0,0004, was einer relativen Reduktion des Sterberisikos zugunsten von Gilteritinibfumarat entspricht. Die Kaplan-Meier-Kurve ist in [Abbildung 10](#page-52-0) dargestellt.

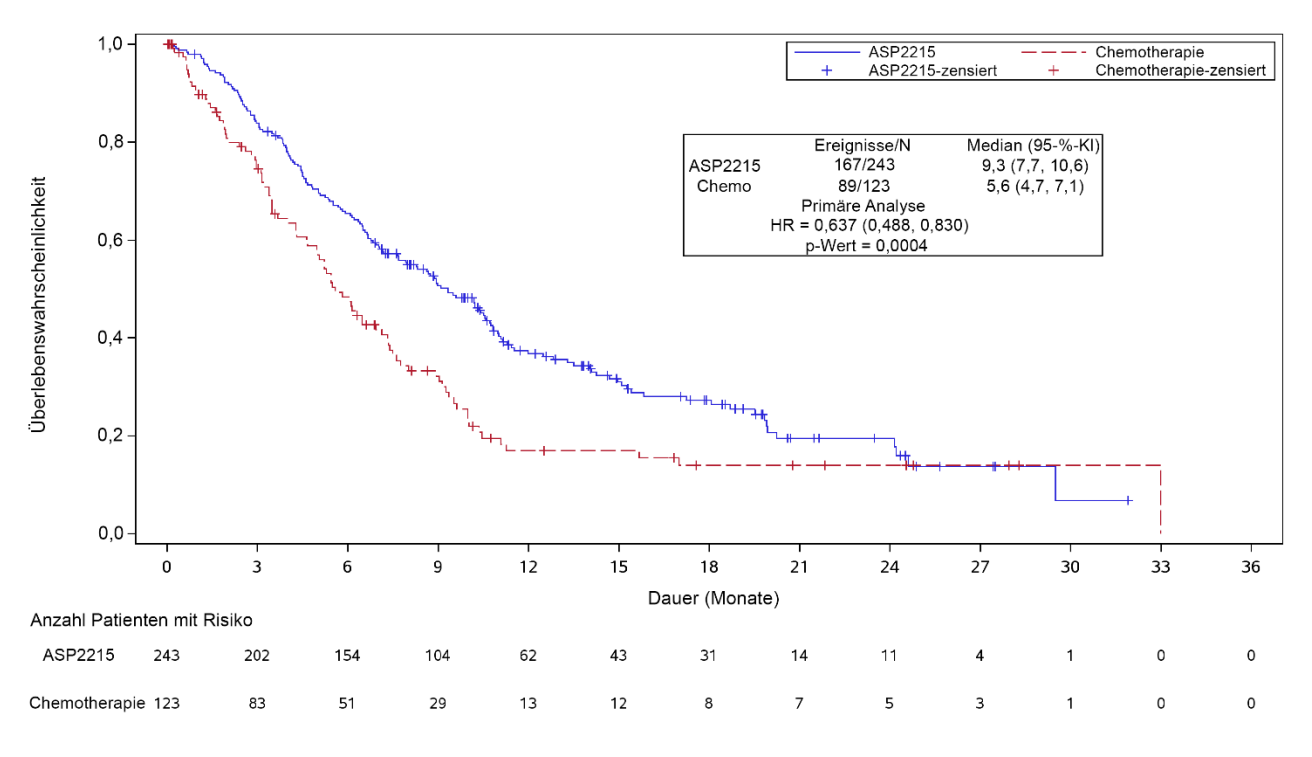

<span id="page-52-0"></span>**Abbildung 10 –** Kaplan-Meier-Kurve des Gesamtüberlebens

18.1.6.2. Der LeukoStrat CDx *FLT3* Mutation Assay zeigte Übereinstimmung mit der Referenzmethode. Die Gesamtübereinstimmung war hoch (97,2 %). Der untere Grenzwert des 95-%-Konfidenzintervalls der gesamten prozentualen Übereinstimmung (overall percent agreement, OPA) liegt über 90 %, was eine Übereinstimmung zwischen dem *FLT3* Mutation CDx und dem MiSeq-Sequenzierung-Assay zeigt.

<span id="page-53-0"></span>**Tabelle 24:** Übereinstimmung von CDx und MiSeq-Sequenzierung

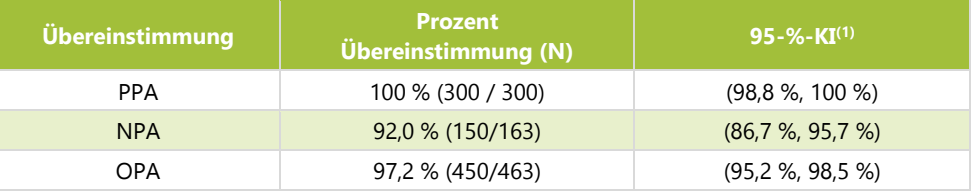

(1)Das 95-%-Konfidenzintervall wird mittels der exakten Methode (nach Clopper-Pearson) berechnet.

Die Punkteinschätzungen für PPA, NPA und OPA für ITD sind 100 %, 92,8 % bzw. 97 %. Die Punkteinschätzungen für PPA, NPA und OPA für TKD sind 100 %, 99,3 % bzw. 99,4 %.

**Tabelle 25:** Kontingenztabelle zwischen ITD CDx und MiSeq-Sequenzierung

|          | <b>Gesamt</b> |              |  |
|----------|---------------|--------------|--|
| $MiSeq+$ | MiSeq-        |              |  |
| 270      | 14            | 284          |  |
|          | 180           | 180          |  |
| 270      | 194           | 464          |  |
|          |               | <b>MiSeq</b> |  |

**Tabelle 26:** Kontingenztabelle zwischen TKD CDx und MiSeq-Sequenzierung

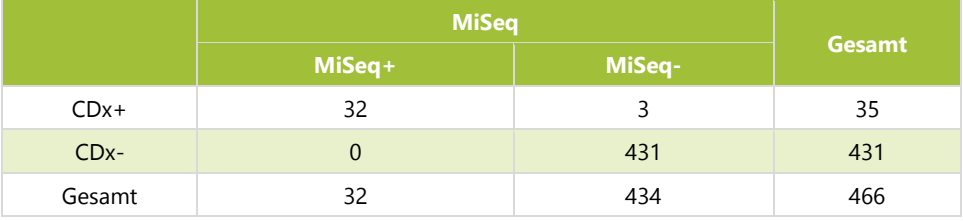

18.1.6.3. Unter Verwendung der obigen Daten zur Übereinstimmung [\(Tabelle 24\)](#page-53-0) wurde die klinische Leistung des Gerätes, wie in [Tabelle 27a](#page-53-1)ufgelistet, bestimmt.

<span id="page-53-1"></span>**Tabelle 27:** Klinische Leistung

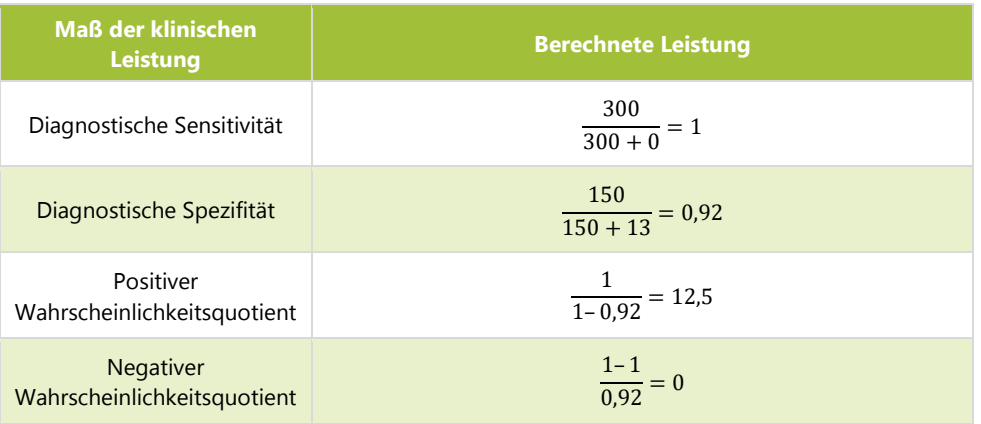

- 18.1.7. Schlussfolgerungen (IVS-056-001)
	- 18.1.7.1. Bei der Abschlussanalyse wurden 366 Patienten im Full Analysis Set berücksichtigt. Das mediane Gesamtüberleben im Arm mit Gilteritinibfumarat war länger (9,3 Monate) als im Arm mit der Salvage-Chemotherapie (5,6 Monate) in der CDx+ Population. Der stratifizierte Risikoquotient mittels Cox-Regression wurde auf 0,637 (95-%-KI 0,488, 0,830) im Verhältnis zur Salvage-Chemotherapie geschätzt,

p-Wert (1-seitig, stratifizierter Log-Rang-Test) = 0,0004, was einer relativen Reduktion des Risikos für Tod zugunsten von Gilteritinibfumarat entspricht.

18.1.7.2. Beim Testen mittels Referenzmethode wurde das Akzeptanzkriterium der Studie erfüllt: Der untere Grenzwert der gesamten prozentualen Übereinstimmung des zweiseitigen 95-%- Konfidenzintervalls mit der exakten (Clopper-Pearson) Methode lag bei über 90 %. Die Übereinstimmung zwischen dem LeukoStrat CDx *FLT3* Mutation Assay und der Referenzmethode zur Next-Generation-Sequenzierung mittels MiSeq wurde aufgezeigt.

## <span id="page-54-0"></span>**19. Literaturnachweis**

- 1. Murphy KM, Levis M, Hafez MJ, Gieger T, Copper LC, Smith BD, Small D and Berg KD. Detection of *FLT3* Internal Tandem Duplication and D835 Mutations by a Multiplex Polymerase Change Reaction and Capillary Electrophoresis Assay. J*ournal of Molecular Diagnostics,* 2003, 5:96-102.
- 2. Yamamoto, Y, [Kiyoi H,](http://www.ncbi.nlm.nih.gov/pubmed/?term=Kiyoi%20H%5BAuthor%5D&cauthor=true&cauthor_uid=11290608) [Nakano Y,](http://www.ncbi.nlm.nih.gov/pubmed/?term=Nakano%20Y%5BAuthor%5D&cauthor=true&cauthor_uid=11290608) [Suzuki R,](http://www.ncbi.nlm.nih.gov/pubmed/?term=Suzuki%20R%5BAuthor%5D&cauthor=true&cauthor_uid=11290608) [Kodera Y,](http://www.ncbi.nlm.nih.gov/pubmed/?term=Kodera%20Y%5BAuthor%5D&cauthor=true&cauthor_uid=11290608) [Miyawaki S,](http://www.ncbi.nlm.nih.gov/pubmed/?term=Miyawaki%20S%5BAuthor%5D&cauthor=true&cauthor_uid=11290608) [Asou N,](http://www.ncbi.nlm.nih.gov/pubmed/?term=Asou%20N%5BAuthor%5D&cauthor=true&cauthor_uid=11290608) [Kuriyama K,](http://www.ncbi.nlm.nih.gov/pubmed/?term=Kuriyama%20K%5BAuthor%5D&cauthor=true&cauthor_uid=11290608) [Yagasaki F,](http://www.ncbi.nlm.nih.gov/pubmed/?term=Yagasaki%20F%5BAuthor%5D&cauthor=true&cauthor_uid=11290608) [Shimazaki](http://www.ncbi.nlm.nih.gov/pubmed/?term=Shimazaki%20C%5BAuthor%5D&cauthor=true&cauthor_uid=11290608)  [C,](http://www.ncbi.nlm.nih.gov/pubmed/?term=Shimazaki%20C%5BAuthor%5D&cauthor=true&cauthor_uid=11290608) [Akiyama H,](http://www.ncbi.nlm.nih.gov/pubmed/?term=Akiyama%20H%5BAuthor%5D&cauthor=true&cauthor_uid=11290608) [Saito K,](http://www.ncbi.nlm.nih.gov/pubmed/?term=Saito%20K%5BAuthor%5D&cauthor=true&cauthor_uid=11290608) [Nishimura M,](http://www.ncbi.nlm.nih.gov/pubmed/?term=Nishimura%20M%5BAuthor%5D&cauthor=true&cauthor_uid=11290608) [Motoji T,](http://www.ncbi.nlm.nih.gov/pubmed/?term=Motoji%20T%5BAuthor%5D&cauthor=true&cauthor_uid=11290608) [Shinagawa K,](http://www.ncbi.nlm.nih.gov/pubmed/?term=Shinagawa%20K%5BAuthor%5D&cauthor=true&cauthor_uid=11290608) [Takeshita A,](http://www.ncbi.nlm.nih.gov/pubmed/?term=Takeshita%20A%5BAuthor%5D&cauthor=true&cauthor_uid=11290608) [Saito H,](http://www.ncbi.nlm.nih.gov/pubmed/?term=Saito%20H%5BAuthor%5D&cauthor=true&cauthor_uid=11290608) [Ueda R,](http://www.ncbi.nlm.nih.gov/pubmed/?term=Ueda%20R%5BAuthor%5D&cauthor=true&cauthor_uid=11290608) [Ohno R,](http://www.ncbi.nlm.nih.gov/pubmed/?term=Ohno%20R%5BAuthor%5D&cauthor=true&cauthor_uid=11290608) [Naoe](http://www.ncbi.nlm.nih.gov/pubmed/?term=Naoe%20T%5BAuthor%5D&cauthor=true&cauthor_uid=11290608)  [T.](http://www.ncbi.nlm.nih.gov/pubmed/?term=Naoe%20T%5BAuthor%5D&cauthor=true&cauthor_uid=11290608) Activating mutation of D835 within the activation loop of *FLT3* in human hematologic malignancies. *Blood*, 2001, 97(8):2434-9.
- 3. 280544 Kurzbericht über Sicherheit und klinische Leistung LeukoStrat® CDx *FLT3* Mutation Assay. www.eudamed.eu/.

# <span id="page-54-1"></span>**20. Technischer Support und Kundendienst**

### **Kontaktdaten**

Invivoscribe, Inc.

10222 Barnes Canyon Road | Building 1 | San Diego | California 92121-2711 | USA

Telefon: +1 858 224-6600 | Fax: +1 858 224-6601 | Geschäftszeiten: 7:00 Uhr - 17:00 Uhr PST/PDT

Technischer Service: [support@invivoscribe.com](mailto:support@invivoscribe.com) | Customer Service: [sales@invivoscribe.com](mailto:sales@invivoscribe.com) | Website: www.invivoscribe.com

Vertreter des technischen Supports sowie des Kundendiensts stehen von Montag bis Freitag für telefonische Anfragen und Anfragen per E-Mail oder über die Website zur Verfügung.

# <span id="page-55-0"></span>**21. Symbole**

Auf Etiketten der Invivoscribe-Diagnostika finden sich folgende Symbole:

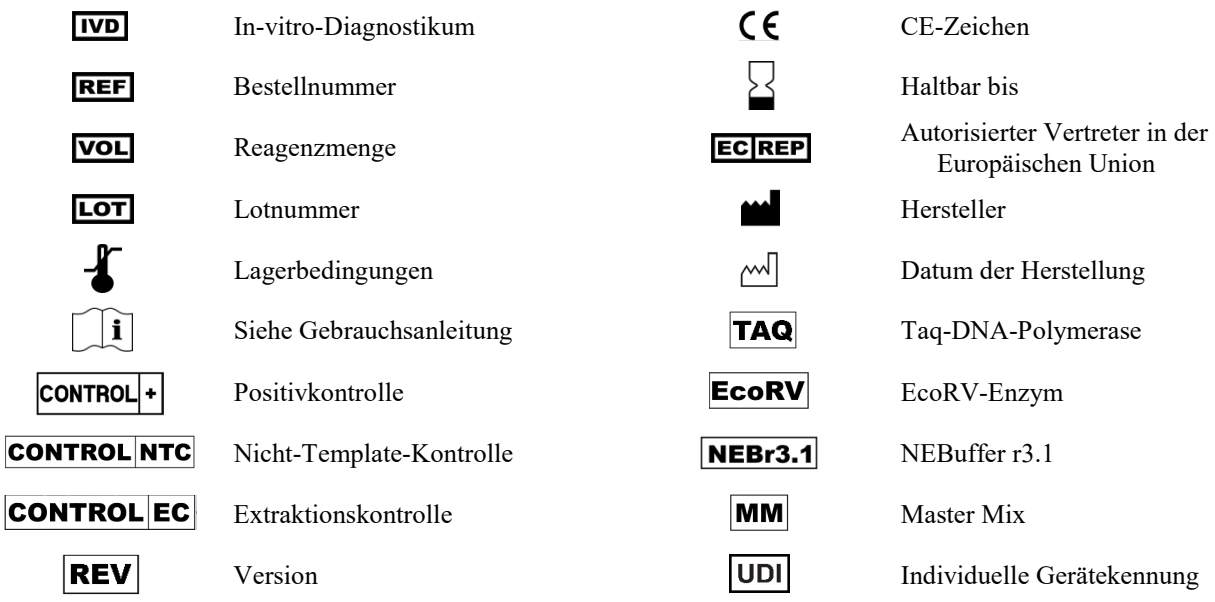

# <span id="page-55-1"></span>**22. Rechtliche Hinweise**

Dieses Produkt ist für *In-vitro*-Diagnostik vorgesehen.

Viele dieser Produkte erfordern Methoden zur Nukleinsäureamplifikation, zum Beispiel die Polymerase-Kettenreaktion (PCR). Durch den Erwerb dieses Produkts wird keine Lizenz, unter diesen Patenten Amplifikationsverfahren oder -enzyme einzusetzen, ausdrücklich oder impliziert an den Käufer übertragen.

©2023 Invivoscribe, Inc. Alle Rechte vorbehalten. Die in diesem Dokument genannten Handelsmarken sind Eigentum von Invivoscribe, Inc. und/oder deren Tochterunternehmen oder (falls Handelsmarken Dritter genannt werden) der entsprechenden Inhaber.

# <span id="page-55-2"></span>**23. Versionsverlauf**

**Tabelle 28:** Versionsverlauf der Gebrauchsanleitung

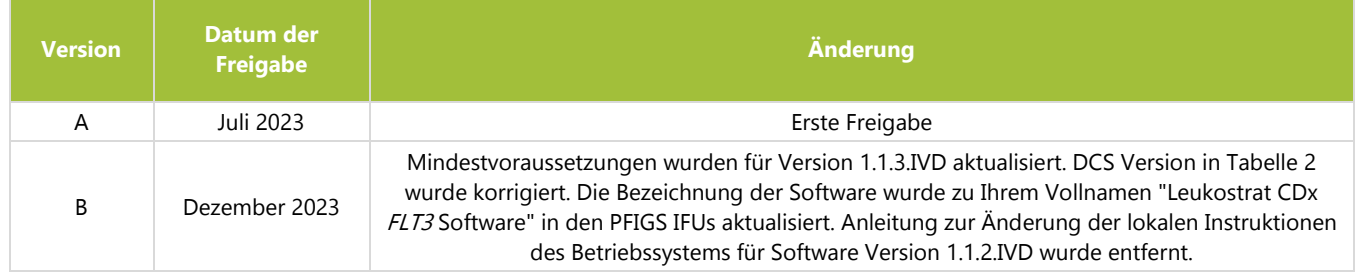